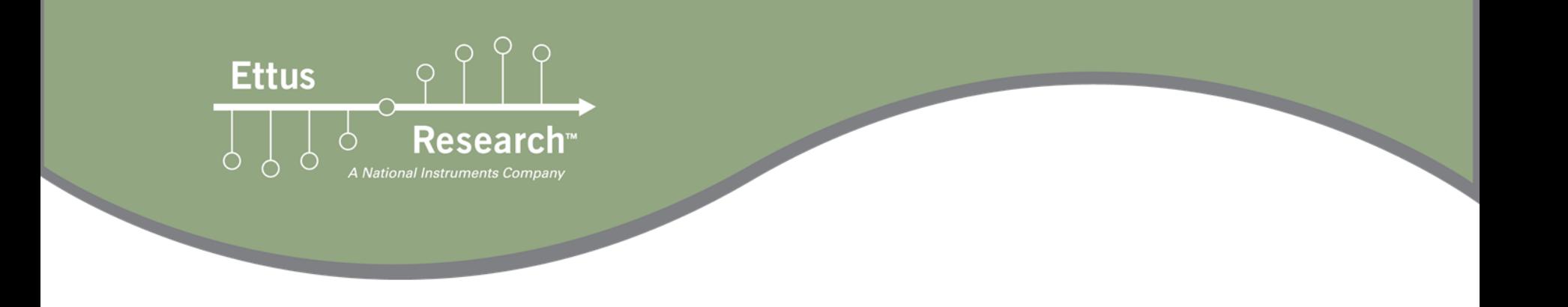

### **RFNoC 3 Workshop** Part 2

Jonathon Pendlum – Ettus Research

Neel Pandeya – Ettus Research

August 2020

#### **Schedule**

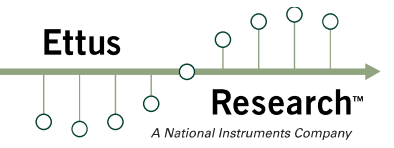

#### ■ Part 1

- RFNoC Framework Overview
- Hands on Demos
- Part 2
	- RFNoC FPGA & Software Architecture
	- Hands on RFNoC Block Development
	- Advanced RFNoC Topics

### **Getting RFNoC**

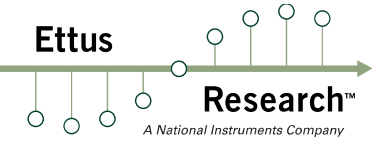

- Two main ways to get RFNoC
- Install with PyBOMBs
	- PyBOMBs install already done in our VM!
	- ~/rfnoc-workshop
	- To reproduce see RFNoC Getting Started Guide
	- https://kb.ettus.com/Getting\_Started\_with\_RFNoC\_Development
- Manual install
	- **·** Install dependencies
	- Build UHD, GNU Radio, and gr-ettus

# RFNoC modtool

**Ettus** 

- Installed with gr-ettus (via PyBOMBs)
- Generate OOT RFNoC modules
	- Similar concept to gr\_modtool
	- Creates skeleton code for a pass through RFNoC block
		- � Verilog for RFNoC Block
		- **Test bench**
		- **UHD C++ block controller / NoC Script XML**
		- **Bangel GNU Radio Companion XML**
- **Exerything in one place!**

# Using RFNoC modtool

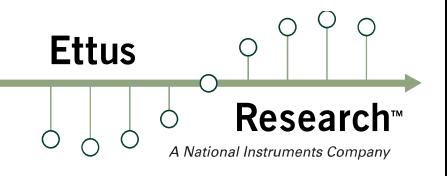

- $\blacksquare$  cd  $\sim$ /rfnoc-workshop
- source setup\_env.sh
- **•** rfnocmodtool help

rfnoc@rfnoc-vm ~/rfnoc-workshop \$ source ~/rfnoc-workshop/setup env.sh rfnoc@rfnoc-vm ~/rfnoc-workshop \$ rfnocmodtool help Usage: rfnocmodtool <command> [options] -- Run <command> with the given options. rfnocmodtool help -- Show a list of commands. rfnocmodtool help <command> -- Shows the help for a given command.

List of possible commands:

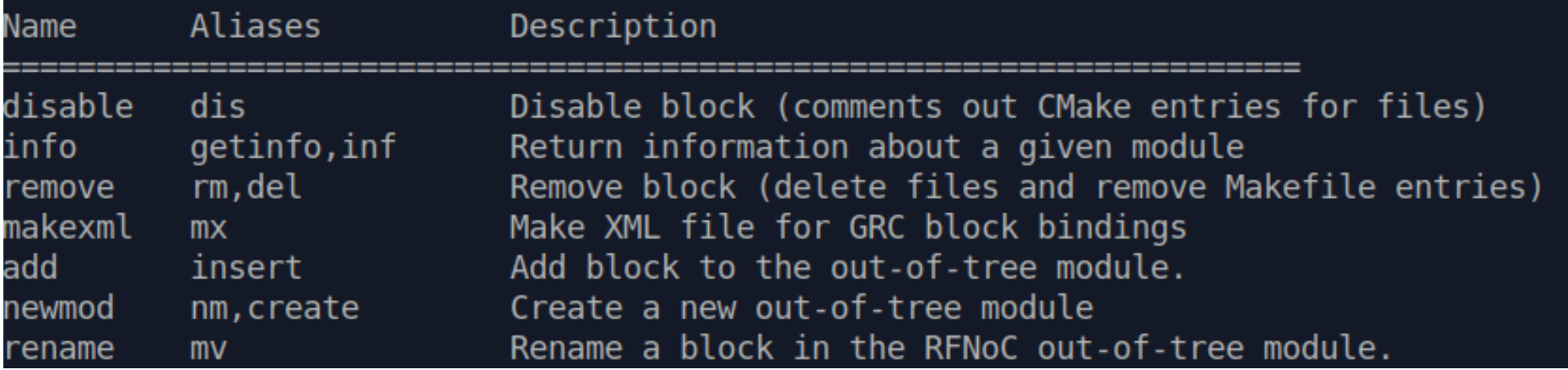

# Using RFNoC modtool

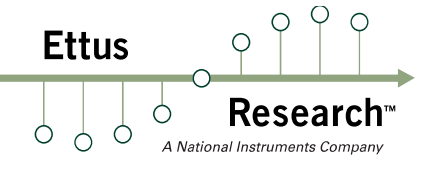

- Steps to create our block:
- source ~/rfnoc-workshop/setup\_env.sh
- $\blacksquare$  cd  $\sim$ /rfnoc-workshop/src
- **•** rfnocmodtool newmod tutorial
- **Lack of the cd rfnoc-tutorial**
- � rfnocmodtool add gain
	- Enter valid argument list, including default arguments: (leave blank)
	- Add Python QA Code? [y/N] N
	- $\blacksquare$  Add C++ QA Code?  $\lceil y/N \rceil N$
	- **Block NoC ID (Hexadecimal): E7757E5700000001**
	- Skip Block Controllers Generation? [UHD block ctrl files] [y/N] N
	- Skip Block interface files Generation? [GRC block ctrl files] [y/N] N

## RFNoC modtool output

rfnoc@rfnoc-vm ~/rfnoc-workshop \$ cd src rfnoc@rfnoc-vm ~/rfnoc-workshop/src \$ rfnocmodtool newmod tutorial Creating out-of-tree module in ./rfnoc-tutorial... Done. Use 'rfnocmodtool add' to add a new block to this currently empty module. rfnoc@rfnoc-vm ~/rfnoc-workshop/src \$ cd rfnoc-tutorial rfnoc@rfnoc-vm ~/rfnoc-workshop/src/rfnoc-tutorial \$ rfnocmodtool add gain RFNoC module name identified: tutorial Block/code identifier: gain Enter valid argument list, including default arguments: Add Python QA code? [y/N] N Add C++ QA code? [y/N] N Block NoC ID (Hexadecimal): E7757E5700000001 Skip Block Controllers Generation? [UHD block ctrl files] [y/N] N Skip Block interface files Generation? [GRC block ctrl files] [y/N] N Adding file 'lib/gain impl.h'... Adding file 'lib/gain impl.cc'... Adding file 'include/tutorial/gain.h'... Adding file 'include/tutorial/gain block ctrl.hpp'... Adding file 'lib/gain block ctrl impl.cpp'... Editing swig/tutorial swig.i... Adding file 'grc/tutorial gain.xml'... Adding file 'rfnoc/blocks/gain.xml'... Adding file 'rfnoc/fpga-src/noc block gain.v'... rfnoc/testbenches/noc block gain tb folder created Adding file 'rfnoc/testbenches/noc block gain tb/noc block gain tb.sv'... Adding file 'rfnoc/testbenches/noc block gain tb/Makefile'... Adding file 'rfnoc/testbenches/noc block gain tb/CMakeLists.txt'...

**Ettus** 

# Directory Structure

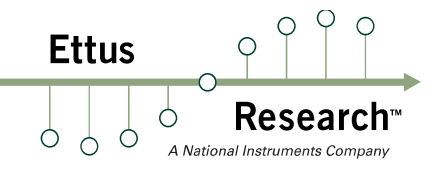

- � grc
	- tutorial gain.xml GRC XML Block Description
- **n** include/tutorial
	- � GNU Radio & UHD Block Controller C++ headers
- � lib
	- � GNU Radio & UHD Block Controller C++ impls
- **F** rfnoc/blocks
	- � gain.xml Noc Script XML
- **F** rfnoc/fpga-src
	- � noc\_block\_gain.v RFNoC Block HDL
- **•** rfnoc/testbench/noc\_block\_gain\_tb
	- � noc\_block\_gain\_tb.sv RFNoC Block HDL test bench

### RFNoC Framework

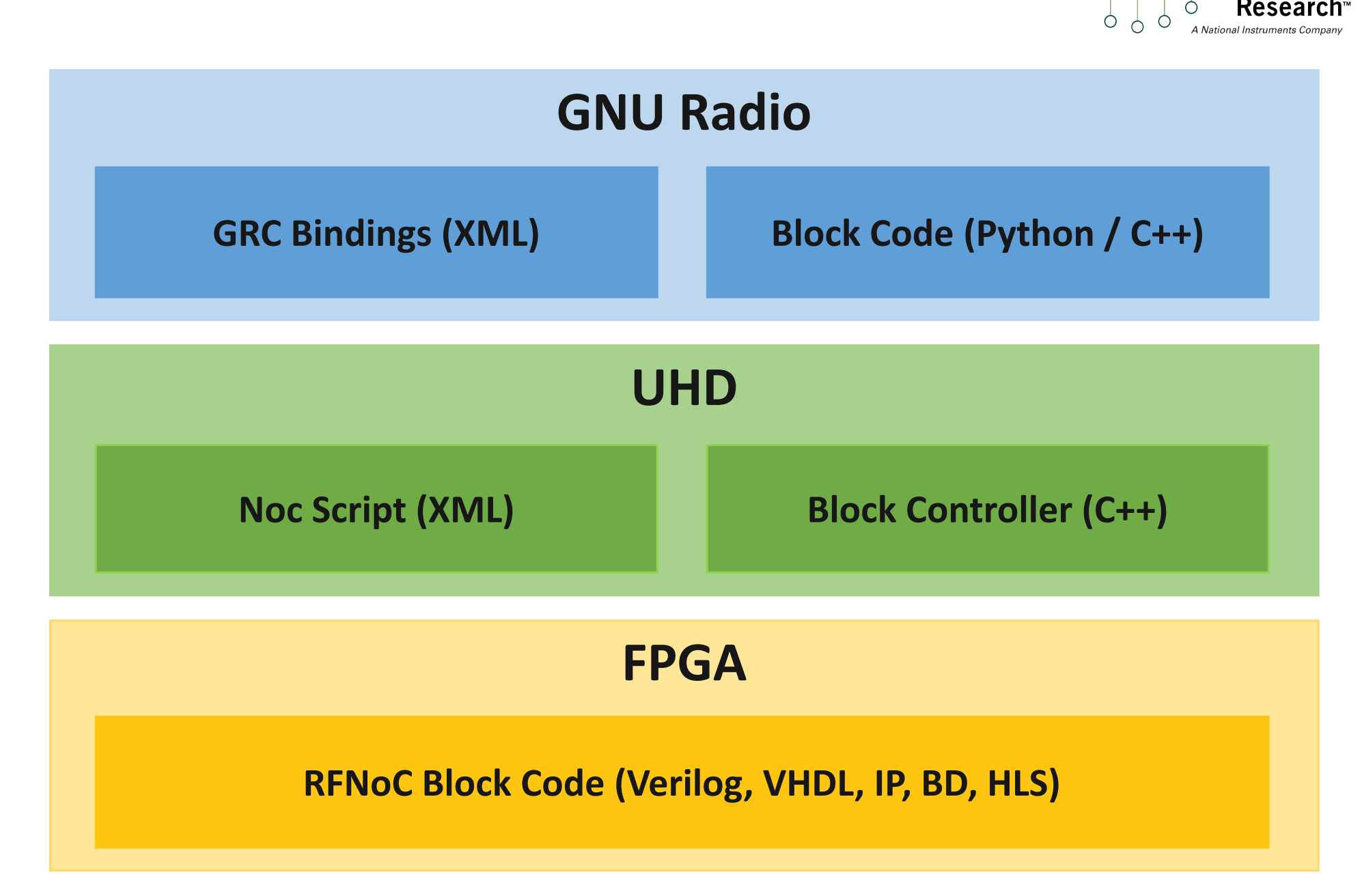

**Ettus** 

### RFNoC Framework

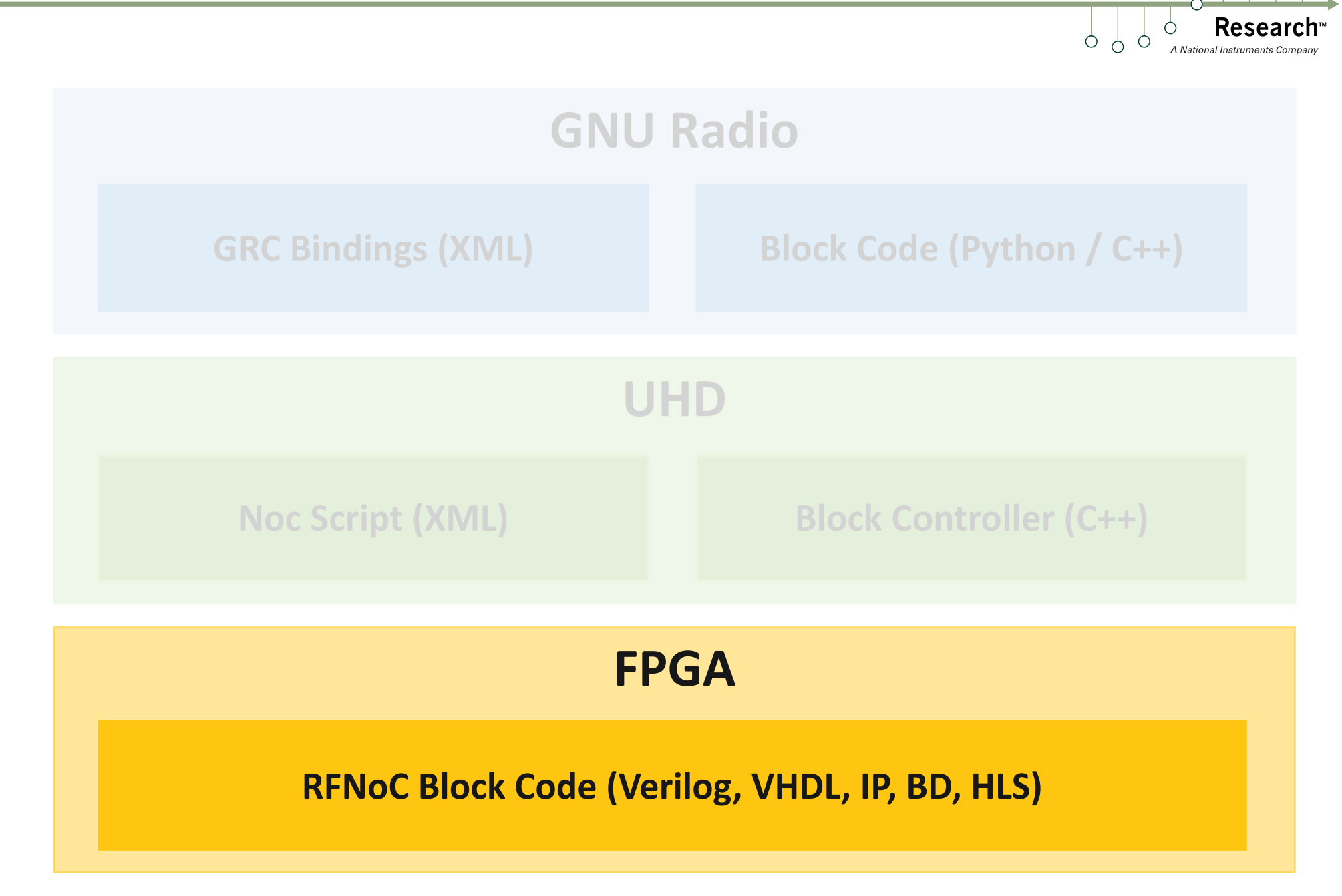

 $O<sub>Q</sub>$ 

**Ettus** 

**Ettus**  $\circ$  $\circ$ 

- Open ~/rfnoc-workshop/src/rfnoc-tutorial/  $\overline{\phantom{a}}$ rfnoc/fpga-src/noc\_block\_gain.v
- Editor choices in VM:  $\mathcal{L}(\mathcal{L})$ 
	- $(g)$ vim
	- emacs **Tale**
	- nano  $\mathcal{L}_{\mathcal{A}}$
	- gedit  $\mathcal{L}_{\mathcal{A}}$
	- geany  $\overline{\mathbb{R}^n}$
	- notepadqq  $\mathcal{L}_{\mathcal{A}}$
	- mousepad  $\mathcal{L}_{\mathcal{A}}$

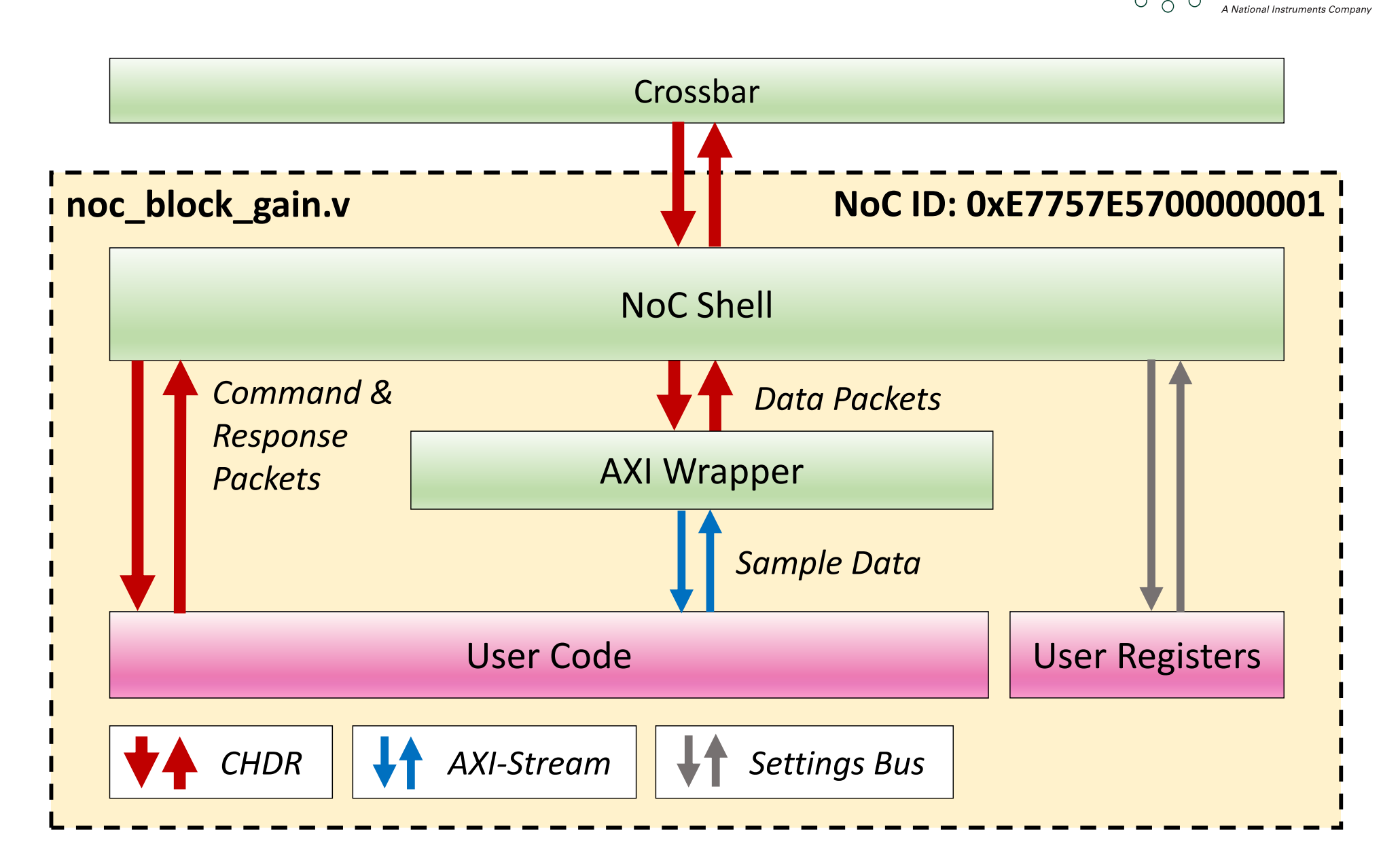

 $\overline{Q}$  $\circ$ 

**Research** 

**Ettus** 

Ò  $\sigma$ 

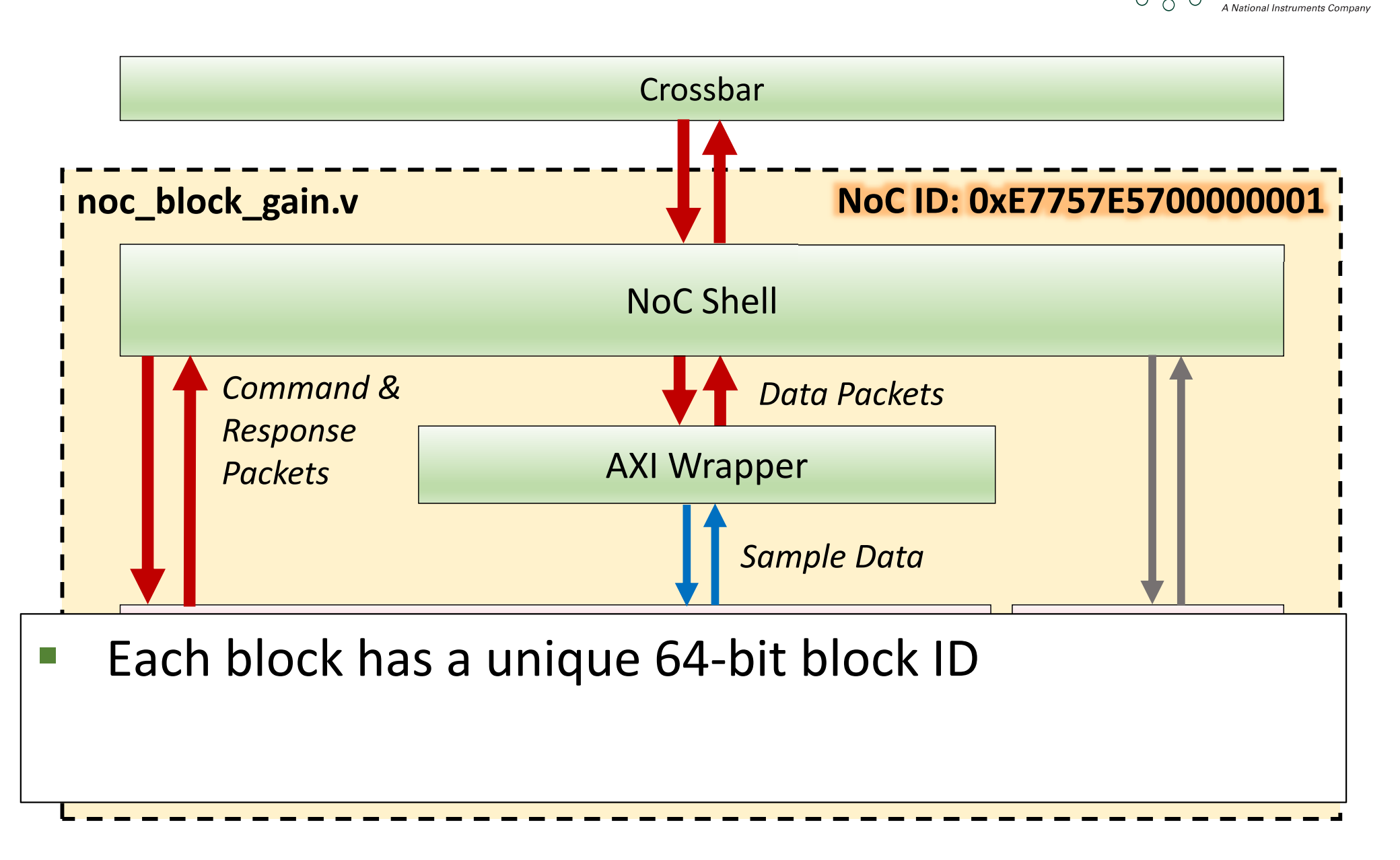

 $\bigcap$ 

Researcl

**Ettus** 

Ċ  $\circ$ 

## Gain RFNoC Block Parameters

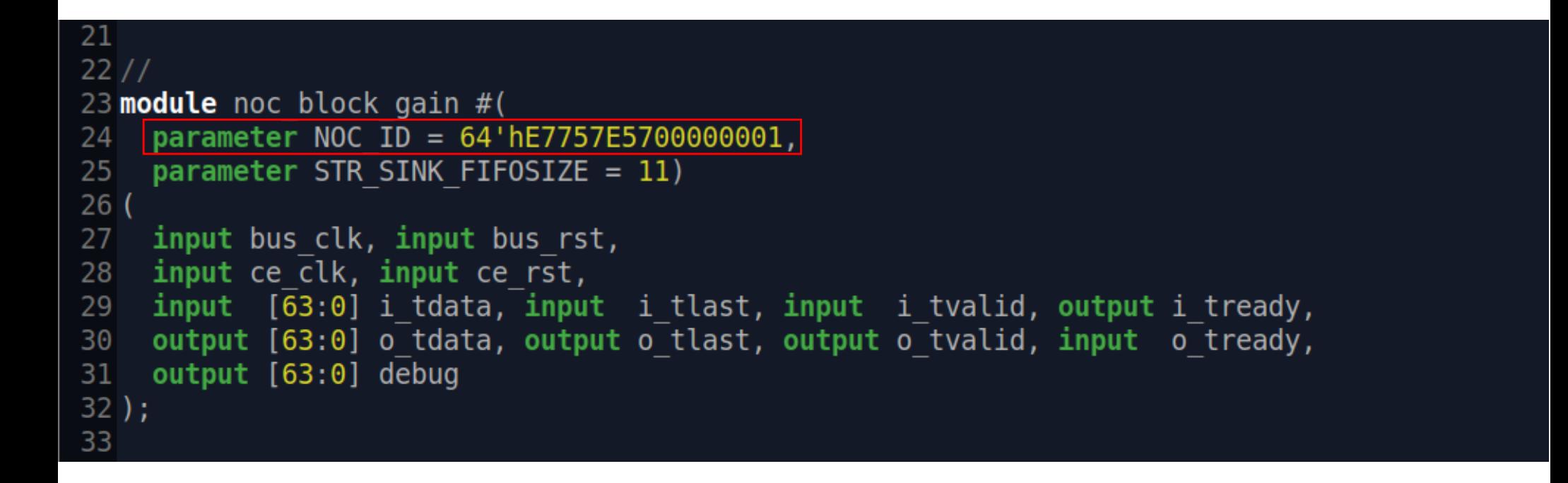

■ Each block has a unique 64-bit block ID

**Ettus** 

 $\circ$ </u>

## Gain RFNoC Block Parameters

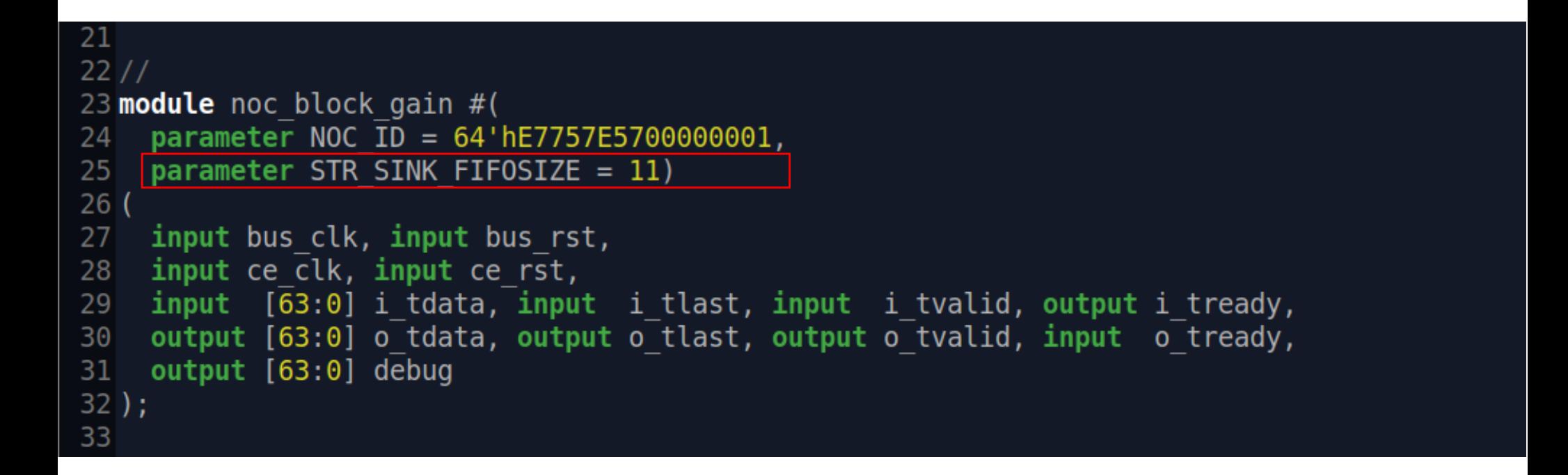

■ STR\_SINK\_FIFOSIZE (power of 2) used for flow control

■ Sets flow control receive FIFO depth, generally leave at 11

**Ettus** 

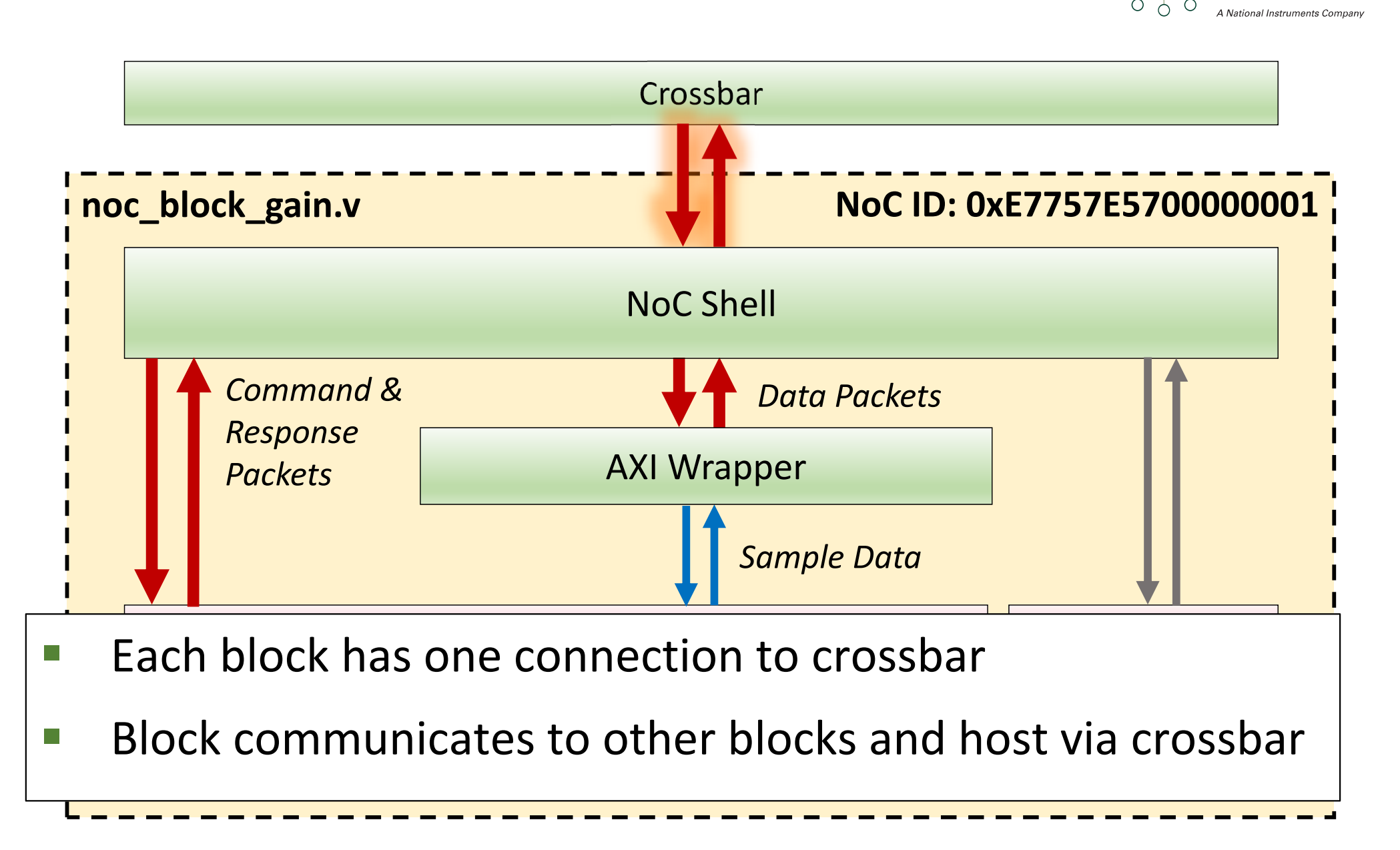

**Ettus** 

 $\circ$ 

Reseai

# Gain RFNoC Block I/O

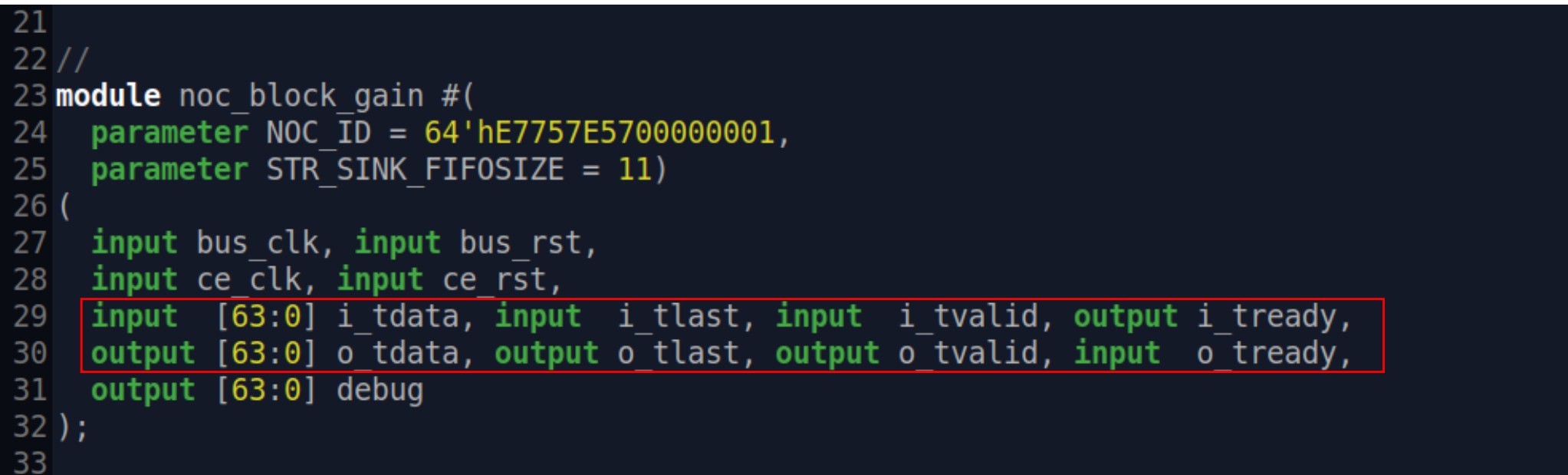

- **Each block has one connection to crossbar**
- **F** Input and output AXI stream
	- **Carries CHDR packets (discussed later)**
	- �

∩

**Ettus** 

# Gain RFNoC Block I/O

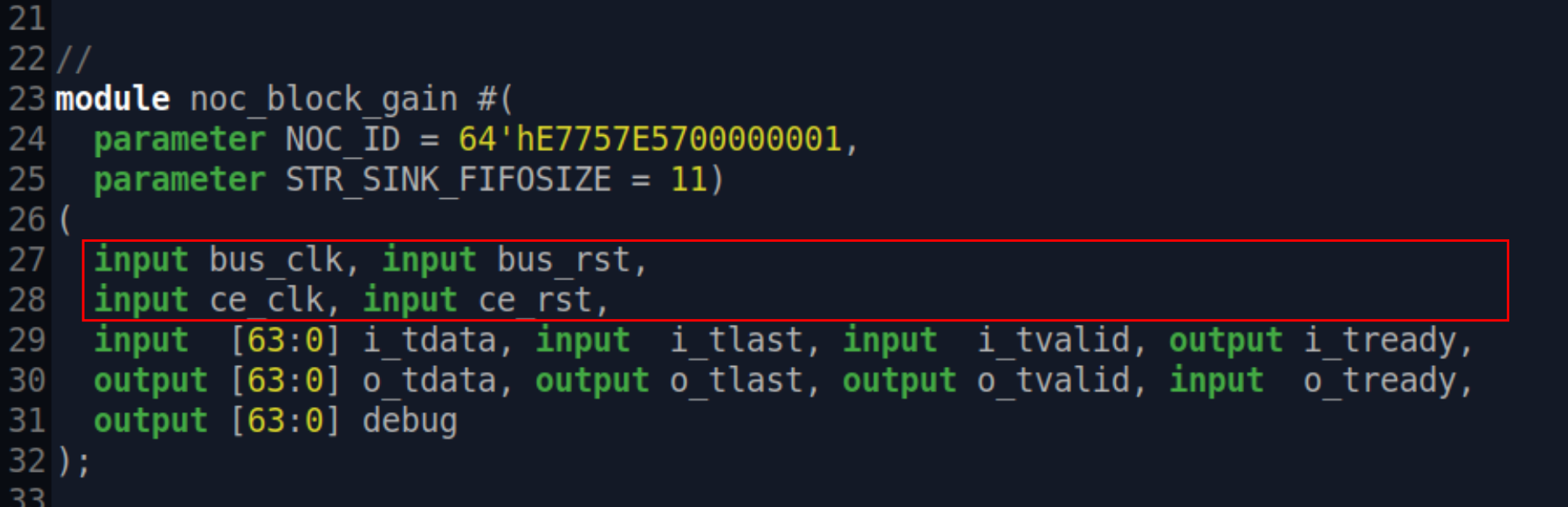

- **Each block has one connection to crossbar**
- **F** Input and output AXI stream
	- **Carries CHDR packets (discussed later)**
	- **AXI stream on bus\_clk domain. User logic uses ce\_clk domain.** Can be the same clock.

**Ettus** 

Ò  $\bigcirc$ 

# Gain RFNoC Block I/O

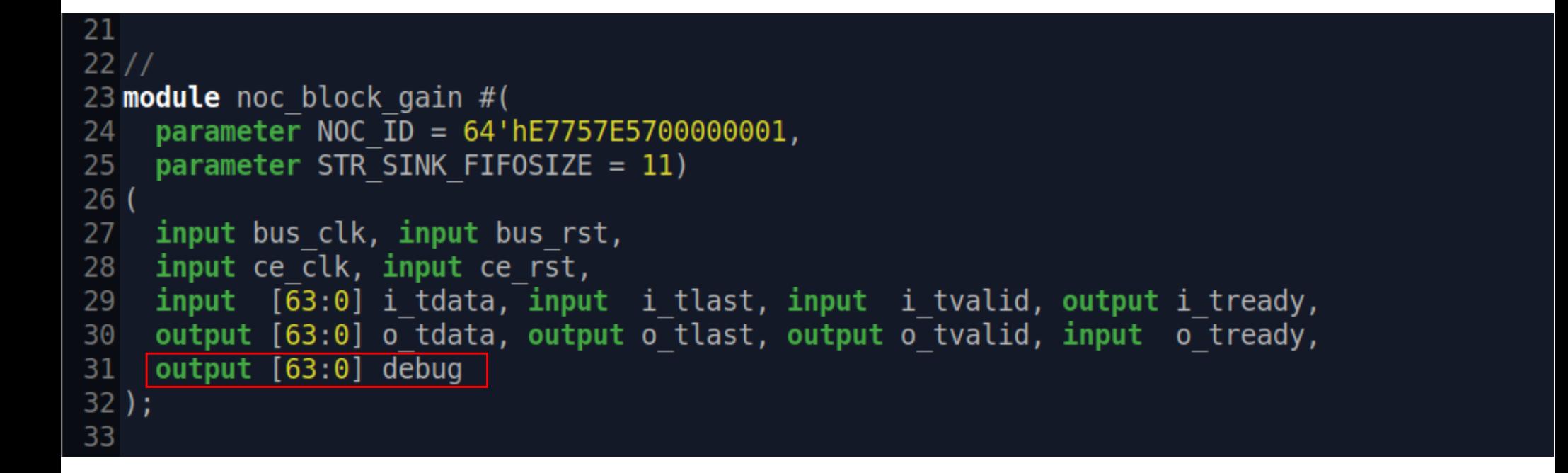

#### **• Debug not currently used for anything**

**Ettus** 

 $\circ$ </u>

### AXI-Stream

- **Part of ARM AMBA standard**
- Simple handshake / flow control protocol:
	- Upstream block asserts tvalid
	- **Downstream block asserts tready**
	- $\blacksquare$  Data is consumed when tvalid & tready == 1
	- **E** tlast used to delimit packets

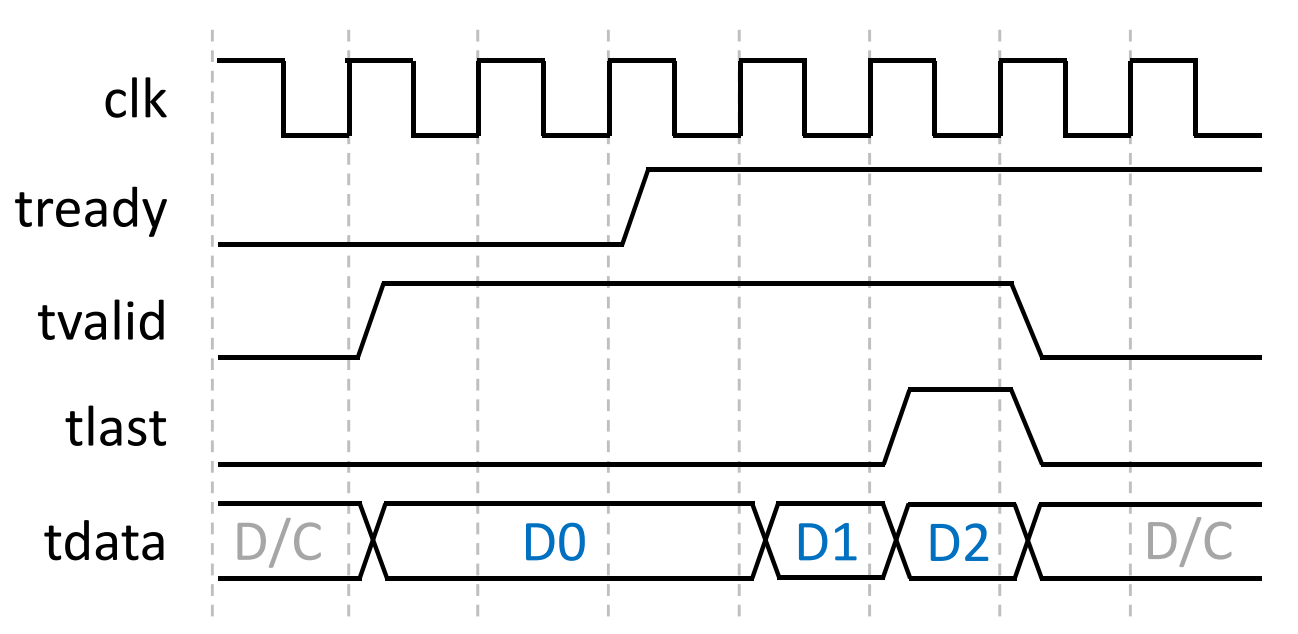

**Ettus** 

 $\circ$  $\circ$ 

#### AXI-Stream

- $\blacksquare$  tdata & tlast have no meaning when tvalid  $== 0$
- Once tvalid is asserted, it cannot be deasserted without at least one tready cycle
- Why AXI-Stream?
	- � Industry standard => Lots of existing IP
	- No need for complicated strobes data flows through
	- **EXA** Enhances reusability & composability

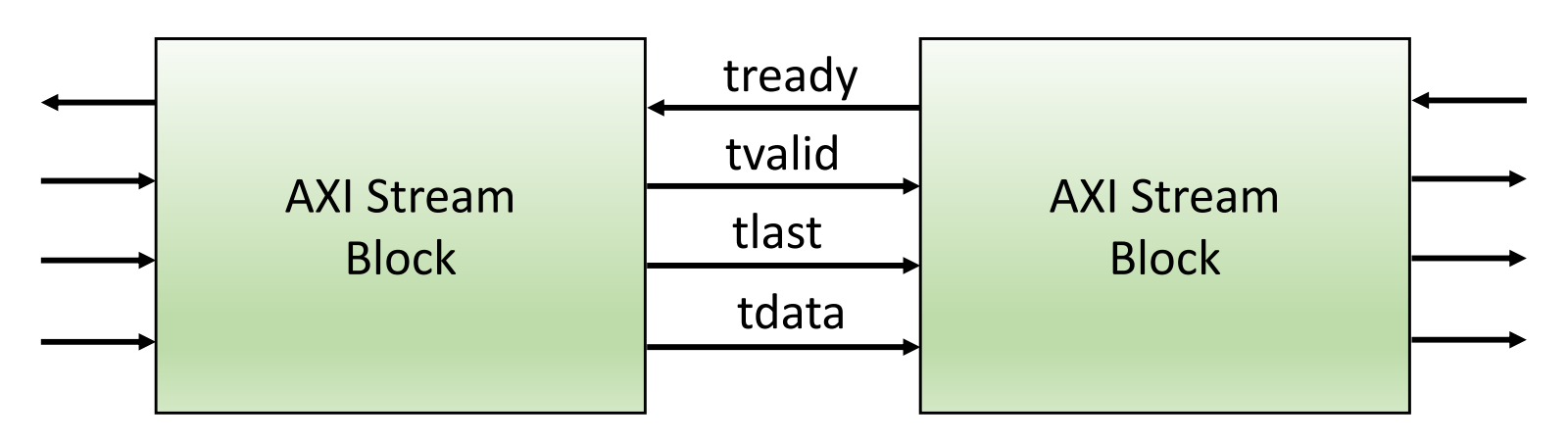

**Ettus** 

 $\circ$  $\bigcap$ 

## CHDR over AXI-Stream

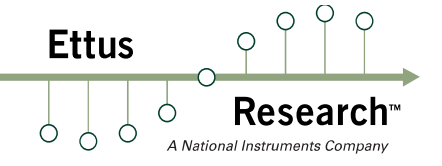

- RFNoC's packet format
- $\blacksquare$  CHDR = Compressed Header

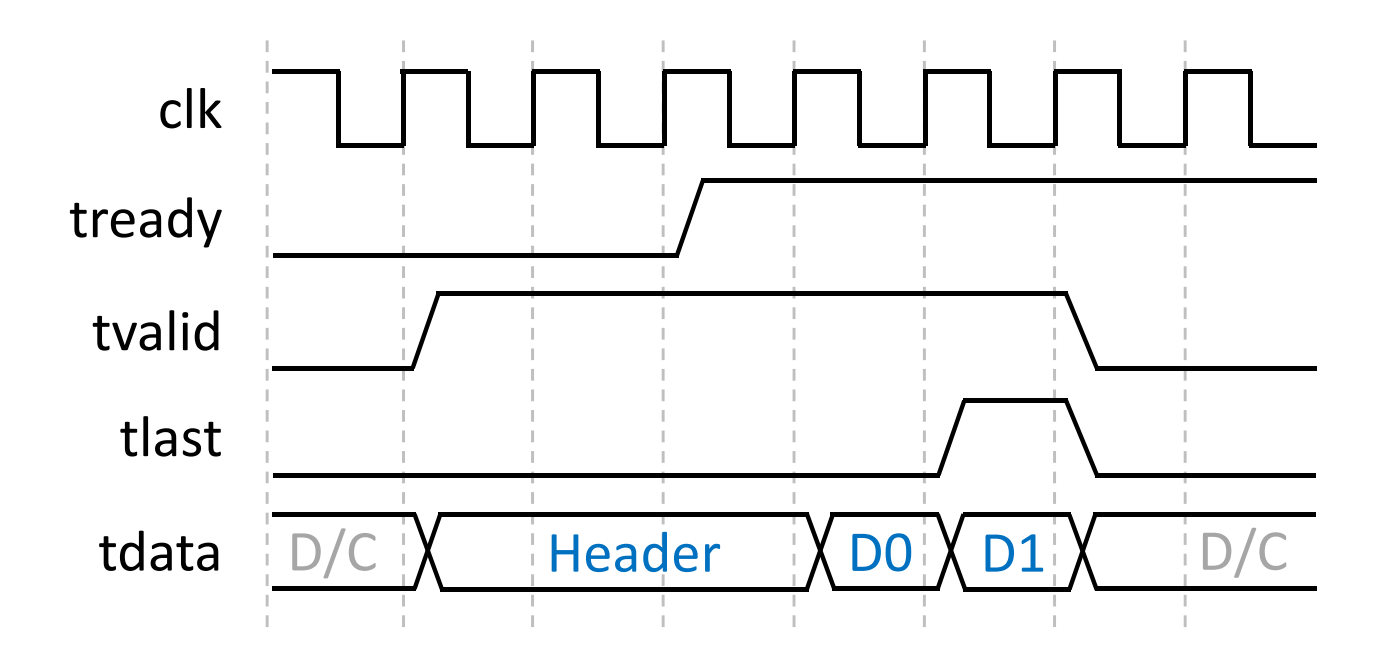

## CHDR Packet Protocol

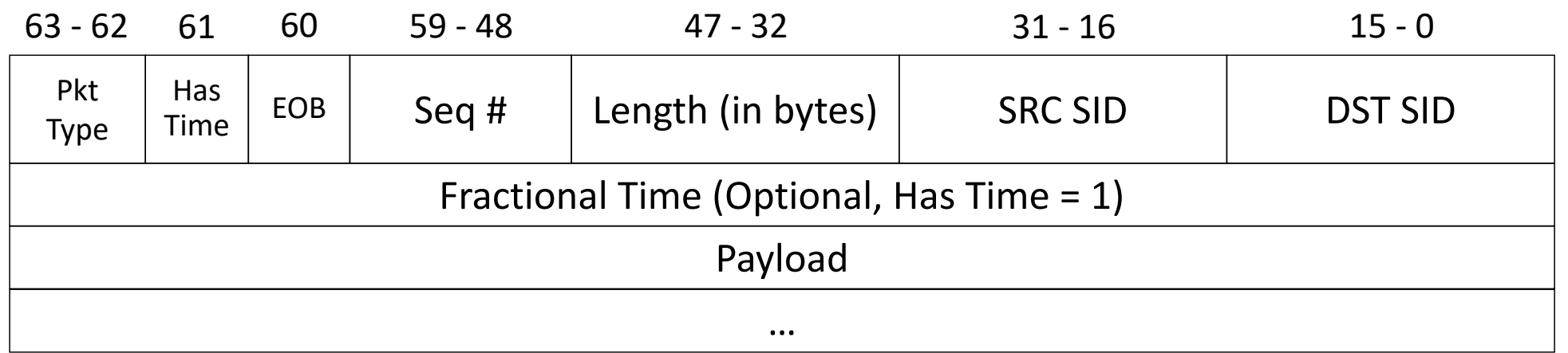

#### Packet type based on bits 63, 62, & 60

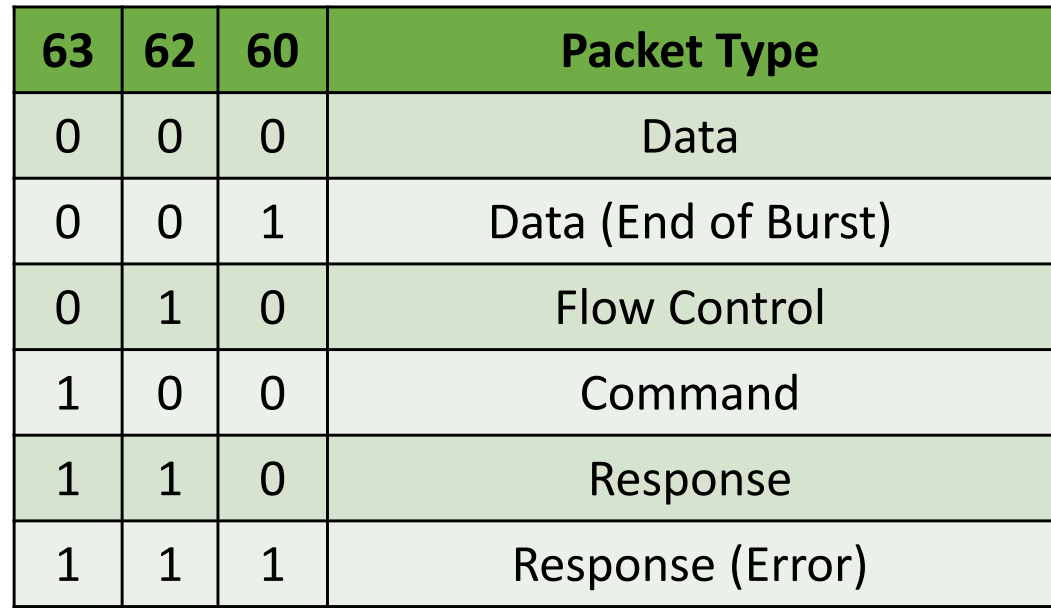

 $\bigcap$ 

**Ettus** 

 $0<sup>0</sup>$ 

**Ettus**  $\circ$ ♦

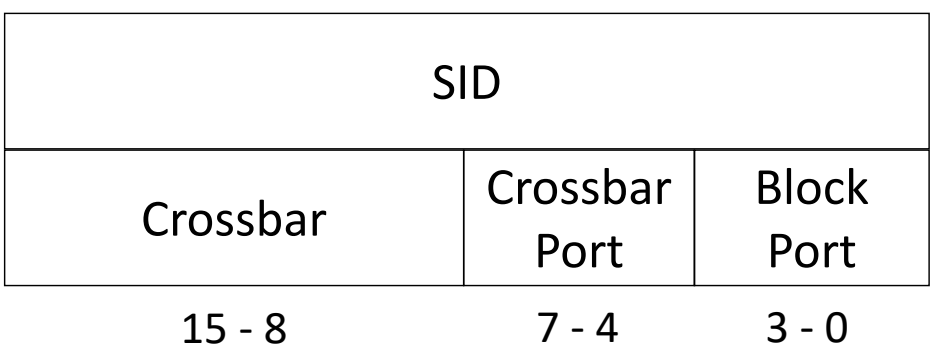

- **16 bit Stream ID** 
	- **256 unique crossbar (or device) IDs**
	- 16 ports per crossbar
	- 16 (logical) ports per block
- Example Crossbar ID: 2, Port: 1, Block Port: 0 SID: 2.1.0

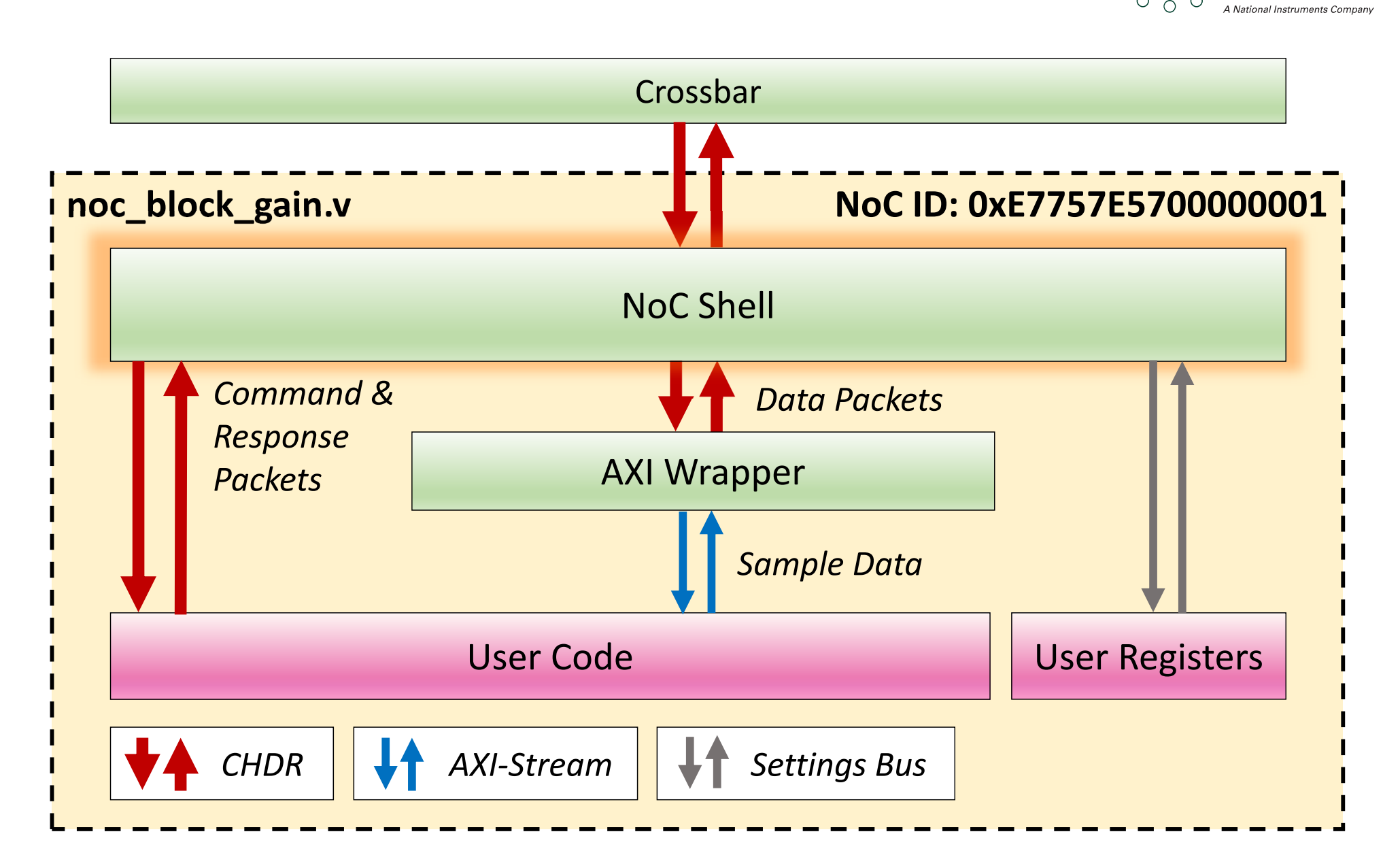

 $\overline{Q}$  $\circ$ 

**Research** 

**Ettus** 

Ò  $\sigma$ 

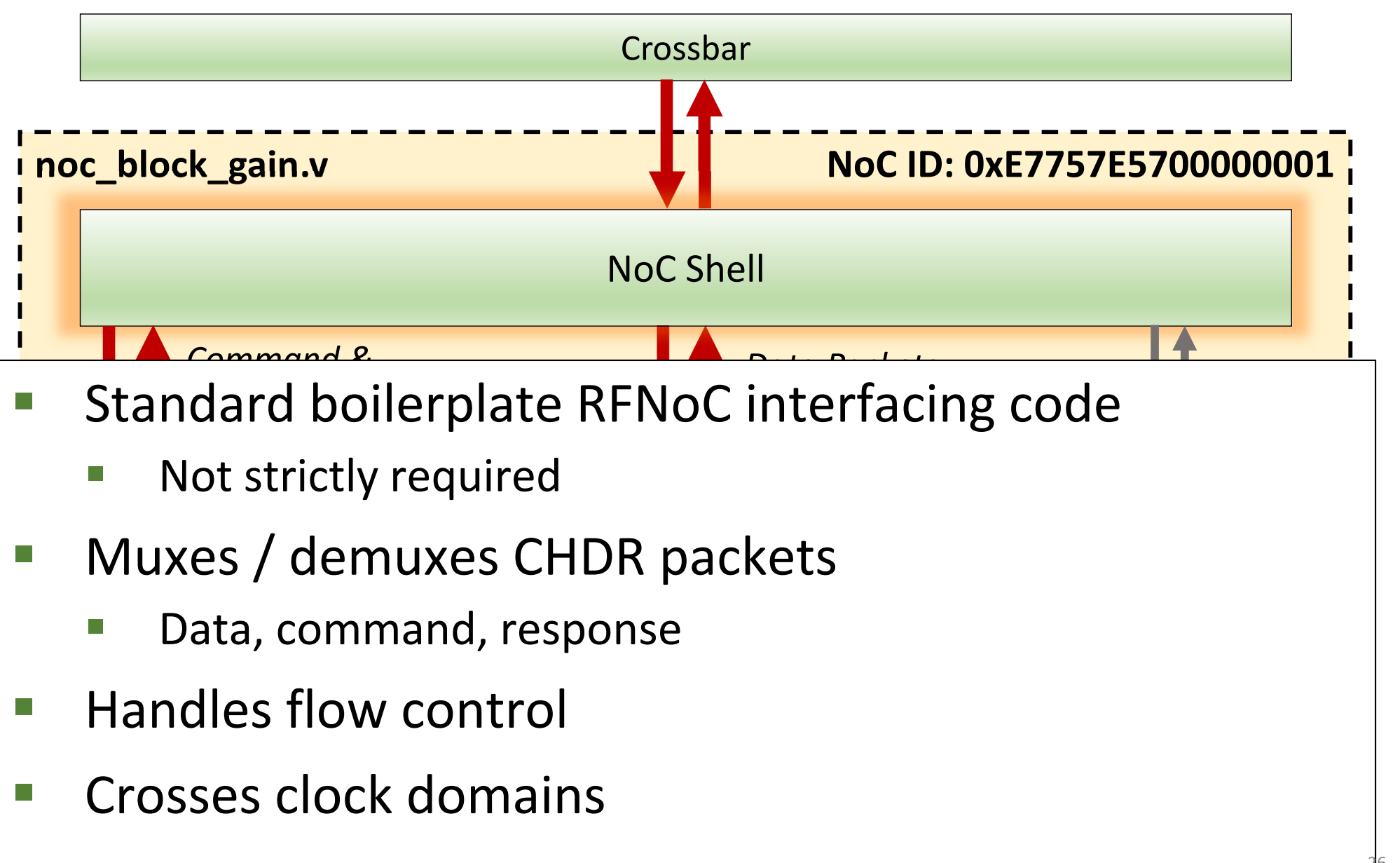

**Ettus** 

 $\circ$  $\bigcirc$ 

## Noc Shell Parameters

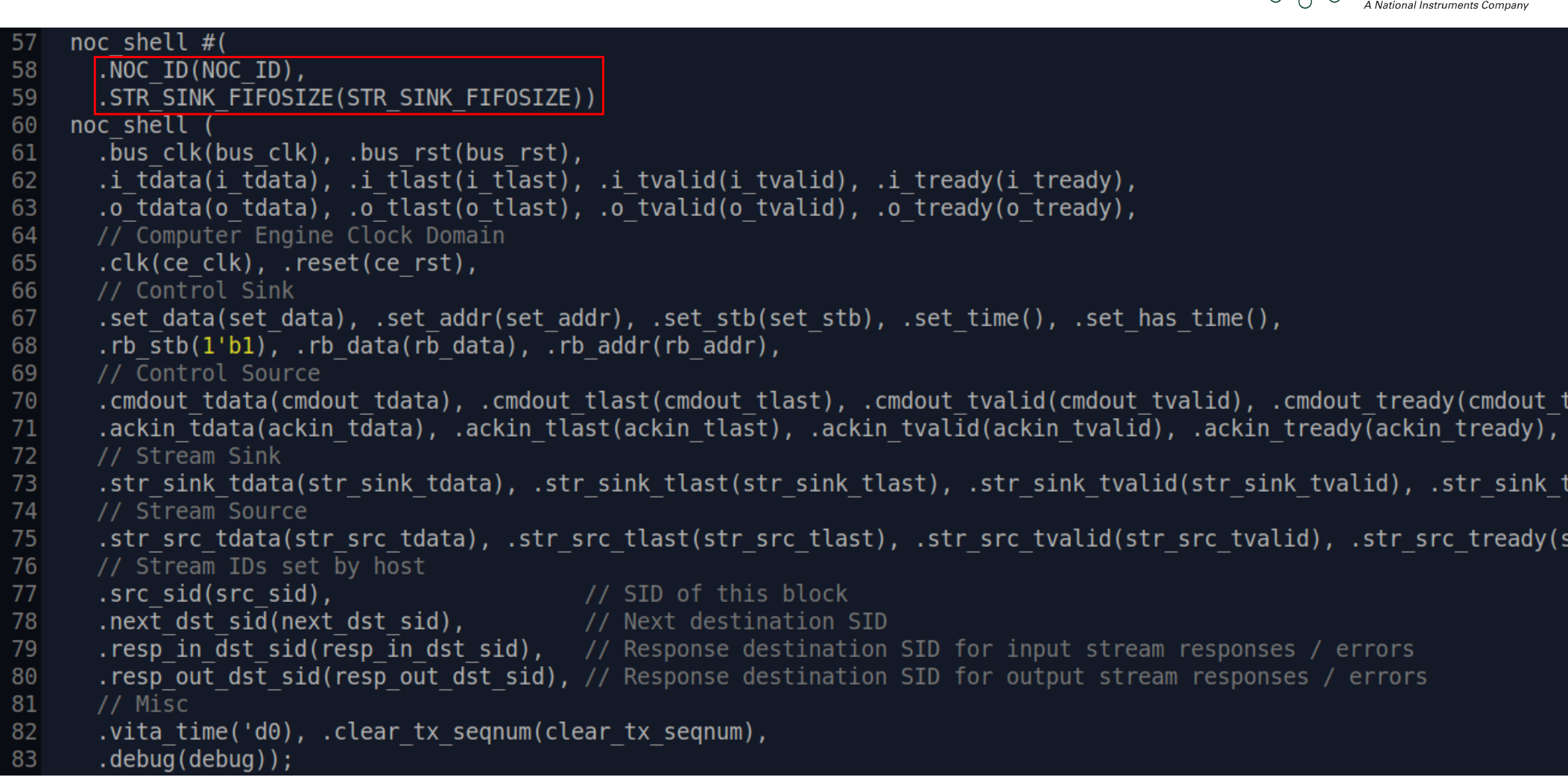

#### **NOC\_ID and STR\_SINK\_FIFOSIZE module parameters**

 $O \left(Q\right)$ 

**Research** 

 $\circ$ 

**Ettus** 

 $\circlearrowright$ 

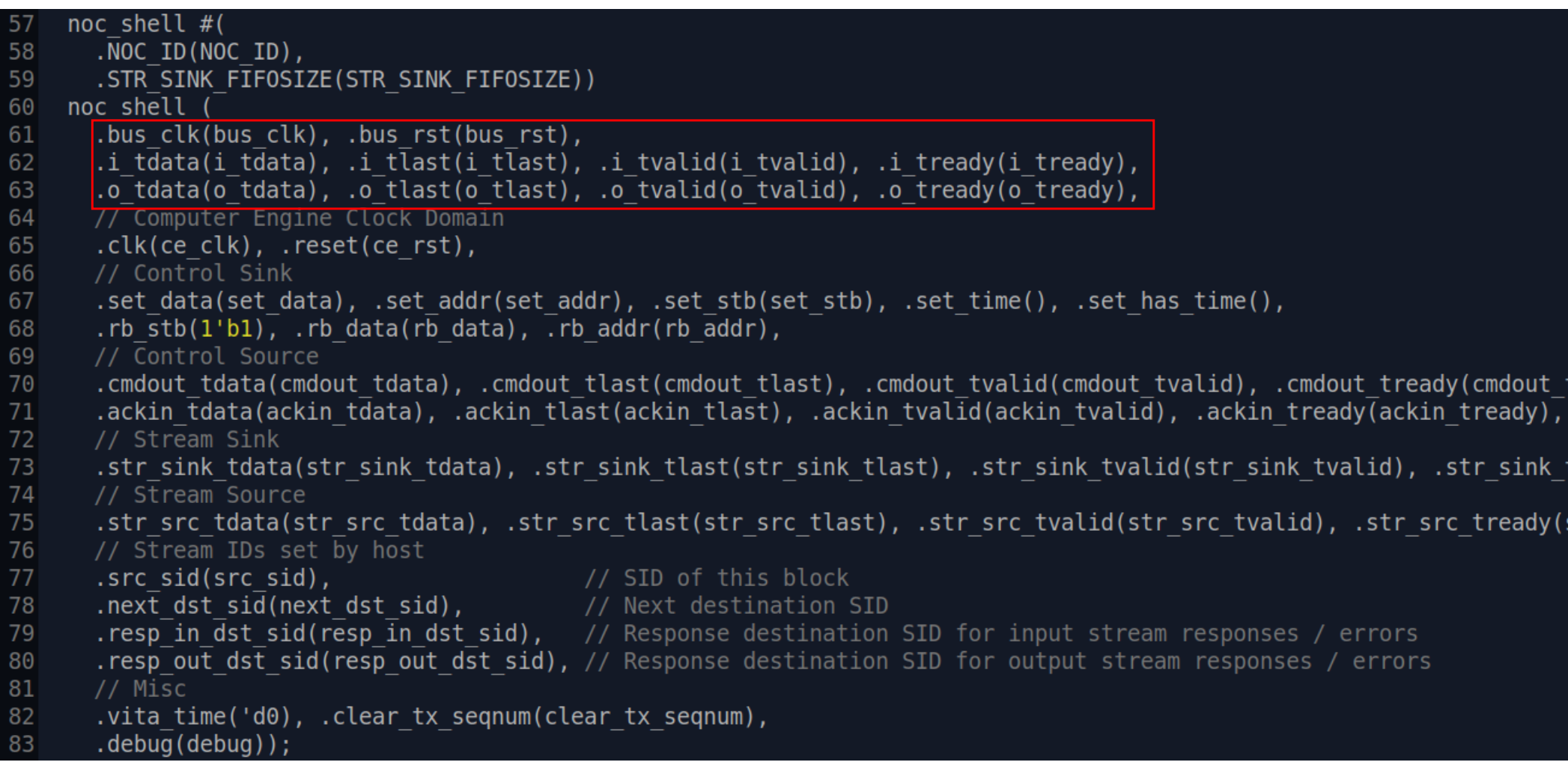

#### ■ Connection to crossbar

 $\circ$  $\circ$ 

**Research** 

 $\bigcirc$ 

A National Instruments Comp

**Ettus** 

 $999$ 

 $\circ$ 

 $\bigcirc$ 

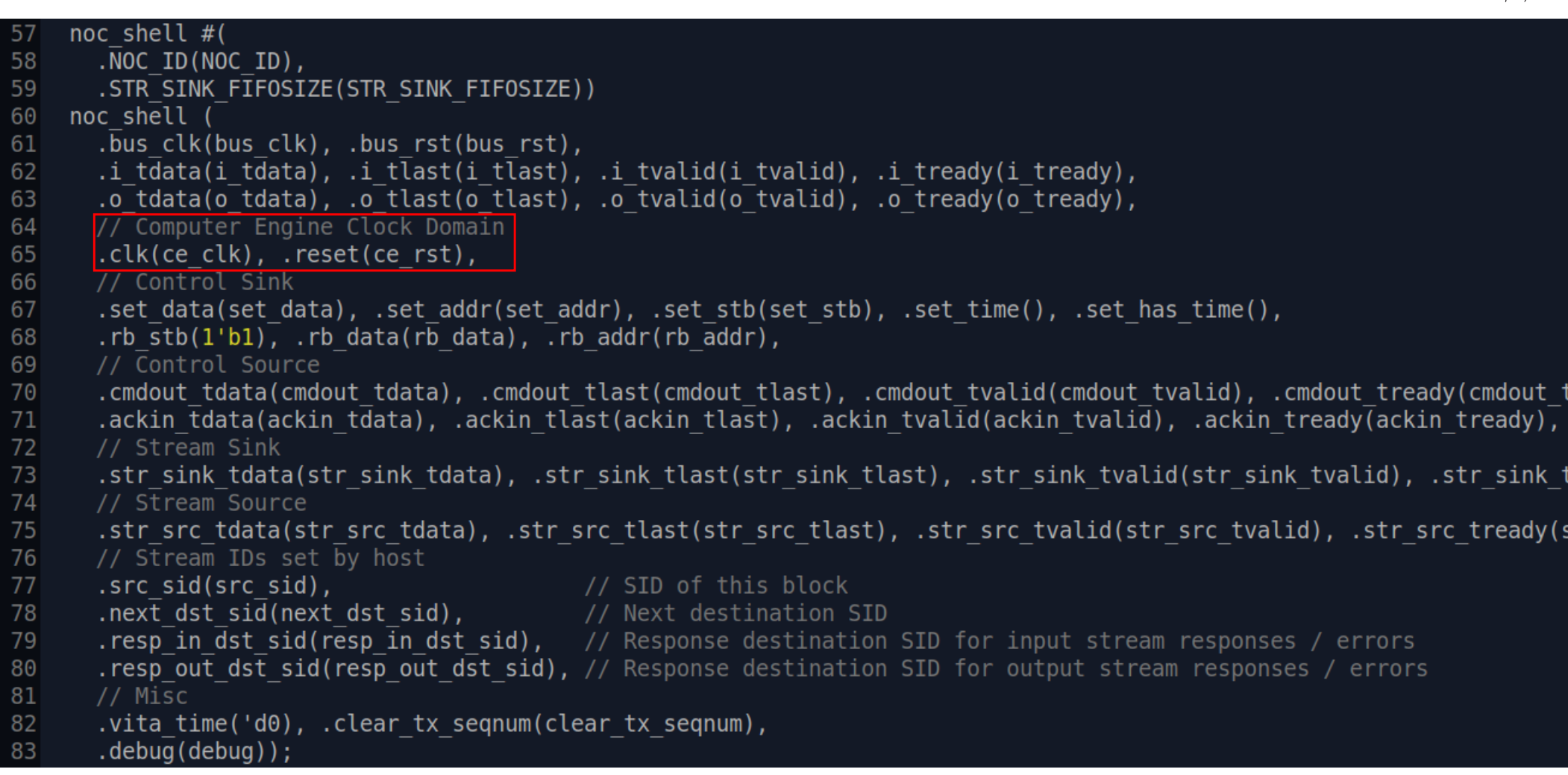

- **EXTE:** clk is the user logic clock domain, usually connected to ce\_clk
- **Noc Shell internally crosses clock domains**

∩

**Ettus** 

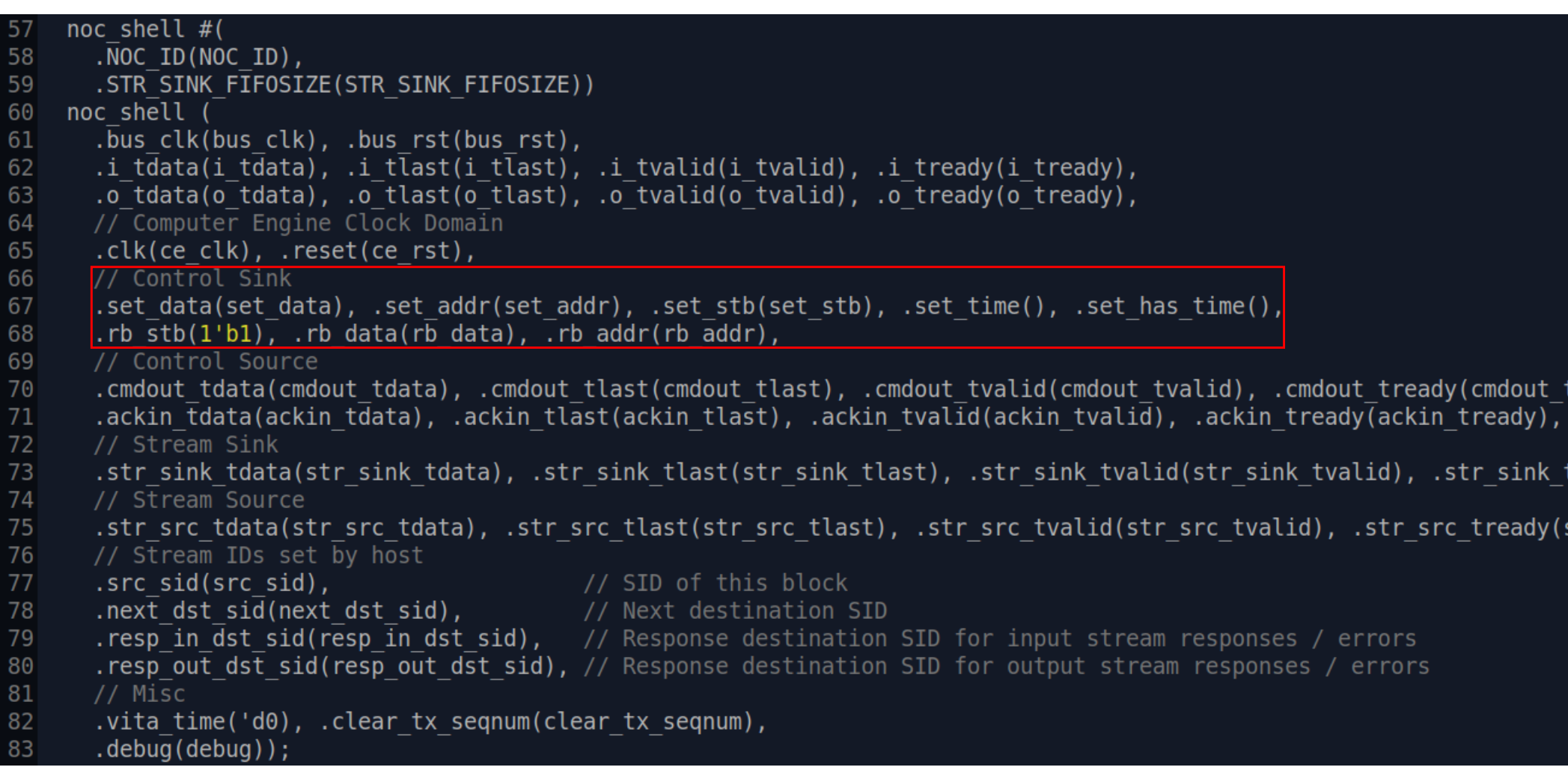

- **Barkthand Settings bus: User register write and readback**
- set\_time and set\_has\_time for timed commands

 $\bigcap$ 

Resea

**Ettus** 

Ċ  $\circ$ 

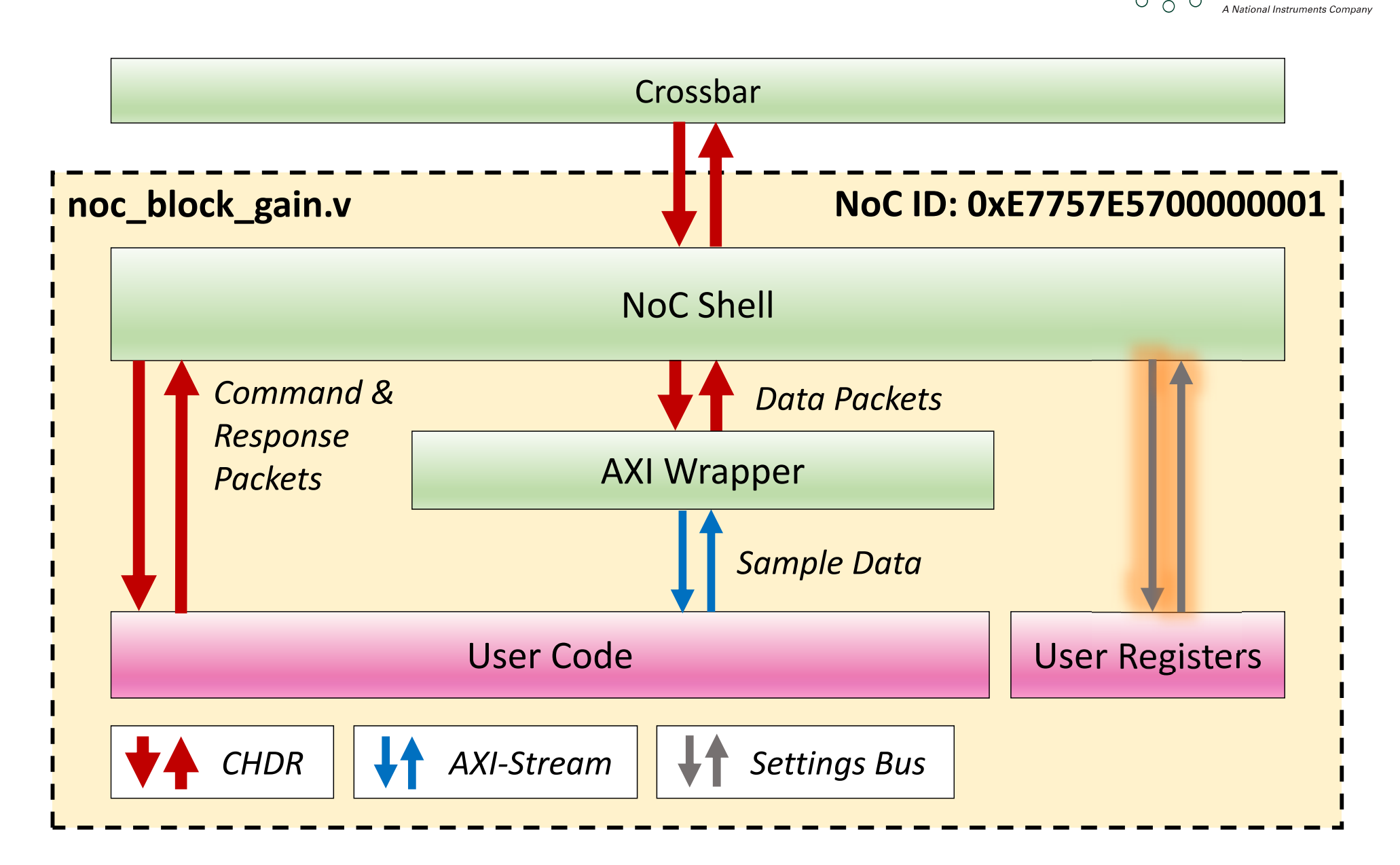

 $\overline{Q}$  $\circ$ 

**Research** 

**Ettus** 

Ò  $\sigma$ 

# Register Space

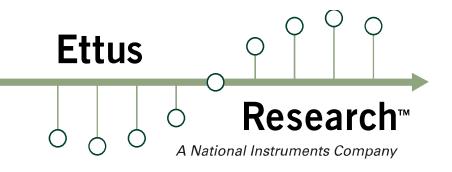

- $\blacksquare$  Settings Bus 8-bit address = 256 regs
- NoC Shell Regs:  $0 127$ 
	- � Special registers to setup NoC Shell
	- $\blacksquare$  0 4: Flow Control
	- 5 8: SIDs (Src, Next Dst, Resp In, Resp Out)
	- **124: User readback address**
	- 127: NoC Shell readback address
- $\blacksquare$  User Regs:  $128 255$
- **Ettus**  $\circ$  $\sigma$
- Control packet payload sets addr & data
	- $[63:0] = {24'd0, set addr[7:0], set data[31:0]}$
- Response packet payload has readback data
- User must assert readback strobe (or leave 1'b1)

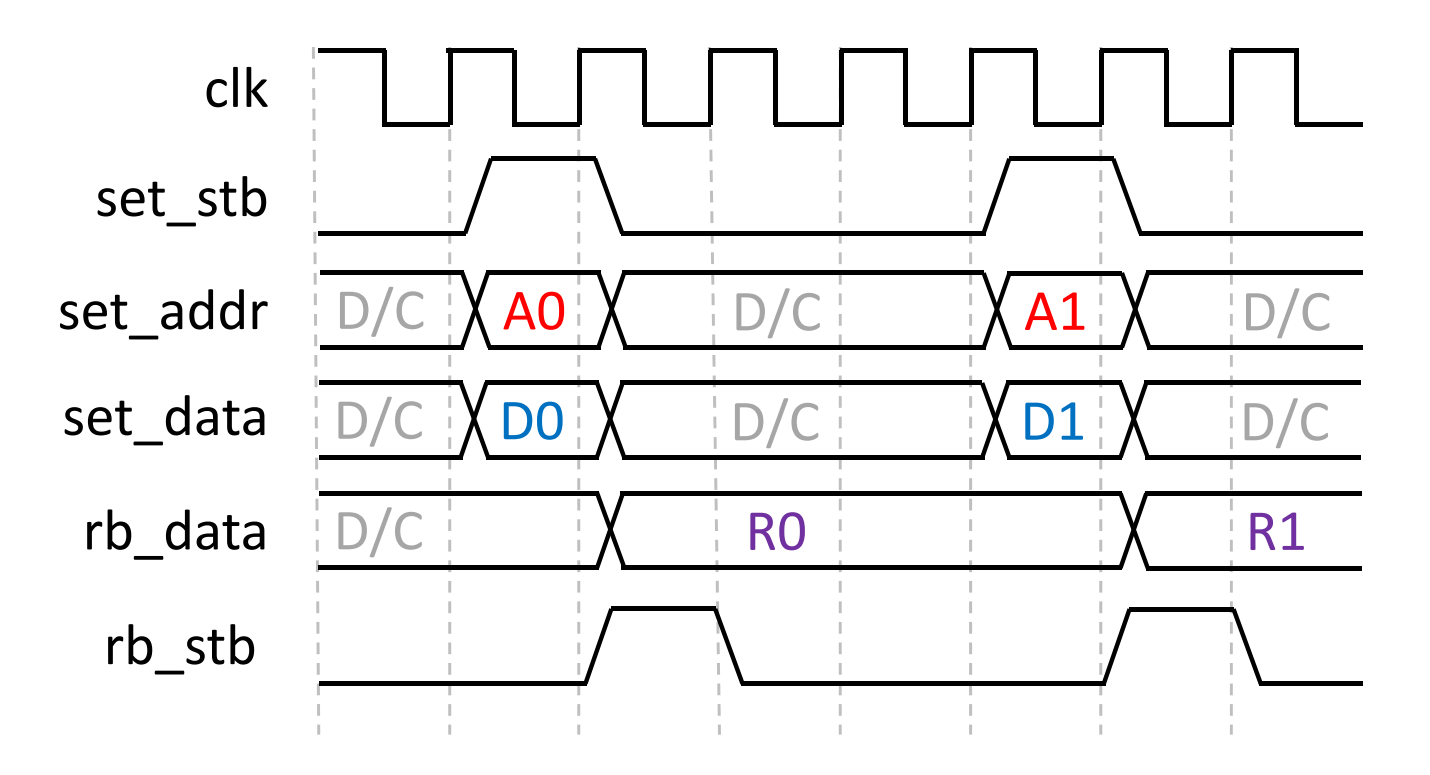

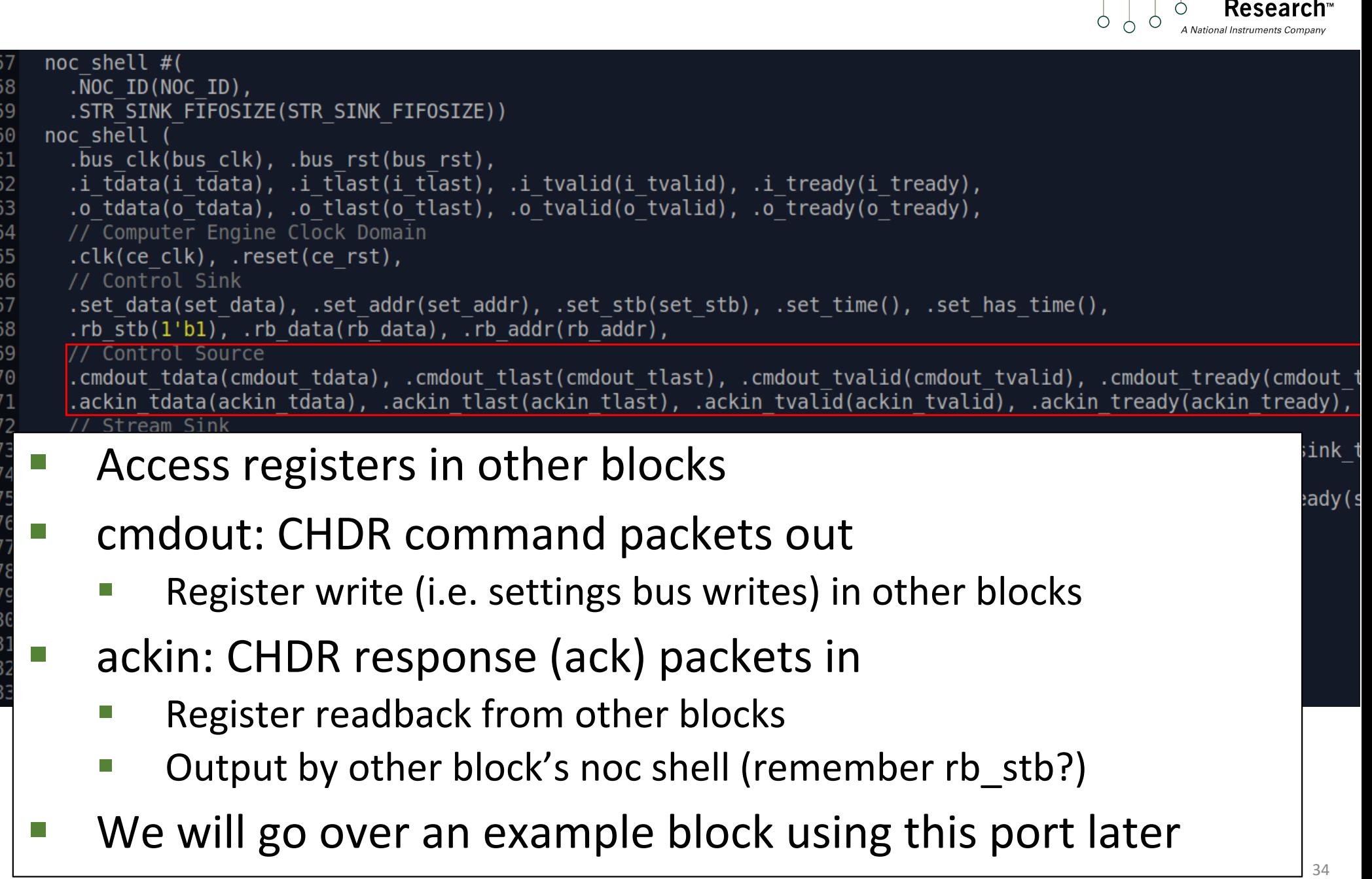

 $O \left( \begin{array}{cc} 0 & 0 \\ 0 & 0 \end{array} \right)$ 

**Research** 

A National Instruments Compan

 $\bigcirc$ 

**Ettus** 

 $\circ$ 

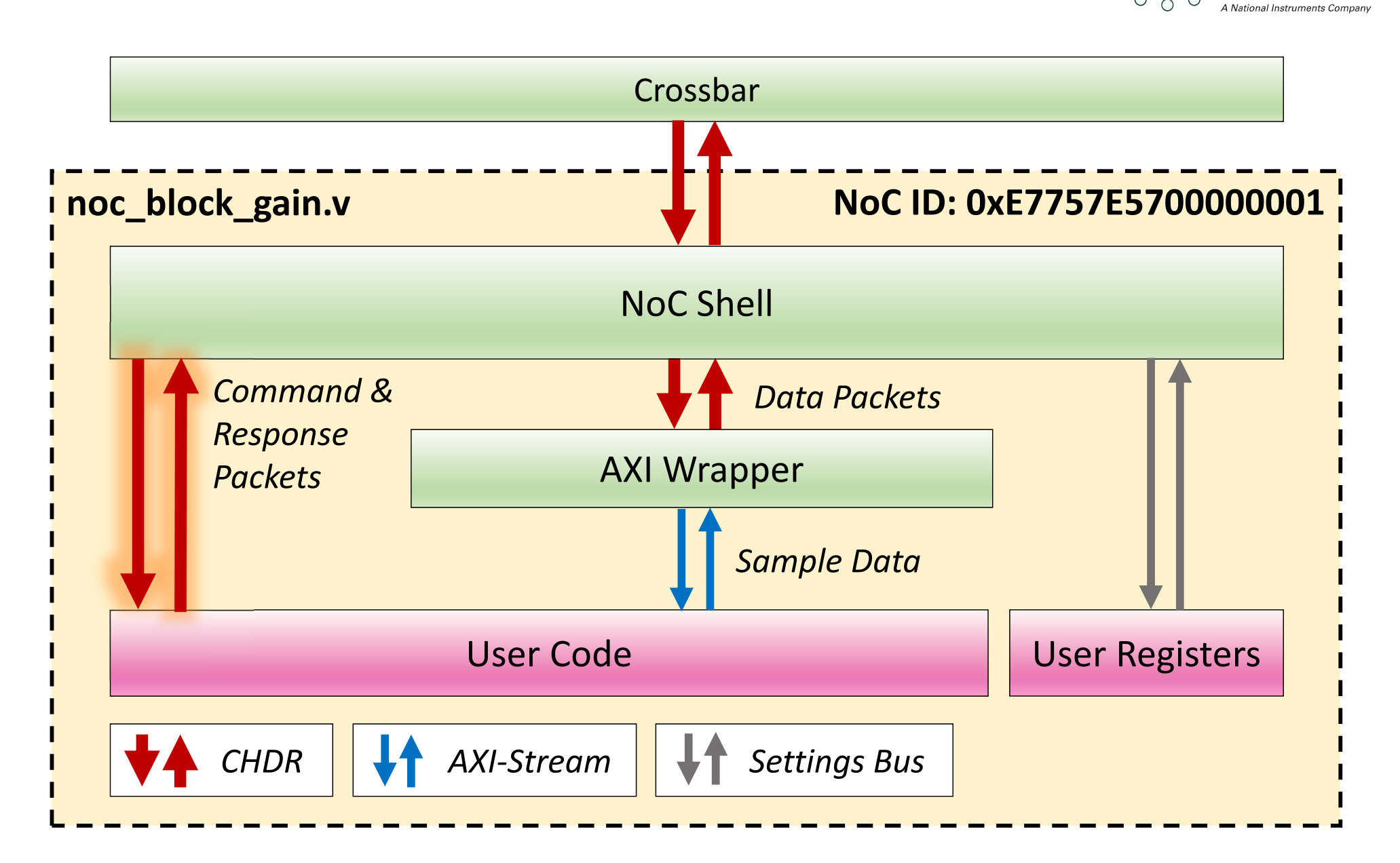

 $\overline{Q}$  $\circ$ 

**Research** 

**Ettus** 

Ò  $\sigma$ 

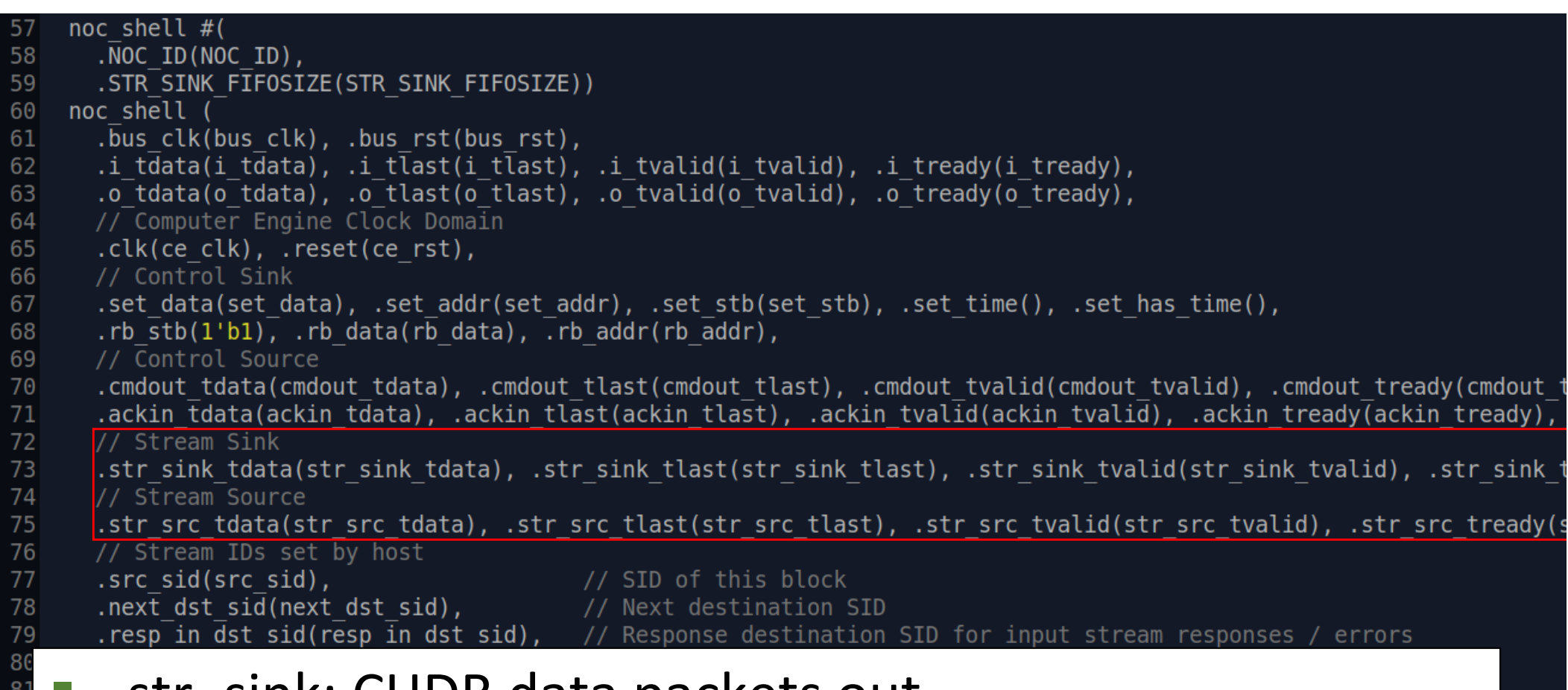

- � str\_sink: CHDR data packets out
- **B** str\_src: CHDR data packets in

82  $8<sup>2</sup>$ 

 $\circ$  $\bigcap$ 

Resear

**Ettus** 

Ċ  $\circ$
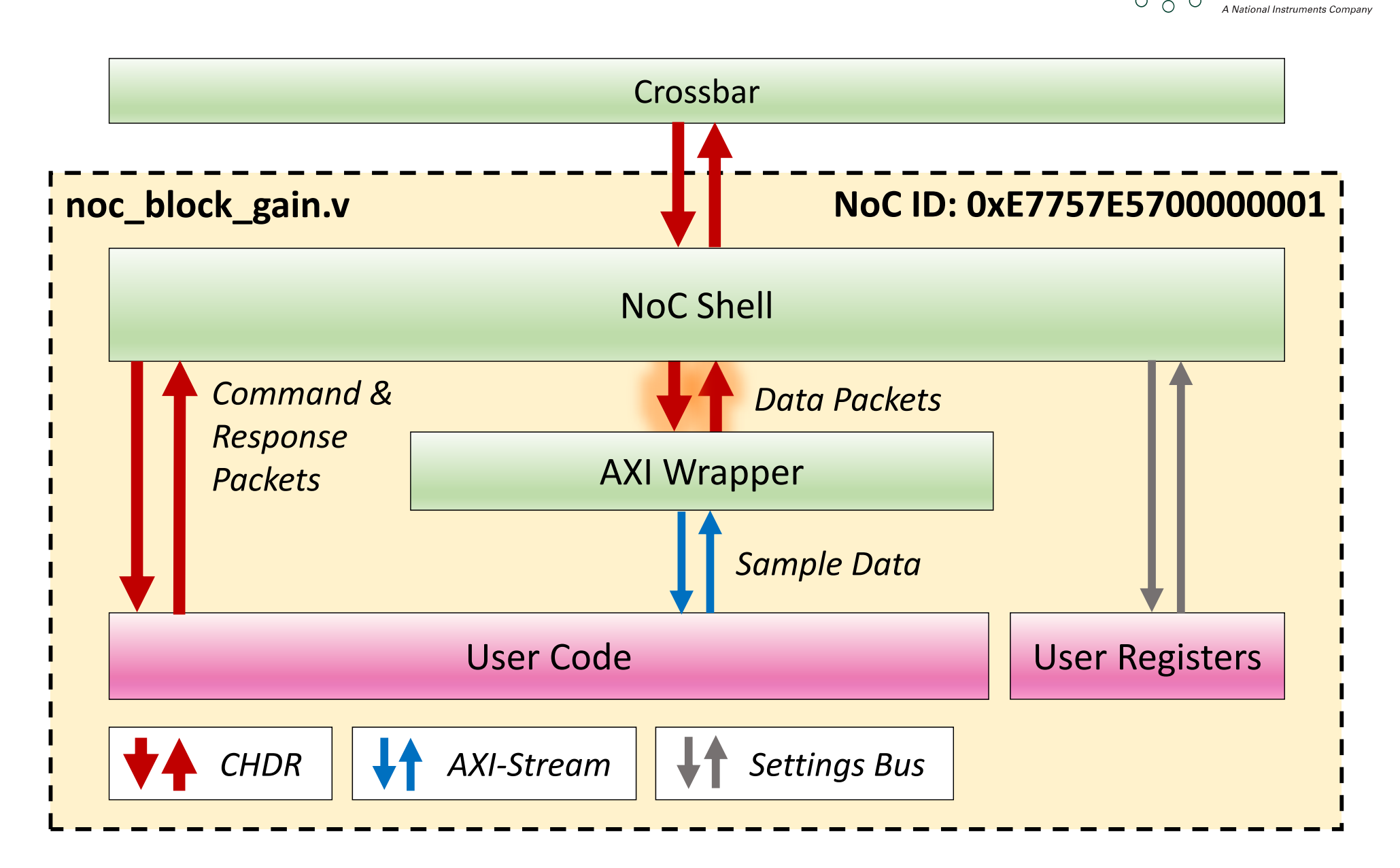

 $\overline{Q}$  $\circ$ 

**Research** 

**Ettus** 

Ò  $\sigma$ 

 $\circ$ 

# NoC Shell Internals

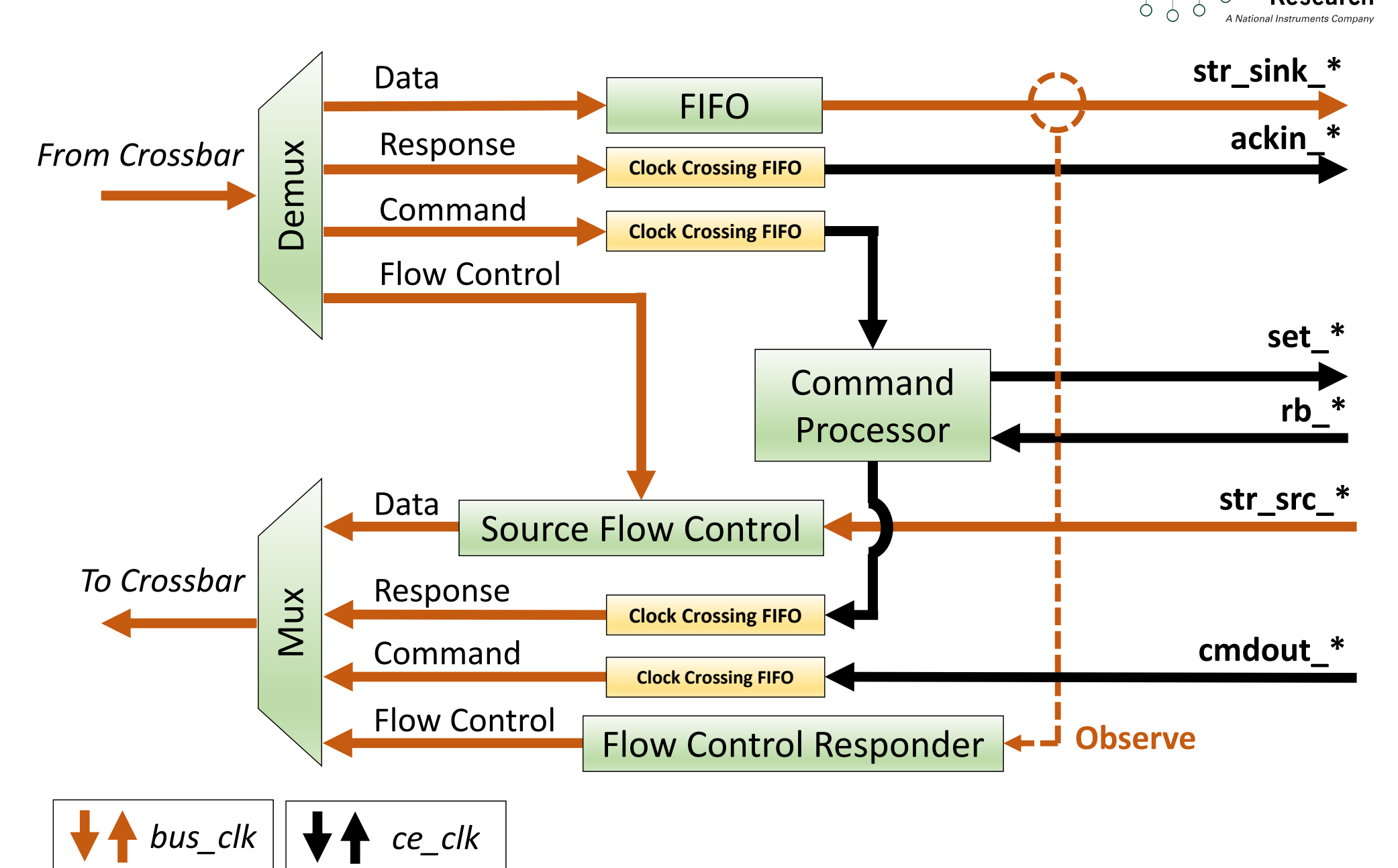

 $\circ$  $\bigcirc$ 

**Research** 

**Ettus** 

 $\circ$ 

# Noc Shell I/O

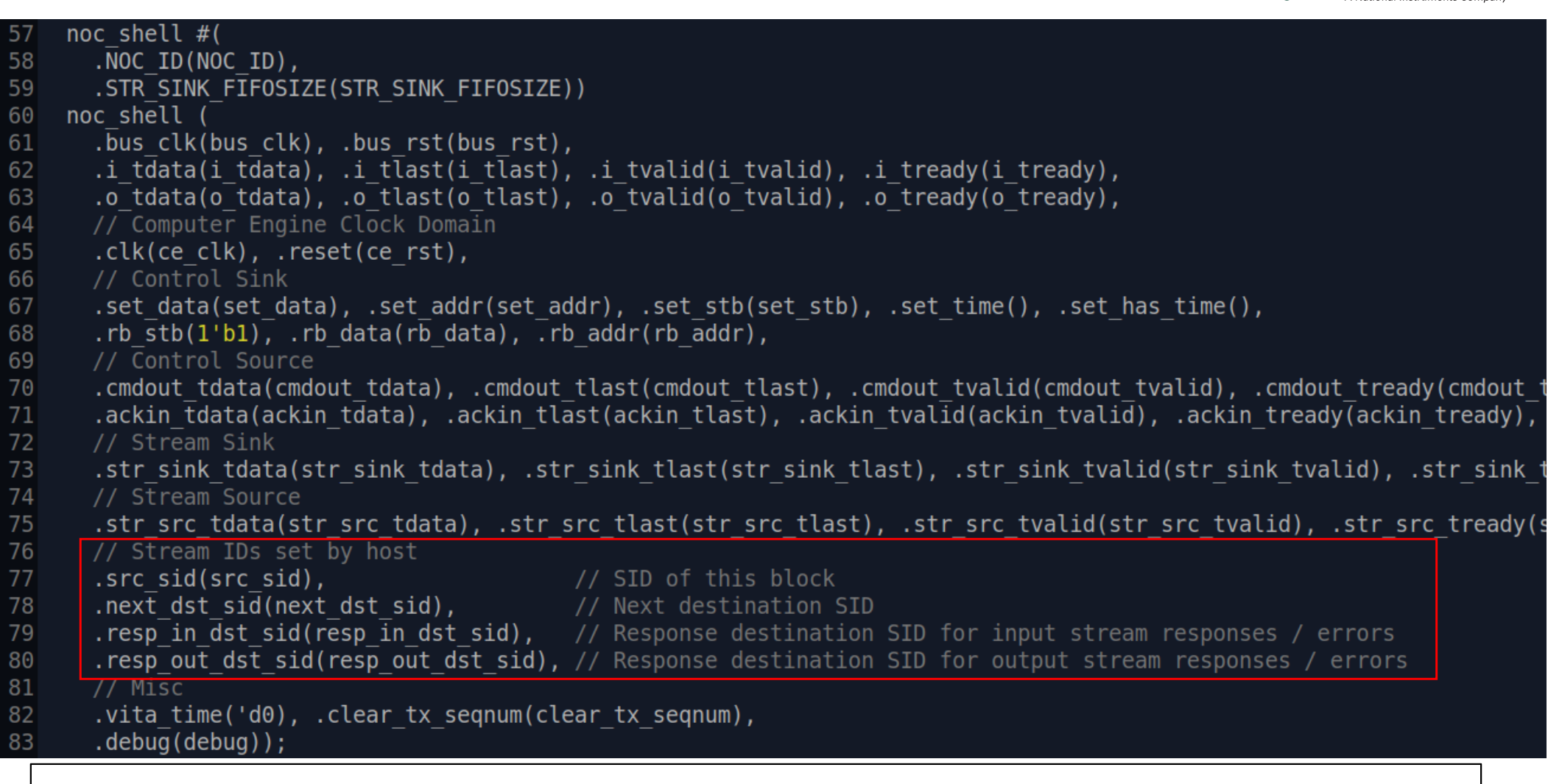

#### **• Useful stream IDs for forming packets**

 $\circ$  $\bigcirc$ 

Research

**Ettus** 

Ċ

 $0<sup>0</sup>$ 

# Noc Shell I/O

.STR SINK FIFOSIZE(STR SINK FIFOSIZE))

.bus clk(bus clk), .bus rst(bus rst),

Computer Engine Clock

noc shell  $#($ 

 $noc$  shell

 $. NOC ID(NOC ID)$ ,

57 58

59

60 61

62

63 64

65  $6($  $67$  $68$  $6<sup>6</sup>$ 

72<br>73<br>74<br>75<br>76

79

80 81

82 83 VITA time input to control timed settings bus writes

.i tdata(i tdata), .i tlast(i tlast), .i tvalid(i tvalid), .i tready(i tready),

 $.0$  tdata( $0$  tdata),  $.0$  tlast( $0$  tlast),  $.0$  tvalid( $0$  tvalid),  $.0$  tready( $0$  tready),

- � Avoid using this approach
	- � Only useful in special circumstances such as Radio Core
	- � For timed command examples, see DDC / DUC blocks

resp in dst sid(resp in dst sid), // Response destination SID for input stream responses / errors. resp out dst sid(resp out dst sid), // Response destination SID for output stream responses / errors // Misc .vita time('d0), .clear tx seqnum(clear tx seqnum), . debug (debug) ) ;

lout dy), ;ink ady (

**Ettus** 

∩

#### Noc Shell I/O **Ettus** Ò  $\bigcirc$ 57 noc shell  $#($ 58  $. NOC ID(NOC ID)$ , .STR SINK FIFOSIZE(STR SINK FIFOSIZE)) 59 noc shell  $($ 60 .bus clk(bus clk), .bus rst(bus rst), 61 .i tdata(i tdata), .i tlast(i tlast), .i tvalid(i tvalid), .i tready(i tready), 62  $.0$  tdata( $0$  tdata),  $.0$  tlast( $0$  tlast),  $.0$  tvalid( $0$  tvalid),  $.0$  tready( $0$  tready), 63  $//$  Computer Engine Clock Domain 64 65  $.$ clk(ce clk),  $.$ reset(ce rst), // Control Sink 66 67 .set data(set data), .set addr(set addr), .set stb(set stb), .set time(), .set has time(), 68  $rb$  stb( $1'b1$ ),  $rb$  data( $rb$  data),  $rb$  addr( $rb$  addr), // Control Source 69 70 cmdout tdata(cmdout tdata), .cmdout tlast(cmdout tlast), .cmdout tvalid(cmdout tvalid), .cmdout tready(cmdout t. 71 .ackin tdata(ackin tdata), .ackin tlast(ackin tlast), .ackin tvalid(ackin tvalid), .ackin tready(ackin tready), 72<br>73<br>74<br>75<br>75<br>77<br>77  $C + r$   $C$   $\in$   $n$ ink) � Automatically asserted when UHD initializes the block at start up ady( Can be used as a user logic reset 79

resp in dst sid(resp in dst sid), // Response destination SID for input stream responses / errors. .resp out dst sid(resp out dst sid), // Response destination SID for output stream responses / errors 80 81 // Misc .vita time('d0), .clear tx seqnum(clear tx seqnum), 82 83

. debug (debug) ) ;

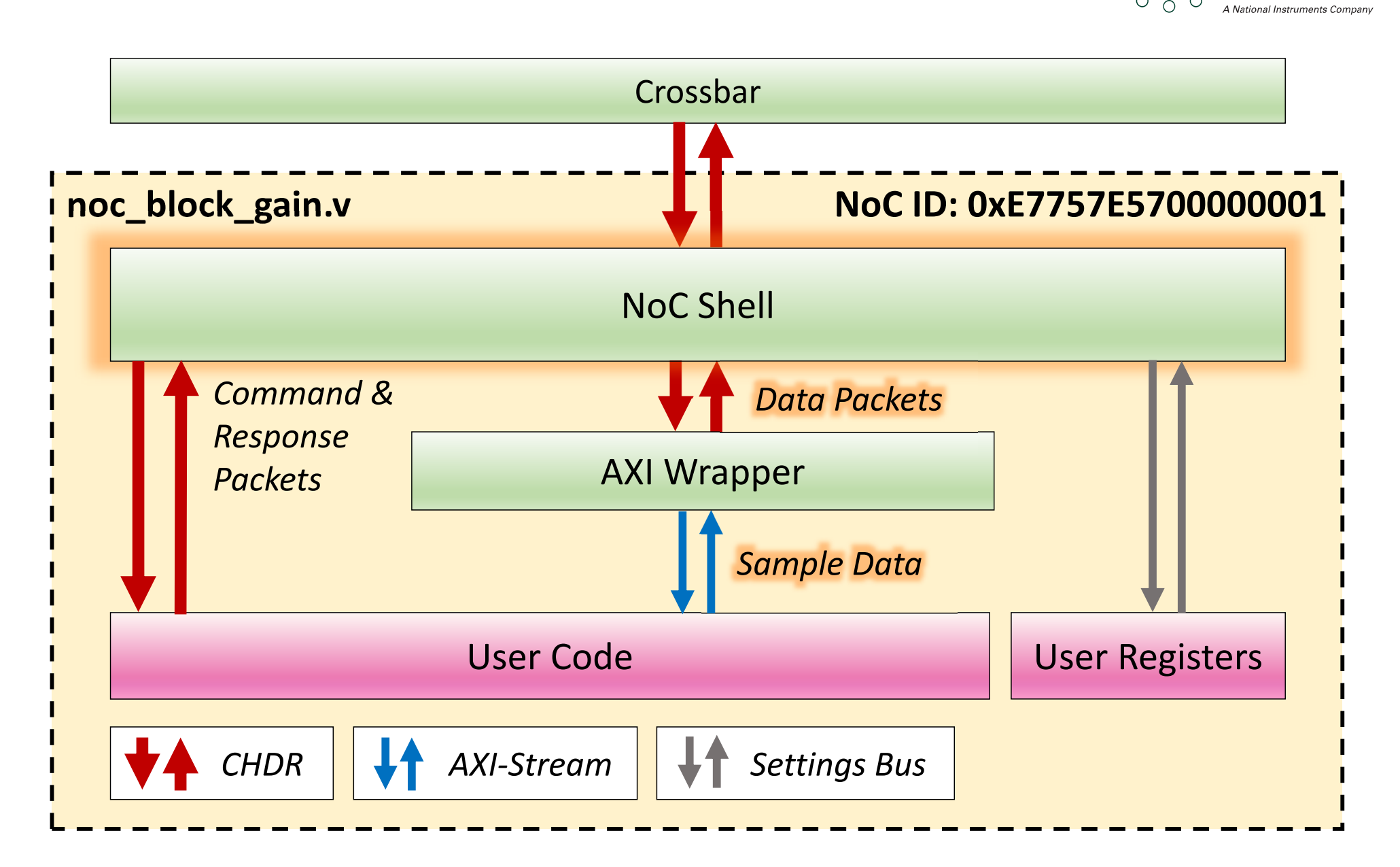

 $\overline{Q}$  $\circ$ 

**Research** 

**Ettus** 

Ò  $\sigma$ 

 $\circ$ 

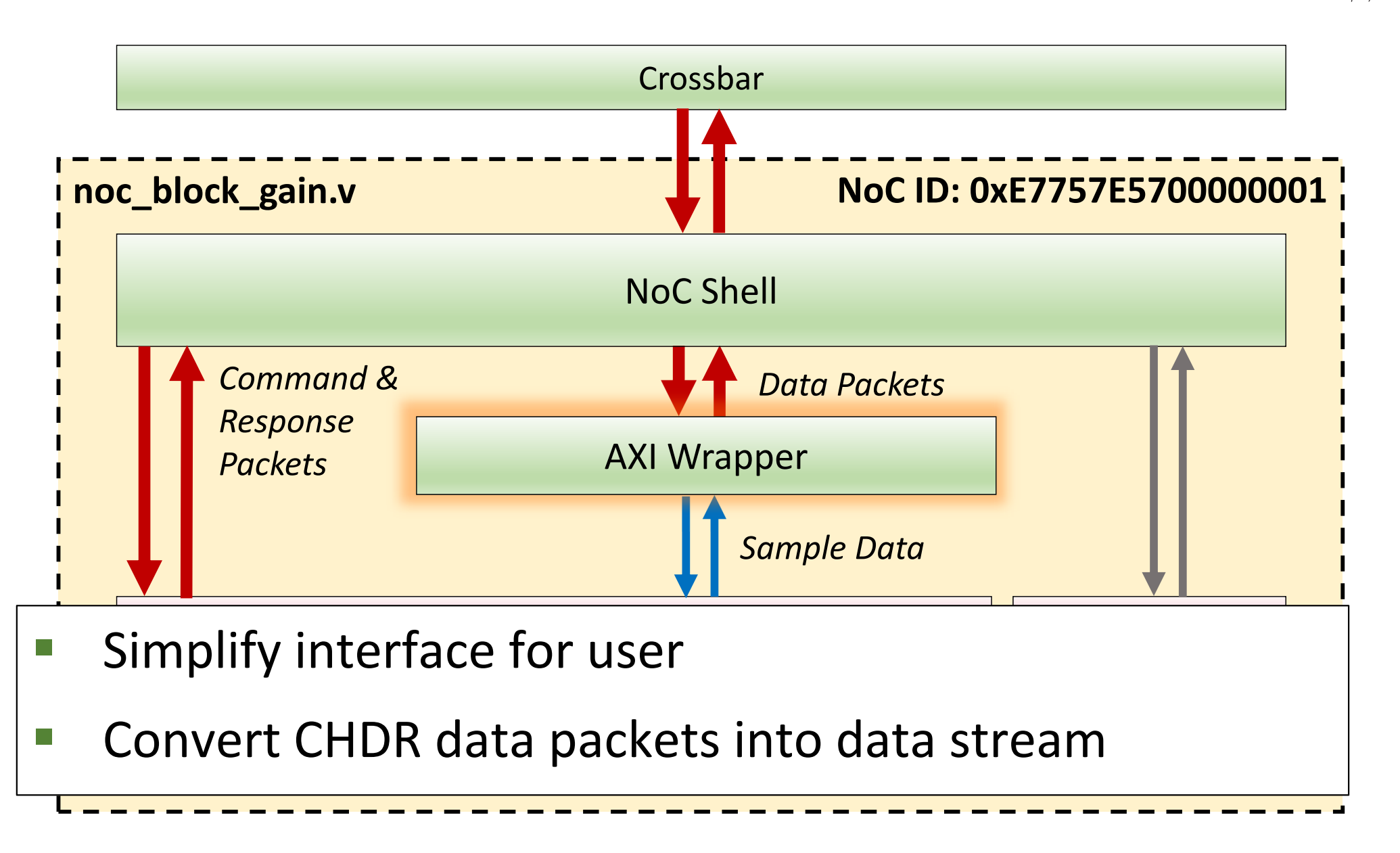

**Ettus** 

 $\circ$  $\bigwedge$  **Resear** 

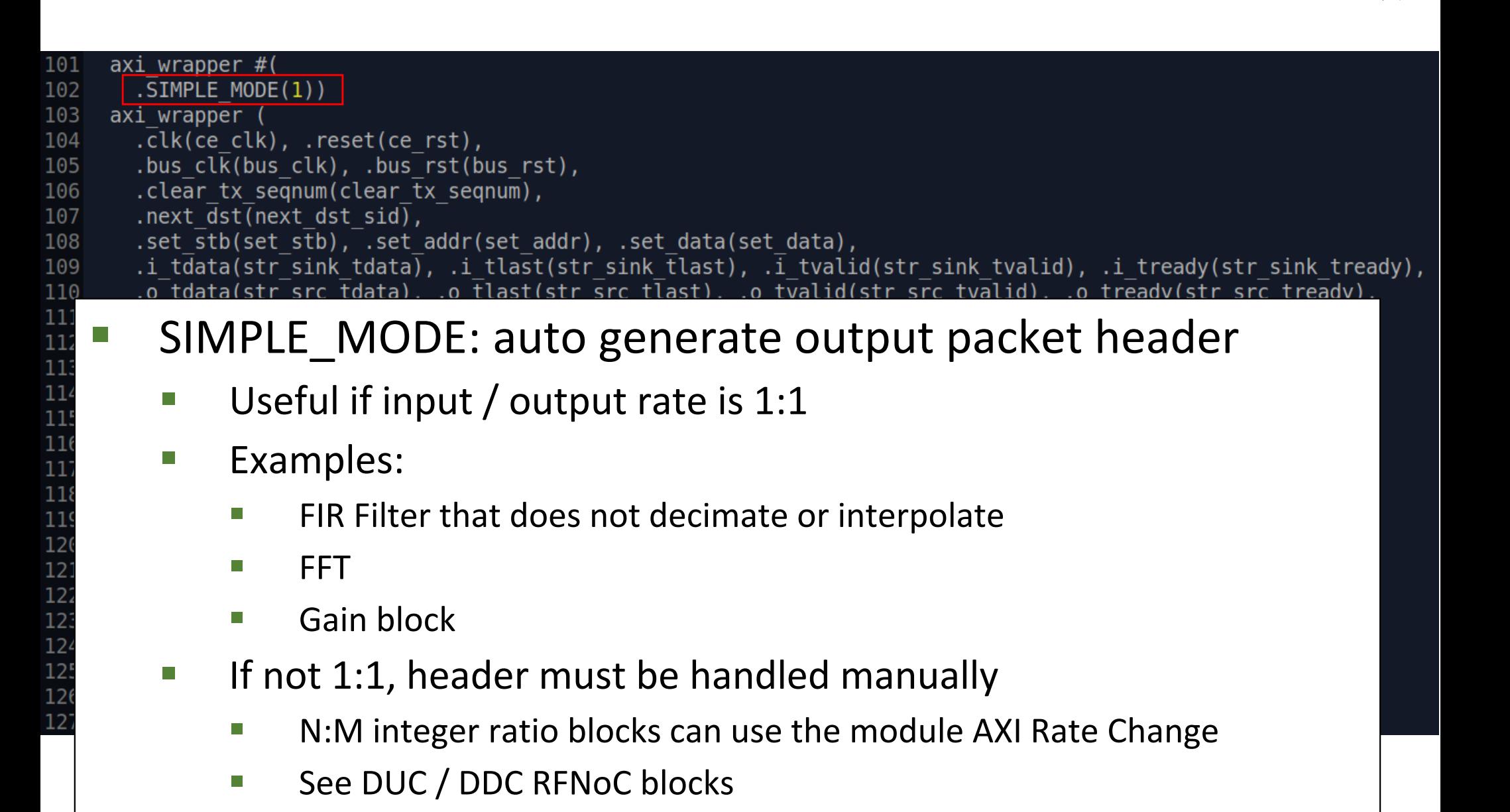

44

**Ettus** 

 $\circ$ </u>

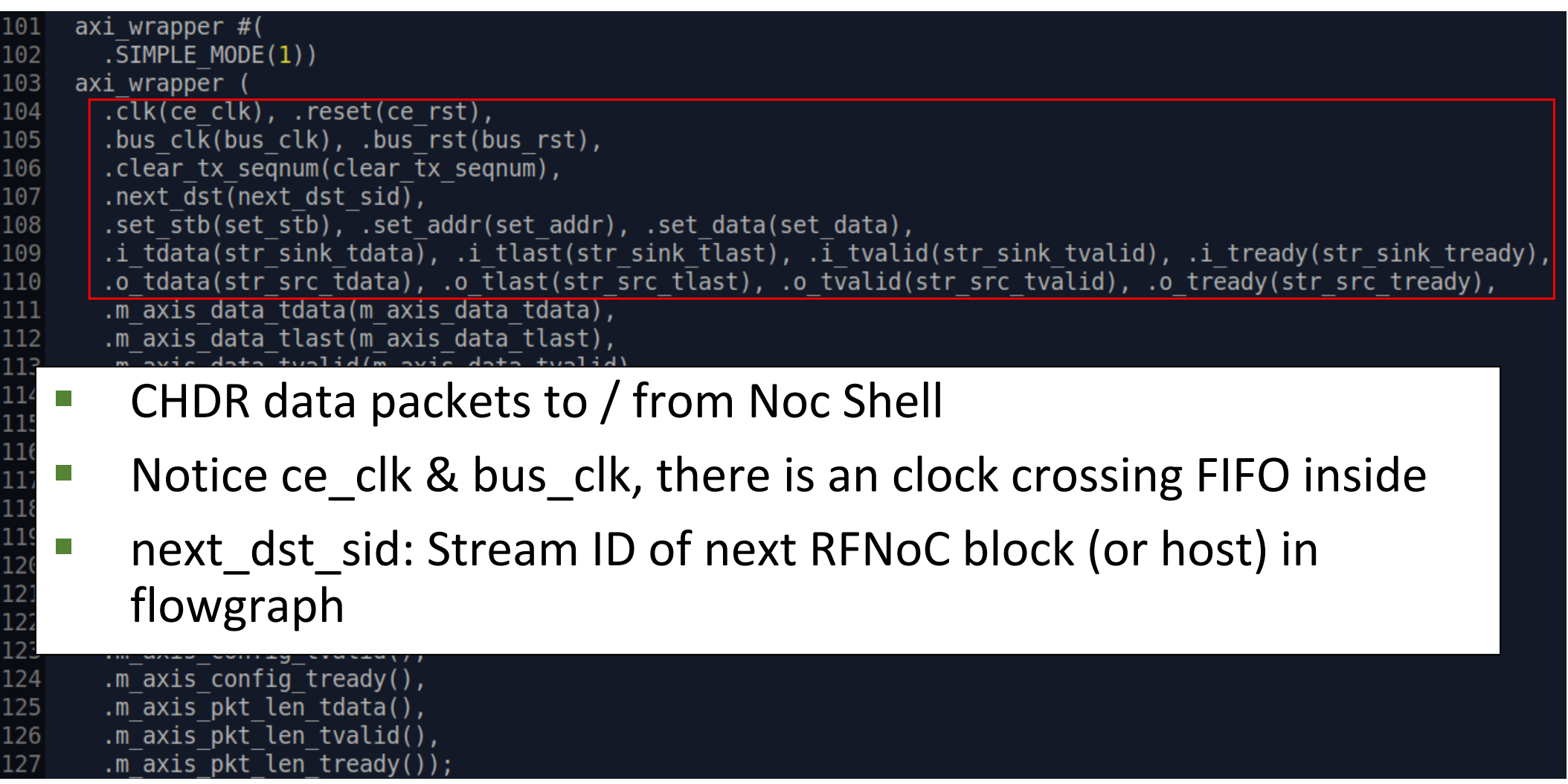

 $\circ$  $\circ$ 

**Research** 

 $\bigcirc$ 

A National Instru

**Ettus** 

 $999$ 

 $\circ$ 

 $\bigcirc$ 

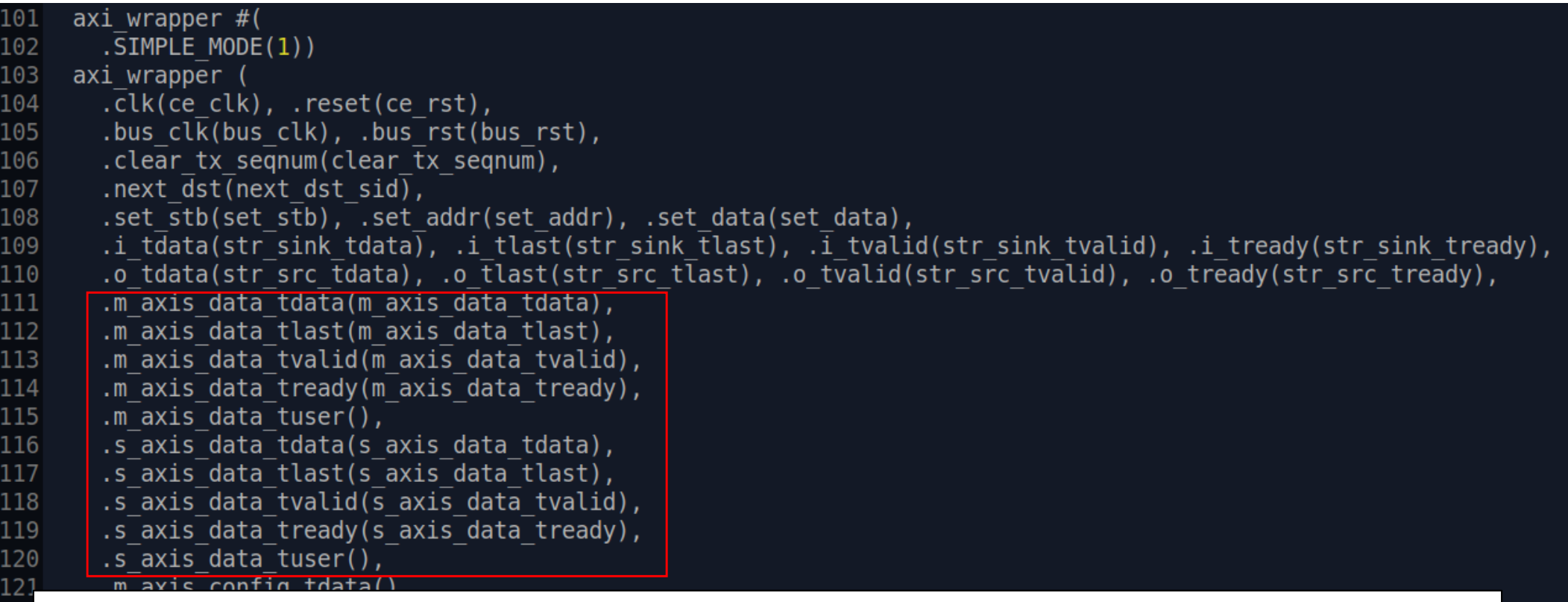

Sample stream to / from user

 $\begin{array}{c} 123 \\ 124 \\ 125 \\ 126 \\ 127 \end{array}$ 

- � 32-bit wide, typically sc16 (16-bit I, 16-bit Q)
- **tlast indicates packet boundaries**

**Ettus** 

Ò  $\bigcirc$ 

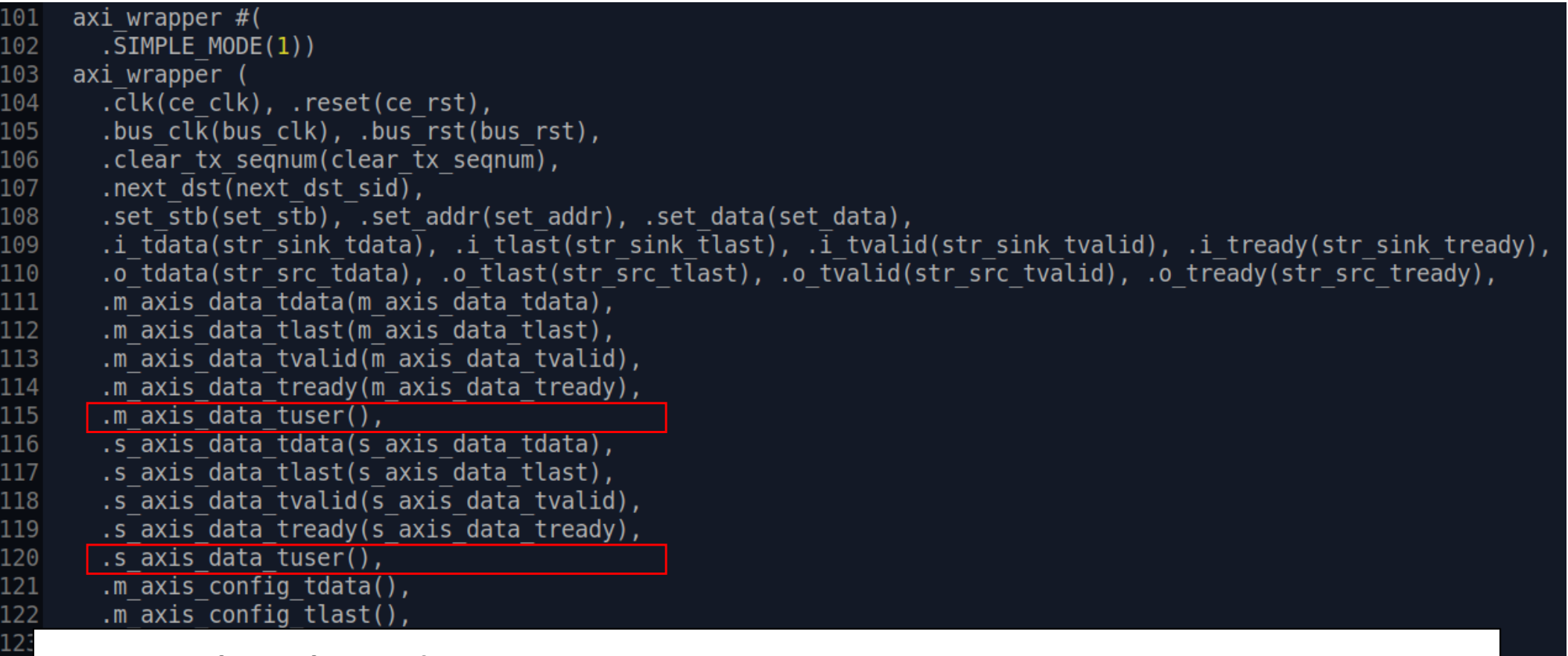

Packet headers

124<br>125<br>126<br>127

 $\blacksquare$  Must set s\_axis\_data\_tuser if SIMPLE\_MODE = 0

**Ettus** 

 $\circ$ ♦

ᆚ

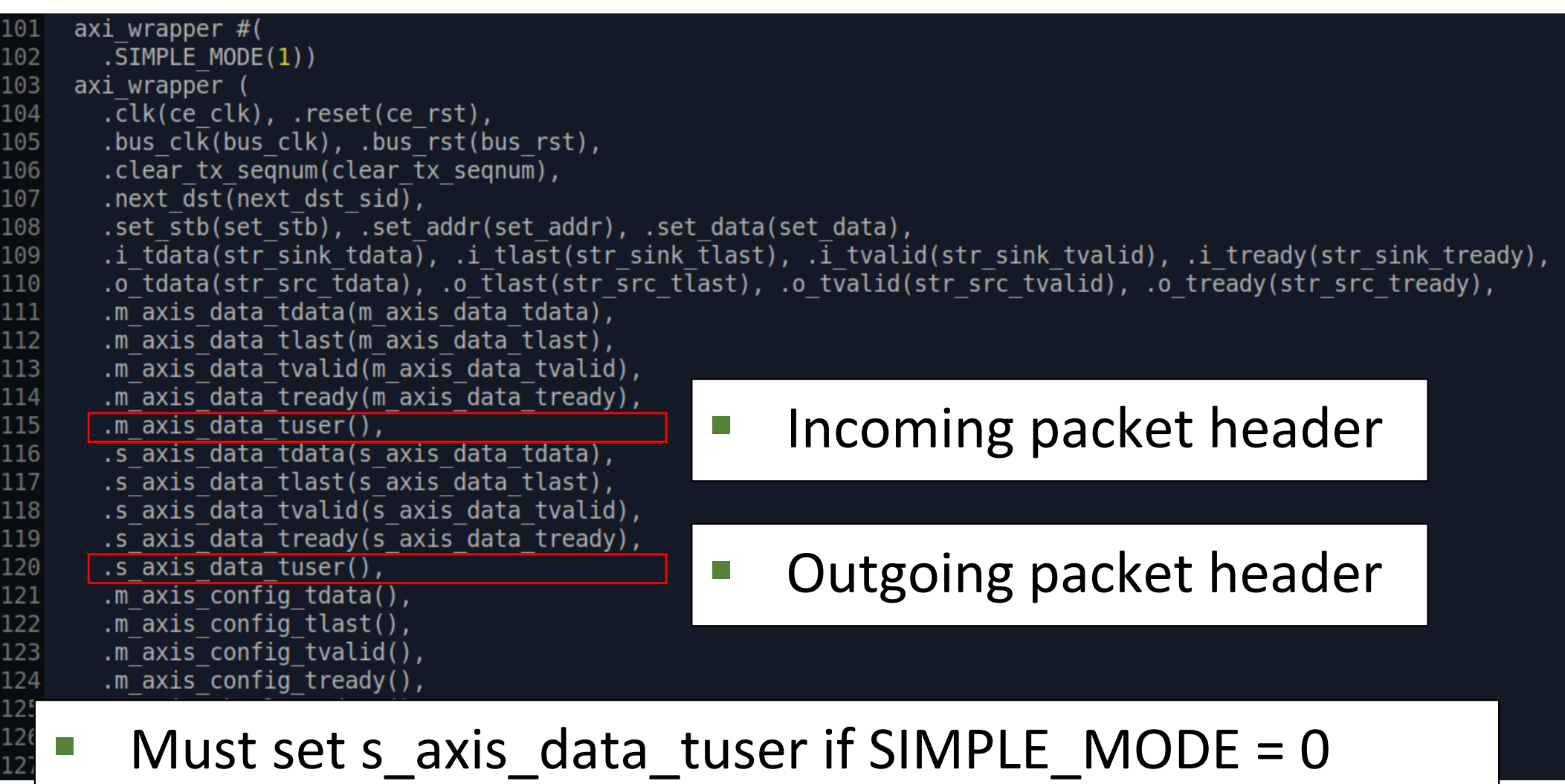

 $\circ$  $\bigcirc$ 

Reseai

∩

**Ettus** 

 $\circ$  $\circ$ 

 $\circ$ 

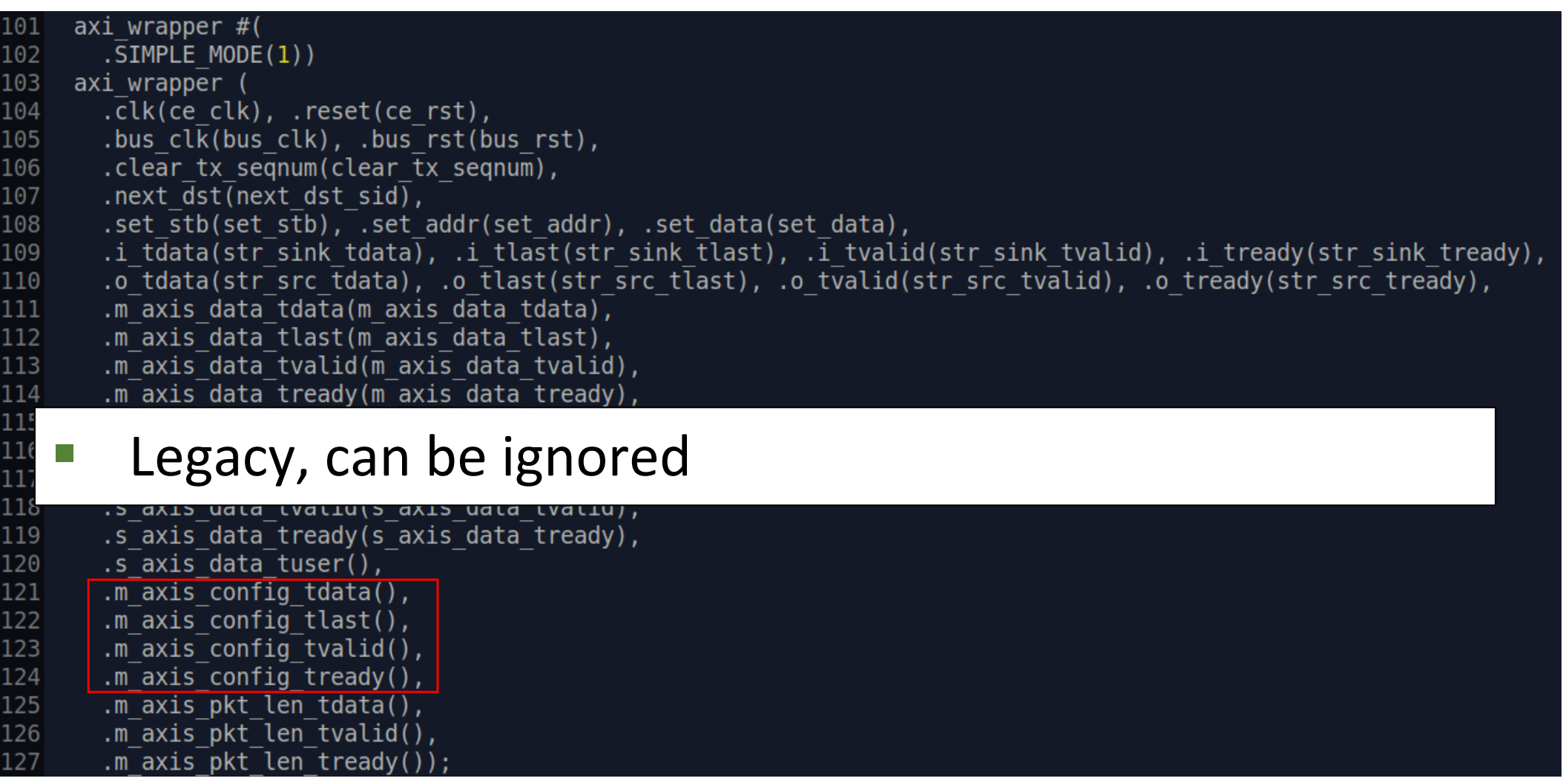

 $\circ$  $\circ$ 

**Research** 

 $\bigcirc$ 

A National Instru

**Ettus** 

 $0<sup>0</sup>$ 

 $\circ$ 

 $\circ$ 

 $\bigcirc$ 

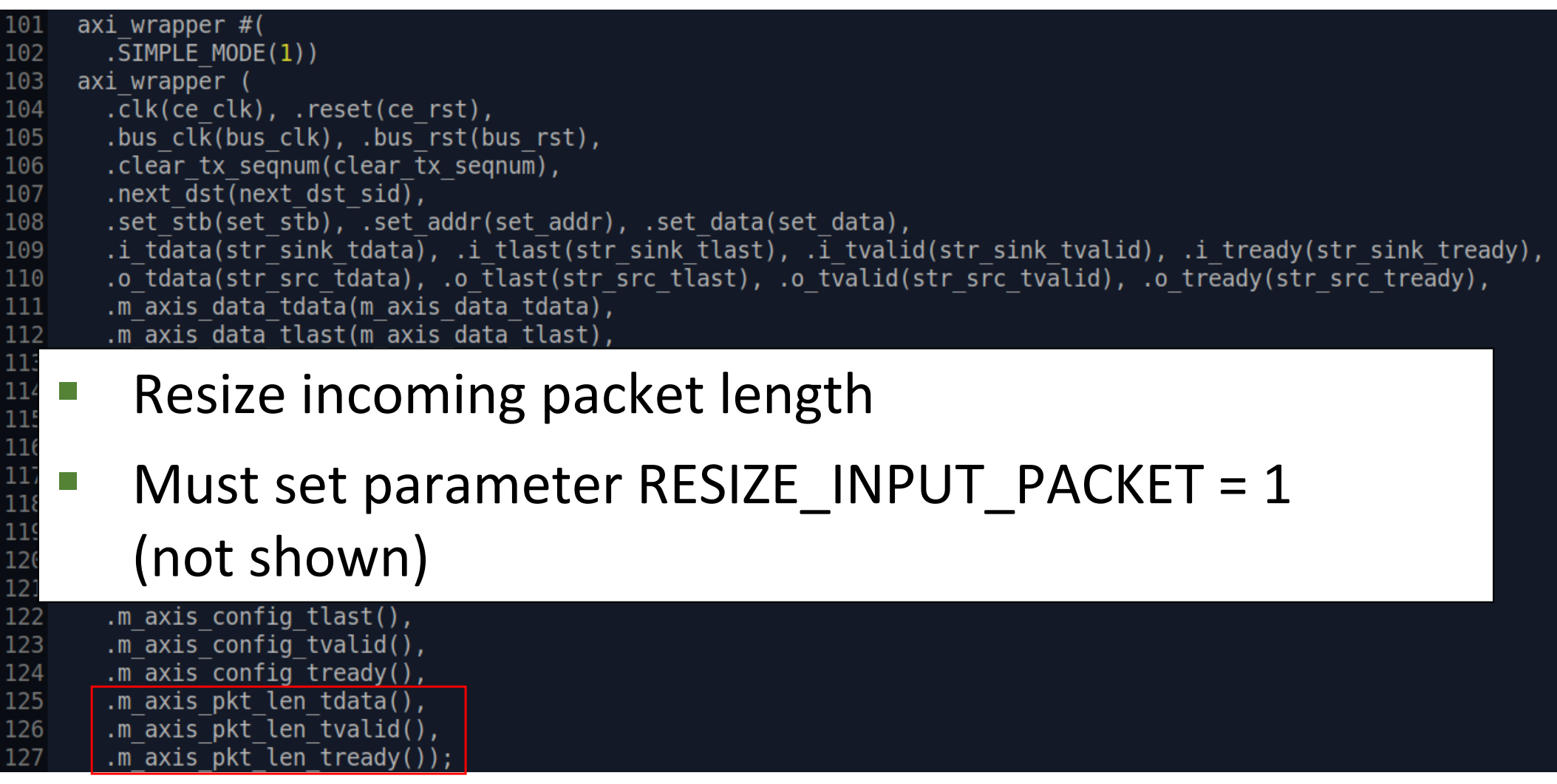

 $\circ$  $\circ$ 

**Research** 

 $\bigcirc$ 

A National Instruments C

**Ettus** 

 $0<sup>0</sup>$ 

♦

 $\circ$ 

 $\bigcirc$ 

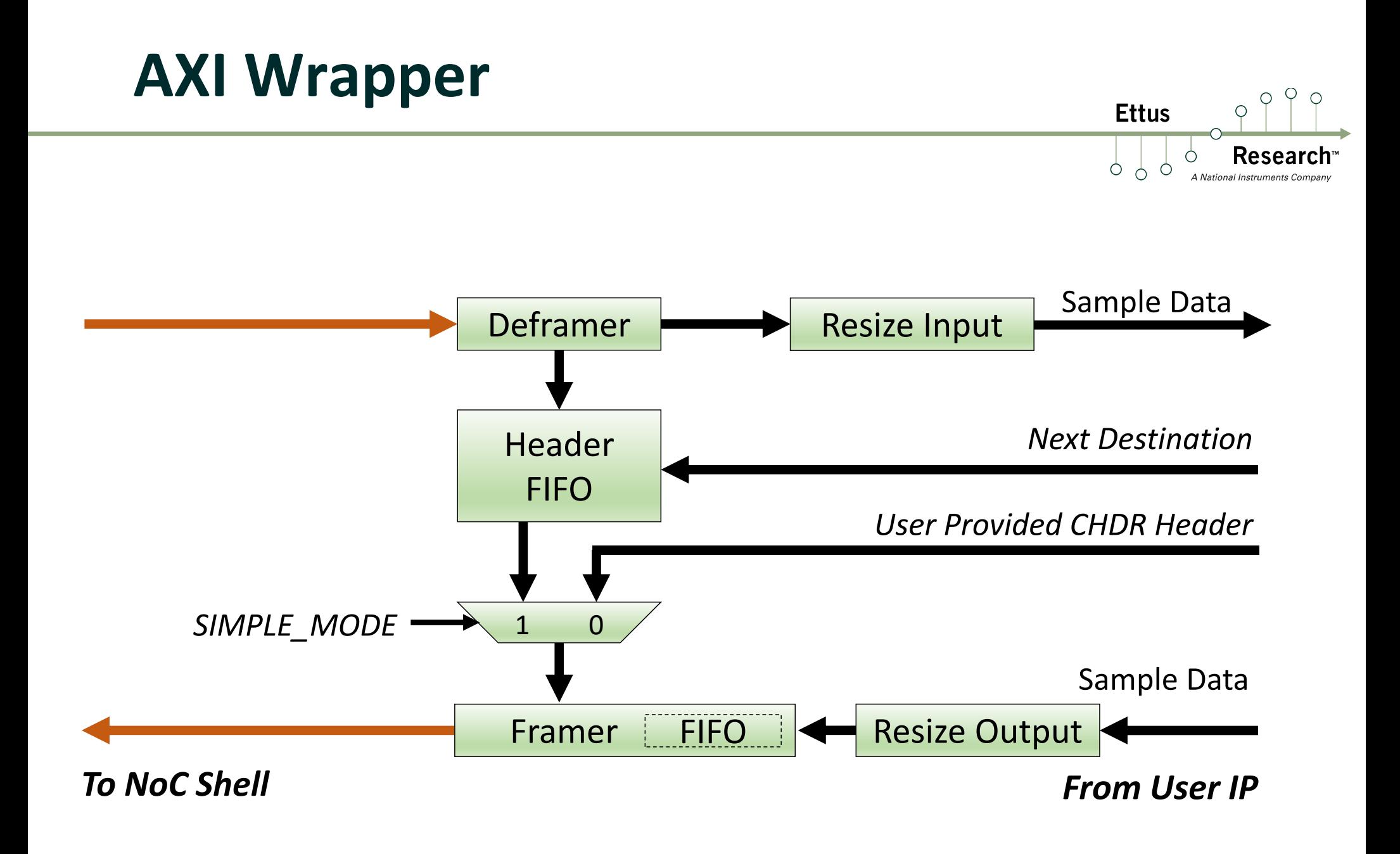

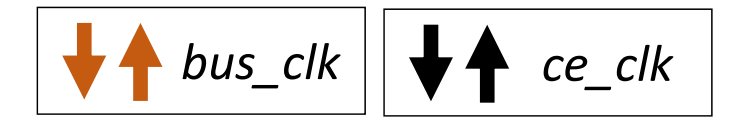

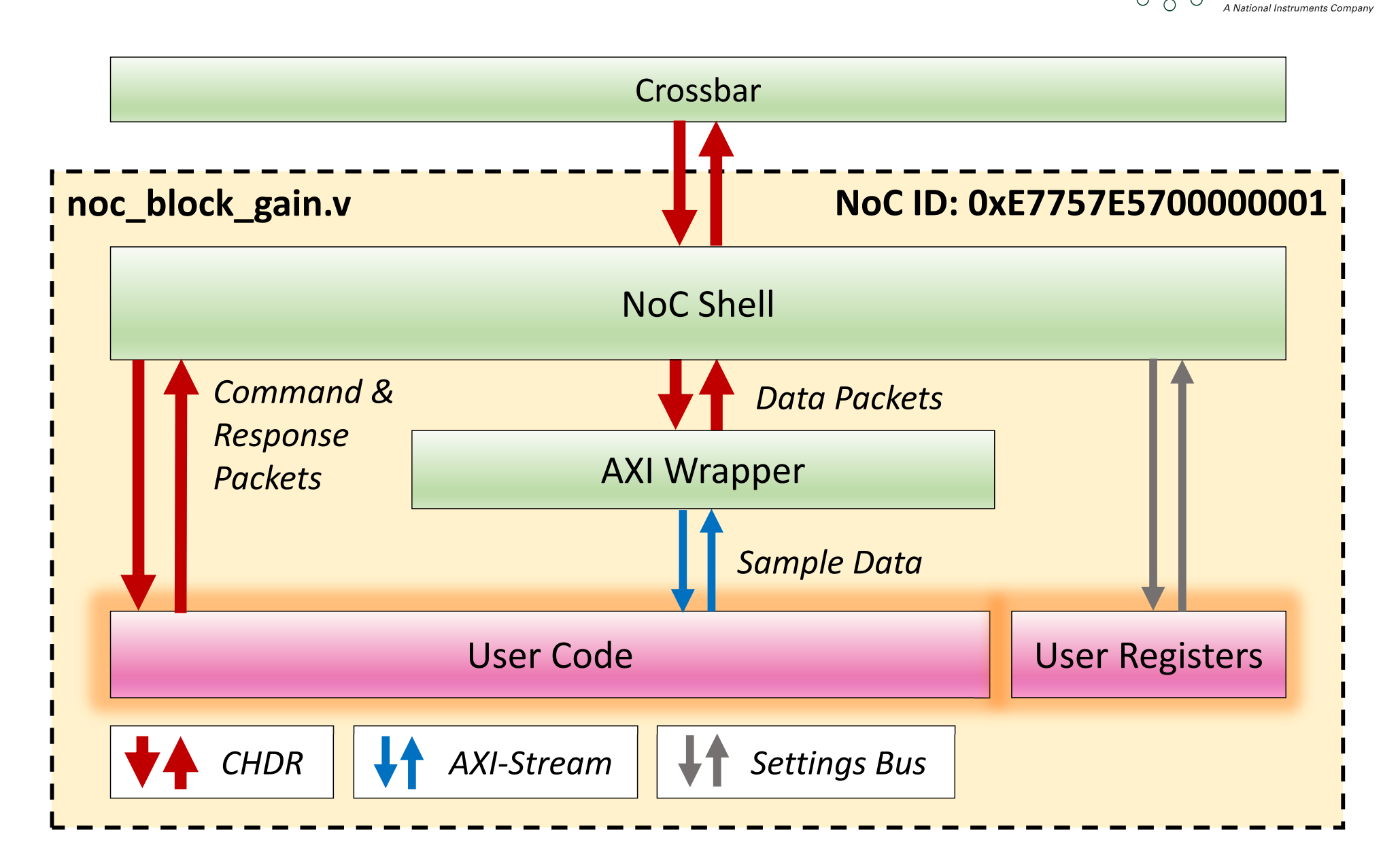

 $\overline{Q}$  $\circ$ 

**Research** 

**Ettus** 

Ò  $\sigma$ 

 $\circ$ 

**Ettus** 

- **Many implementation options for user code** 
	- $\blacksquare$ **HDL: Verilog, SystemVerilog, VHDL** 
		- NoC ID: 0xE7757E5700000001 Vivado IP: FIR, FFT, DDS, CORDIC, Turbo Decoder, etc
		- **Nivado Block Diagrams (BD):** Microblaze
		- **Uivado High-Level Synthesis (HLS)**: C and C++
- ters to su response **• User read/write registers to support configuration,** control, and status readback

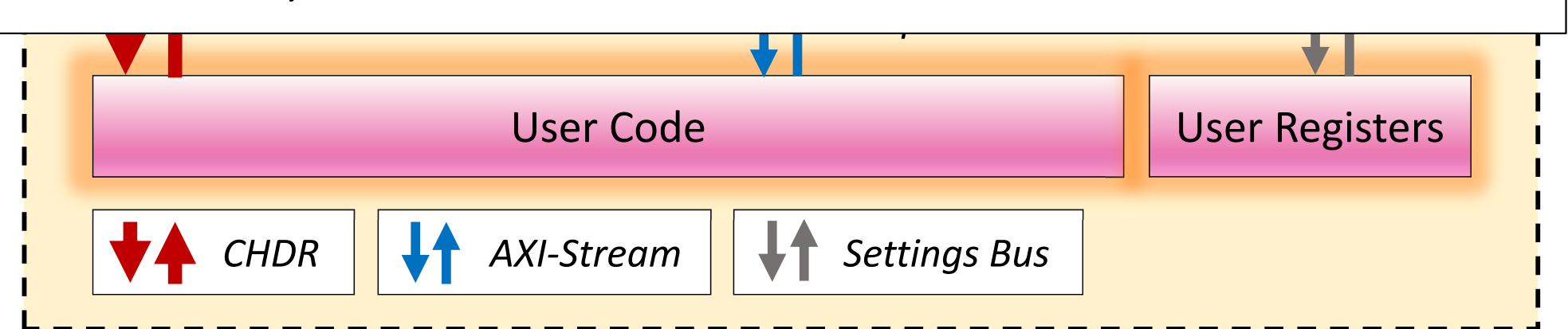

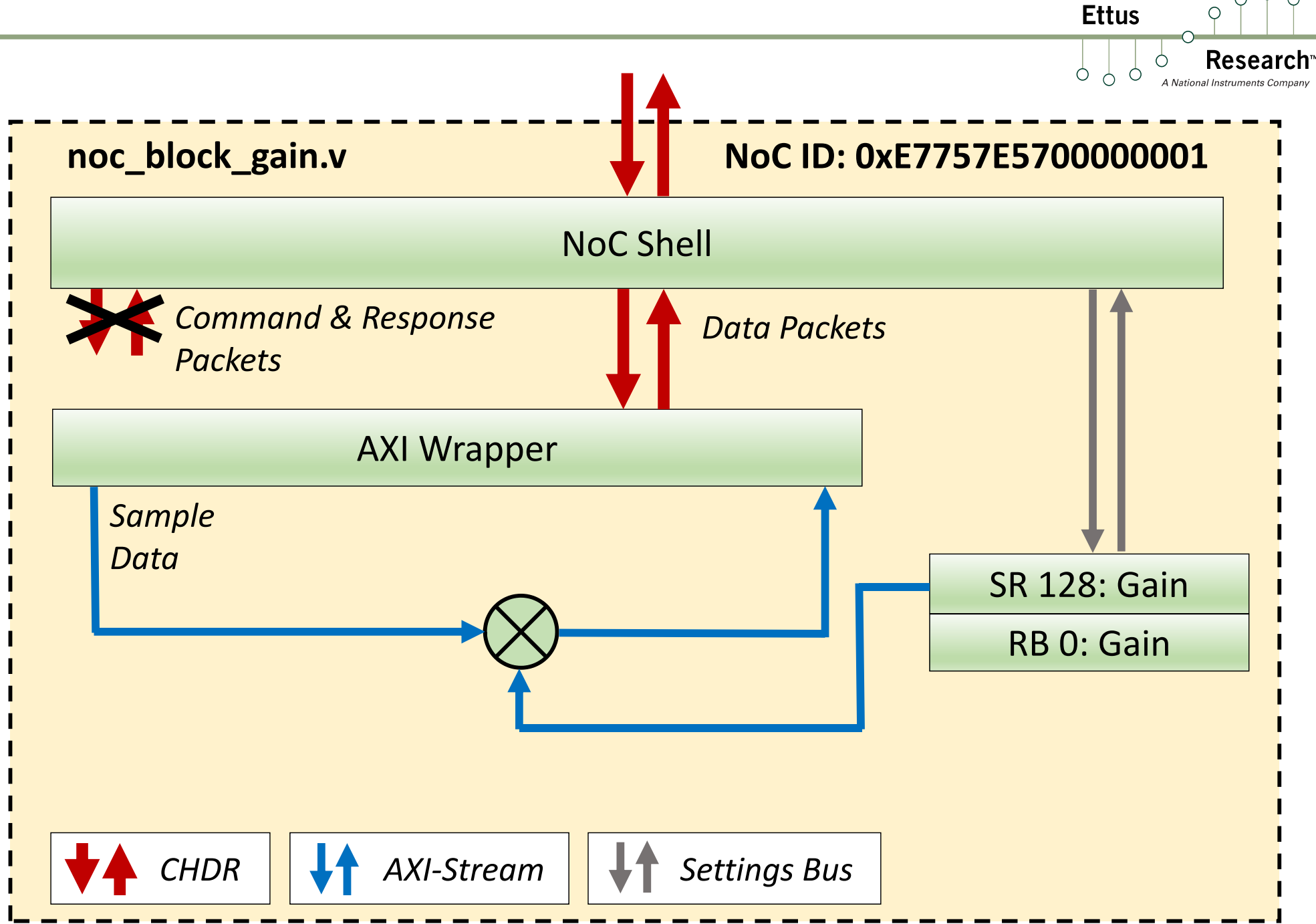

 $\circ$  $\bigcirc$ 

 $\bigcirc$ 

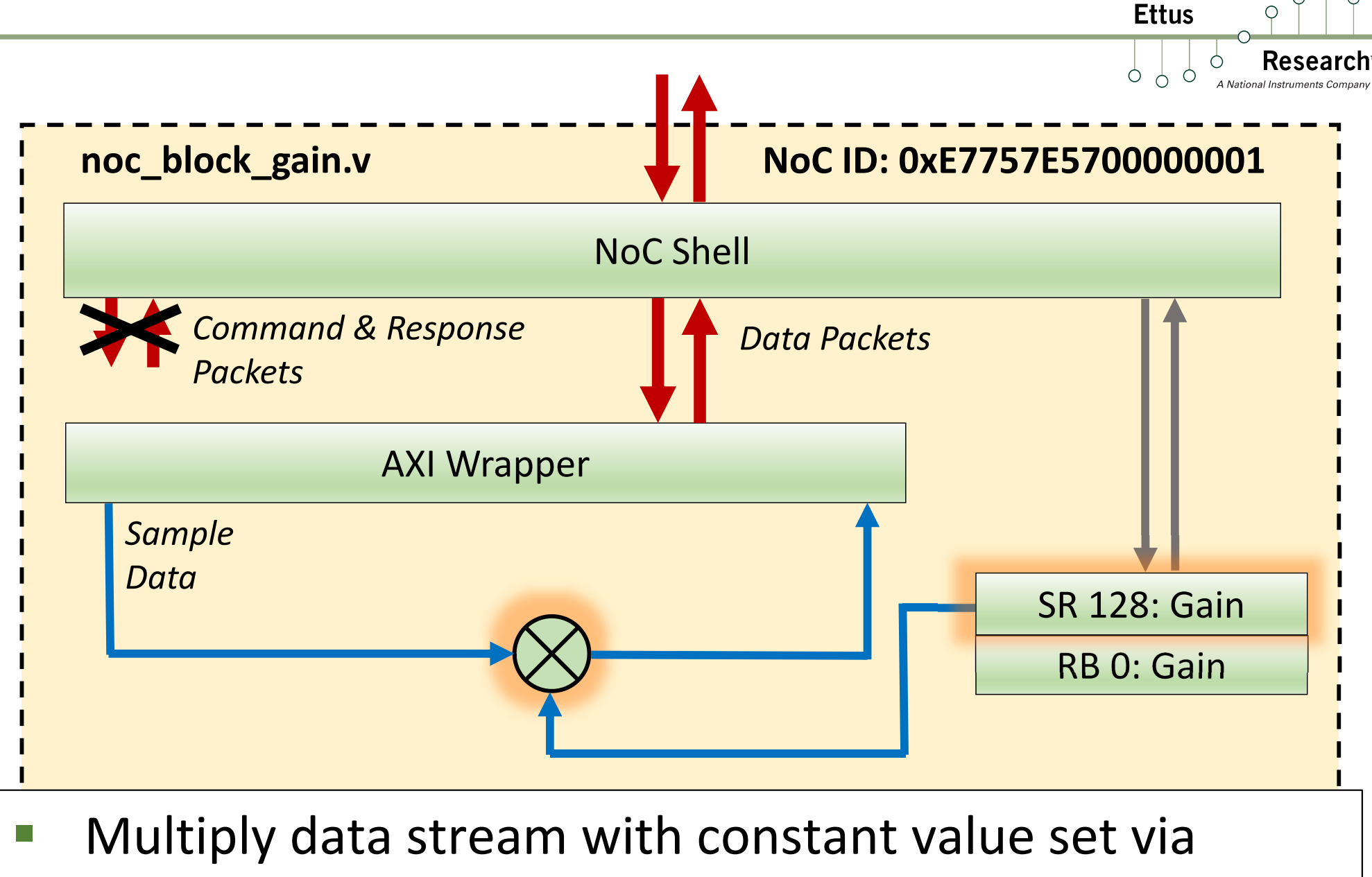

user register buser buser and

- Open rfnoc-tutorial/rfnoc/fpga-src/noc\_block\_gain.v
- **Change TEST REG 0** into a 16-bit register SR GAIN

```
localparam [7:0] SR_GAIN = SR_USER_REG_BASE;
localparam [7:0] SR TEST REG 1 = SR USER REG BASE + 8'd1;
wire [15:0] gain;
setting_reg #(
  .my_addr(\text{SR\_GAIN}), .awidth(8), .width(\text{16}))
sr_gain (
  .clk(ce_clk), .rst(ce_rst),
  .strobe(set_stb), .addr(set_addr), .in(set_data), .out(<mark>gain</mark>), .changed());
```

```
always @(posedge ce clk) begin
  case(rb_addr)
   8'd0 : rb_data <= \{48'd0, gain};
    8'd1 : rb_data <= {32'd0, test_reg_1};
    default : rb data <= 64'h0BADC0DE0BADC0DE;
 endcase
end
```
**Ettus** 

```
Recearch
     localparam [7:0] SR GAIN = SR USER REG BASE:
167
     localparam [7:0] SR TEST REG 1 = SR USER REG BASE + 8'd1;
168
169
     wire [15:0] gain;
170
171setting reg #(172
       .my adr(SR GAIN), .awidth(8), .width(16))
173
     sr gain (
174
       .clk(ce clk), .rst(ce rst),
       .strobe(set_stb), .addr(set_addr), .in(set_data), .out(gain), .changed());
175
176
177
     wire [31:0] test req 1;
178
     setting reg #(.my adcr(SR TEST REG 1), .awidth(8), .width(32))
179
180
     sr test reg 1 (
       .clk(ce clk), .rst(ce rst),
181
       .strobe(set stb), .addr(set addr), .in(set data), .out(test reg 1), .changed());
182
183
184
     // Readback registers
185
     // rb stb set to 1'b1 on NoC Shell
186
     always @(posedge ce clk) begin
187
       case(rb \text{ add } r)8'd0 : rb data <= {48'd0, gain};
188
         8'd1 : rb_data \leq \{32'd0, test_reg_1\};189
         default: rb data \leq 64'h0BADCODE0BADCODE;190
       endcase
191192
     end
```
**Ettus** 

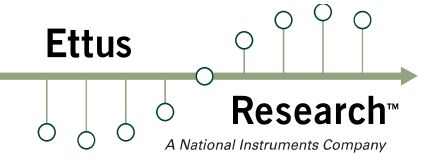

- Write constant multiplier
- Vivado will infer a multiplier, likely using a DSP48

```
wire [15:0] i, q;
wire [31:0] i_mult_gain, q_mult_gain;
\textsf{assign i = m_axis_data\_tdata[31:16];}assign q = m axis data tdata[15:0];
assign i_mult_gain = i*gain;
assign q_mult_gain = q * gain;assign m_axis_data_tready = s_axis_data_tready;
assign s_axis_data_tvalid = m_axis_data_tvalid;
assign s_axis_data_tlast = m_axis_data_tlast;
assign s_axis_data_tdata = \{i\_mult\_gain[15:0], q\_mult\_gain[15:0]\};
```

```
Research
185
      // Readback registers
      // rb stb set to 1'b1 on NoC Shell
186
      always @(posedge ce clk) begin
187
188
        case(rb \text{ add } r)8'd0 : rb data <= {32'd0, test reg 0};
189
190
          8'd1 : rb data <= \{32' d0, \text{ test } \text{reg } 1\};default: rb data <= 64'h0BADC0DE0BADC0DE;
191
192endcase
193
      end
194
195
     wire [15:0] i, q;
196
      wire [31:0] i mult gain, q mult gain;
197198
      assign i = m axis data tdata[31:16];
199
      assign q = m axis data tdata[15:0];
200
201
      assign i mult gain = i *gain;
202
      assign q mult gain = q*qain;
203
204
      assign s axis data tdata = \{i \text{ mult gain}[15:0], q \text{ mult gain}[15:0]\};205
      \textsf{assign} m axis data tready = s axis data tready;
      assign s axis data tvalid = m axis data tvalid;
206
      assign s axis data tlast = m axis data tlast;
207
208
209 endmodule
210
```
**Ettus** 

# RFNoC Test Bench Infrastructure

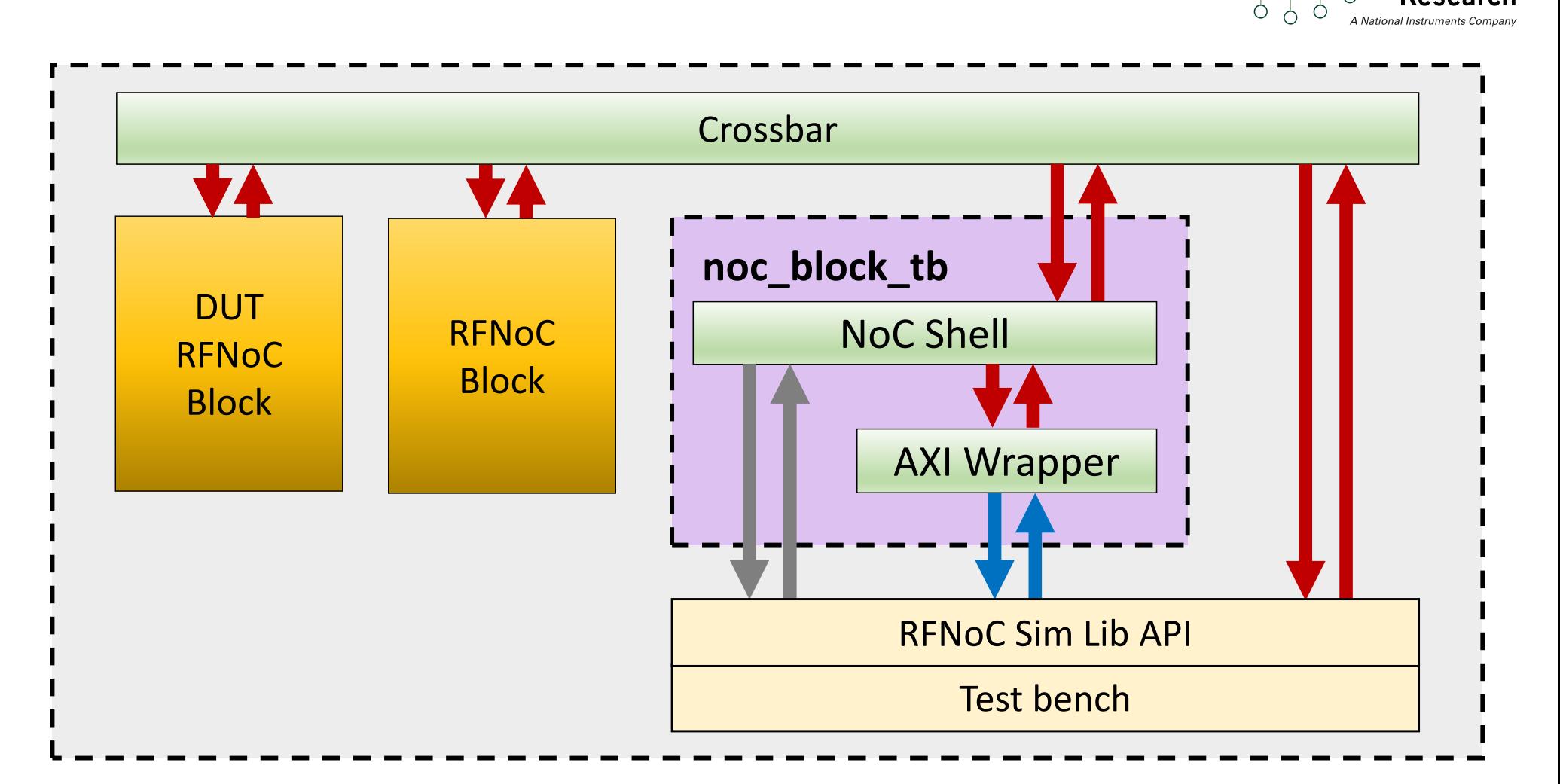

- Sets up a realistic, simulated RFNoC infrastructure
- Simple API for interacting with blocks

**Ettus** 

**Researcl** 

### RFNoC Test Bench Infrastructure

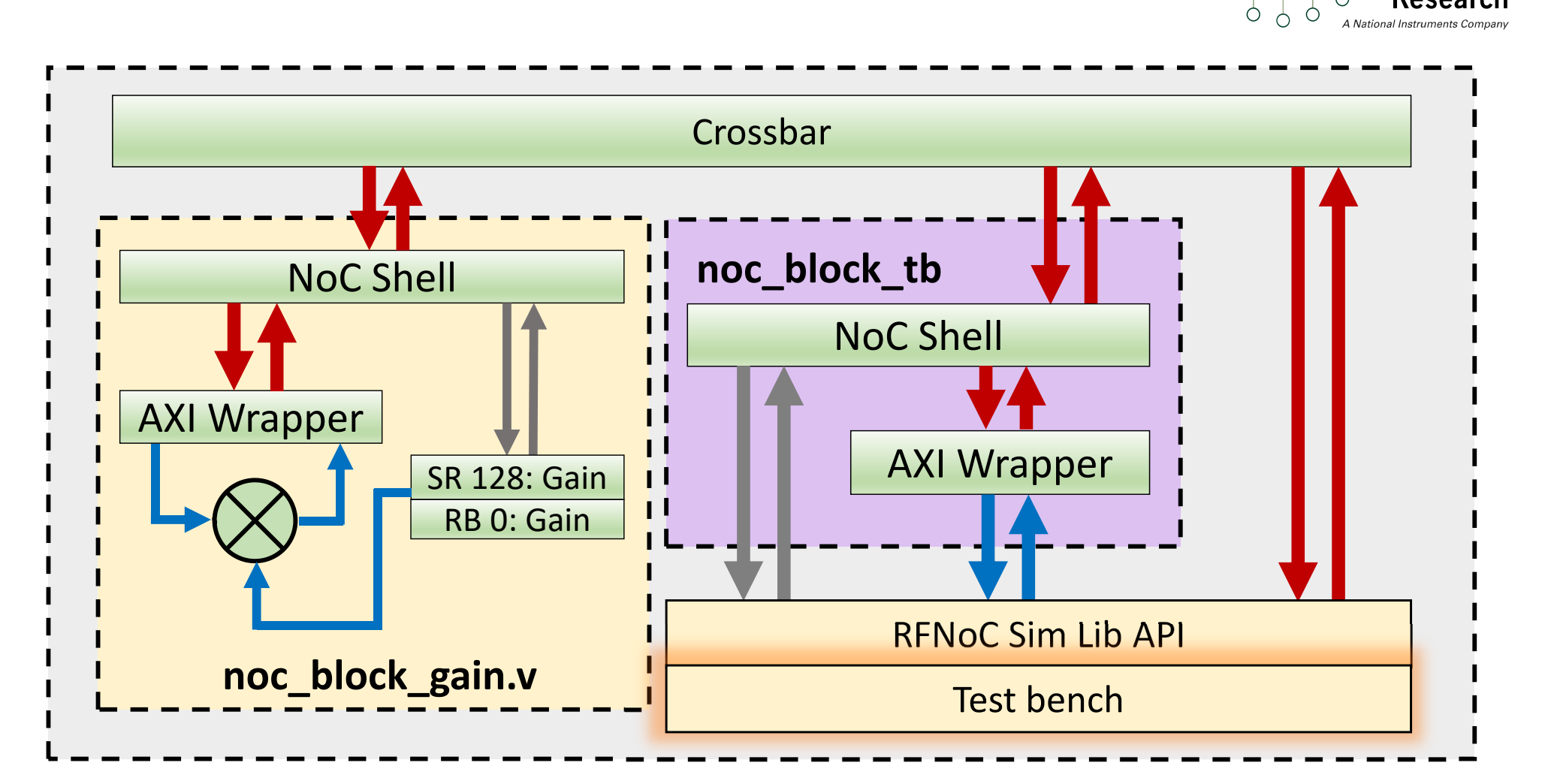

#### ■ Need to fill out testbench

 $P<sub>O</sub>$  $\circ$ 

**Research** 

**Ettus** 

# Noc Block Gain Test Bench

- **numitial setup:**
- source ~/rfnoc-workshop/setup\_env.sh
- cd ~/rfnoc-workshop/src/rfnoc-tutorial
- **F** mkdir build && cd build/
- $\blacksquare$  cmake ../
- **P** make test tb
- make noc\_block\_gain\_tb
- Test bench failed... need to update it for our block!

**Ettus** 

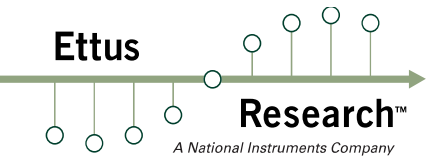

#### ■ Edit rfnoc-tutorial/rfnoc/testbenches/ noc block gain tb/noc block gain tb.sv

```
initial begin : tb_main
  string s;
  logic [31:0] random word;
  logic [63:0] readback;
  shortint gain;
```

```
`TEST_CASE_START("Write / readback user registers");
random word = $random();
tb_streamer.write_user_reg(sid_noc_block_gain, noc_block_gain.SR_GAIN,
                              random_word<sup>[15:0]</sup>);
tb_streamer.read_user_reg(sid_noc_block_gain, 0, readback);
$sformat(s, "User register 0 incorrect readback! Expected: %0d, Actual %0d", 
          readback[15:0], random word[15:0]);
`ASSERT_ERROR(readback<mark>[15:0]</mark> == random_word<mark>[15:0]</mark>, s);
```
#### Write Test Bench

 $\circ$  $\circ$  $\bigcirc$ **Ettus**  $\bigcirc$ **Research**  $999$  $\circ$ A National Instruments Co

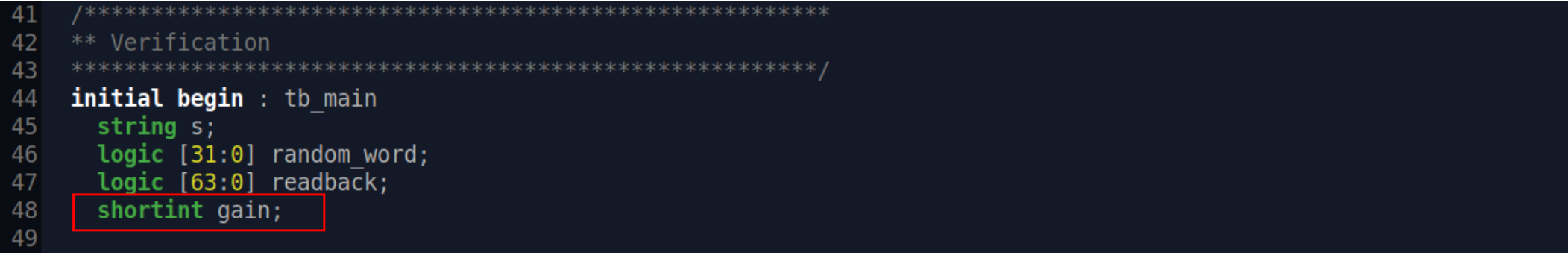

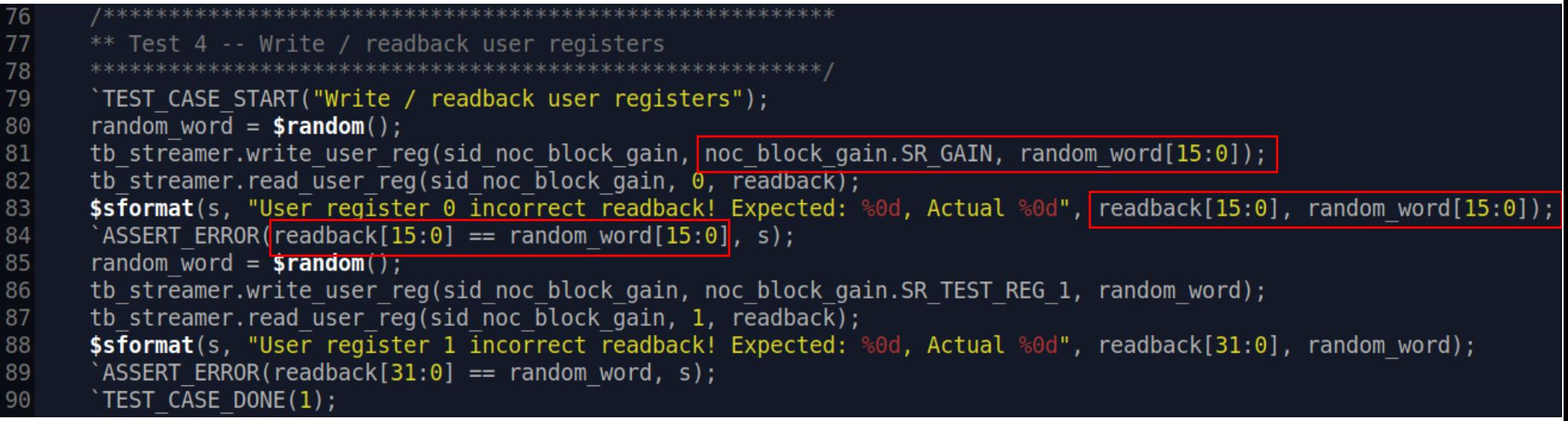

**Ettus** 

■ Edit rfnoc-tutorial/rfnoc/testbenches/ noc block gain tb/noc block gain tb.sv

```
`TEST_CASE_START("Test sequence");
gain = 100;
tb_streamer.write_user_reg(sid_noc_block_gain, noc_block_gain.SR_GAIN, gain);
  fork
    begin
      cvita payload t send payload;
      for (int i = 0; i < SPP/2; i++) begin
        send_payload.push_back<mark>({16'(i),16'(i),16'(i),16'(i)}</mark>);
      end
      tb streamer.send(send payload);
    end
```

```
tb_streamer.recv(recv_payload,md);
  for (int i = 0; i < SPP/2; i++) begin
    expected_value = \{16'(i*gain), 16'(i*gain), 16'(i*gain), 16'(i*gain)\};
```
#### Write Test Bench

```
92
                     93
       ** Test 5 -- Test sequence
94
       // gain's user code is a loopback, so we should receive
95
       // back exactly what we send
96
       `TEST CASE START("Test sequence");
97
       qain = 100;98
       tb streamer.write user reg(sid noc block gain, noc block gain.SR GAIN, gain);
99
100
       fork
101
         begin
102
           cvita payload t send payload;
           for (\overline{int} i = \overline{0}; i < \overline{SPP}/2; i++) begin
103
             send payload.push back({16'(i),16'(i),16'(i),16'(i)});
104
105
           end
           tb streamer.send(send payload);
106
107
         end
         begin
108
109
           cvita payload t recv payload;
110
           cvita metadata t md:
           logic [63:0] expected value;
111
           tb streamer.recv(recv payload,md);
112
           for (int i = 0; i < \overline{SPP}/2; i++) begin
113
114
             expected value = \{16'(i * gain), 16'(i * gain), 16'(i * gain), 16'(i * gain)\};
115
             $sformat(s, "Incorrect value received! Expected: %0d, Received: %0d", expected value, recv payload[i]);
              ASSERT ERROR(recv payload[i] == expected value, s);
116
117
           end
118
         end
119
       join
        `TEST CASE DONE(1);
120
121
        `TEST BENCH DONE;
```
**Ettus** 

 $\circ$  $\bigcirc$ 

# Check Test Bench Again

- source ~/rfnoc-workshop/setup\_env.sh
- cd ~/rfnoc-workshop/src/rfnoc-tutorial/build
- make noc\_block\_gain\_tb

ESTBENCH STARTED: noc block gain

1] (t=000000000) BEGIN: Wait for Reset... **TEST CASE** 1] (t=000001002) DONE... Passed **TEST CASE [TEST CASE** 2] (t=000001002) BEGIN: Check NoC ID... Read gain NOC ID: e7757e5700000001 [TEST CASE 2] (t=000001238) DONE... Passed [TEST CASE 3] (t=000001238) BEGIN: Connect RFNoC blocks... Connecting noc block tb (SID: 1:0) to noc block gain (SID: 0:0) Connecting noc block gain (SID: 0:0) to noc block tb (SID: 1:0) 3] (t=000005277) DONE... Passed ITEST CASE 4] (t=000005277) BEGIN: Write / readback user registers... **ITEST CASE** 4] (t=000006623) DONE... Passed **TEST CASE TEST CASE** 5] (t=000006623) BEGIN: Test sequence... **TEST CASE** 5] (t=000007363) DONE... Passed TESTBENCH FINISHED: noc block gain - Time elapsed: 7400 ns - Tests Expected: 5 - Tests Run: 5 - Tests Passed: 5 Result: PASSED

**Ettus** 

∩

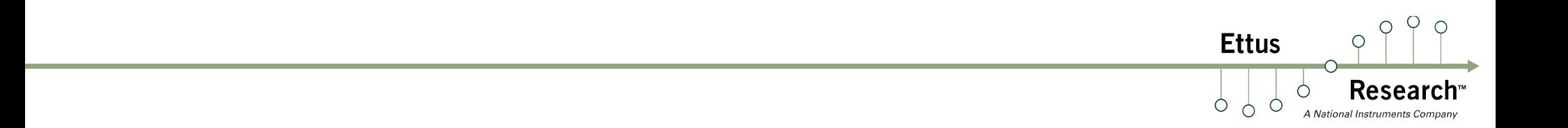

# Break?

# Generate Bitstream

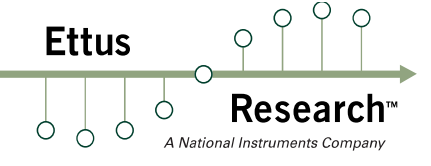

- **•** uhd image builder
	- � Command line tool for building bitstreams
	- � Allows specifying RFNoC blocks to include
	- **Note: make sure to include DDC and DUC!**
	- For full details on usage, see getting started
- GUI version: uhd image builder gui.py
	- source ~/rfnoc-workshop/setup\_env.sh
	- cd ~/rfnoc-workshop/src/uhd-fpga/usrp3/tools/scripts
	- ./uhd\_image\_builder\_gui.py

# uhd\_image\_builder\_gui.py

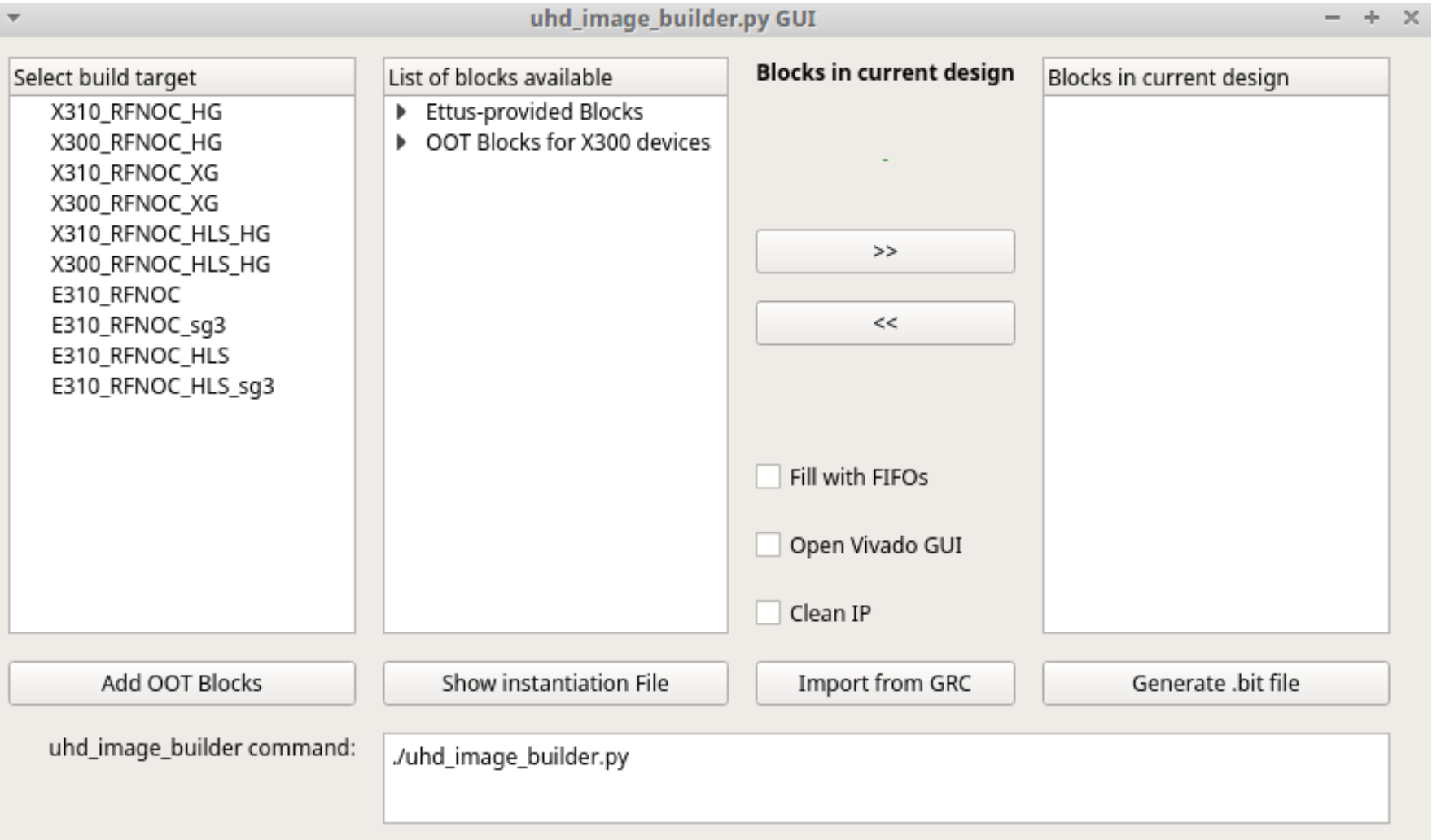

 $\circ$  $\bigcirc$ 

Resear

◯

**Ettus** 

Ċ  $\circ$ 

 $\circ$ 

# uhd\_image\_builder\_gui.py

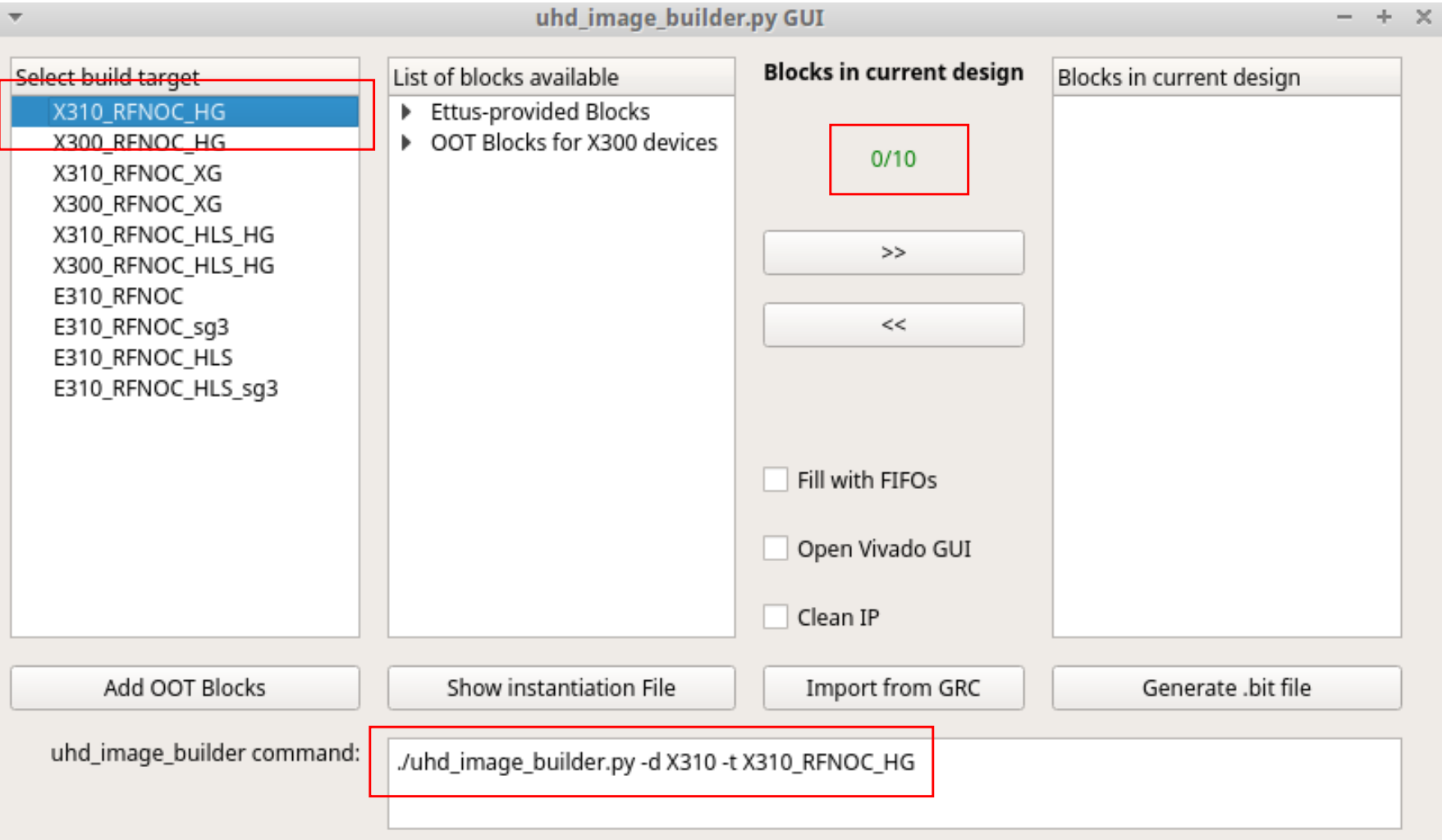

 $\circ$  $\bigcirc$ 

**Research** 

 $\bigcirc$ 

**Ettus** 

 $0<sup>o</sup>$ 

 $\circ$ 

 $\circ$ 

# uhd\_image\_builder\_gui.py

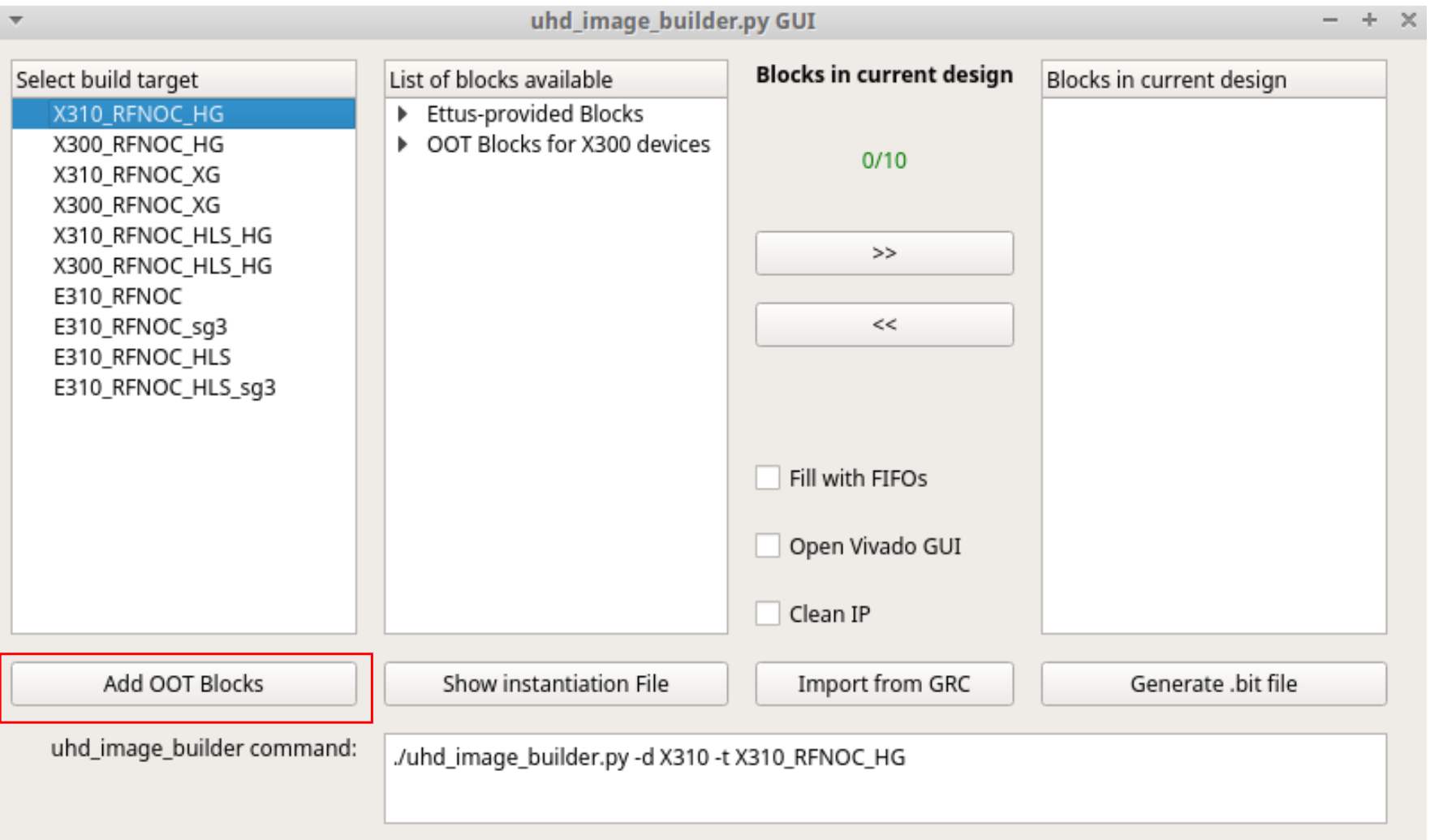

 $OQ$ 

Research

 $\bigcirc$ 

**Ettus** 

 $\circ$  $\circ$
## uhd\_image\_builder\_gui.py

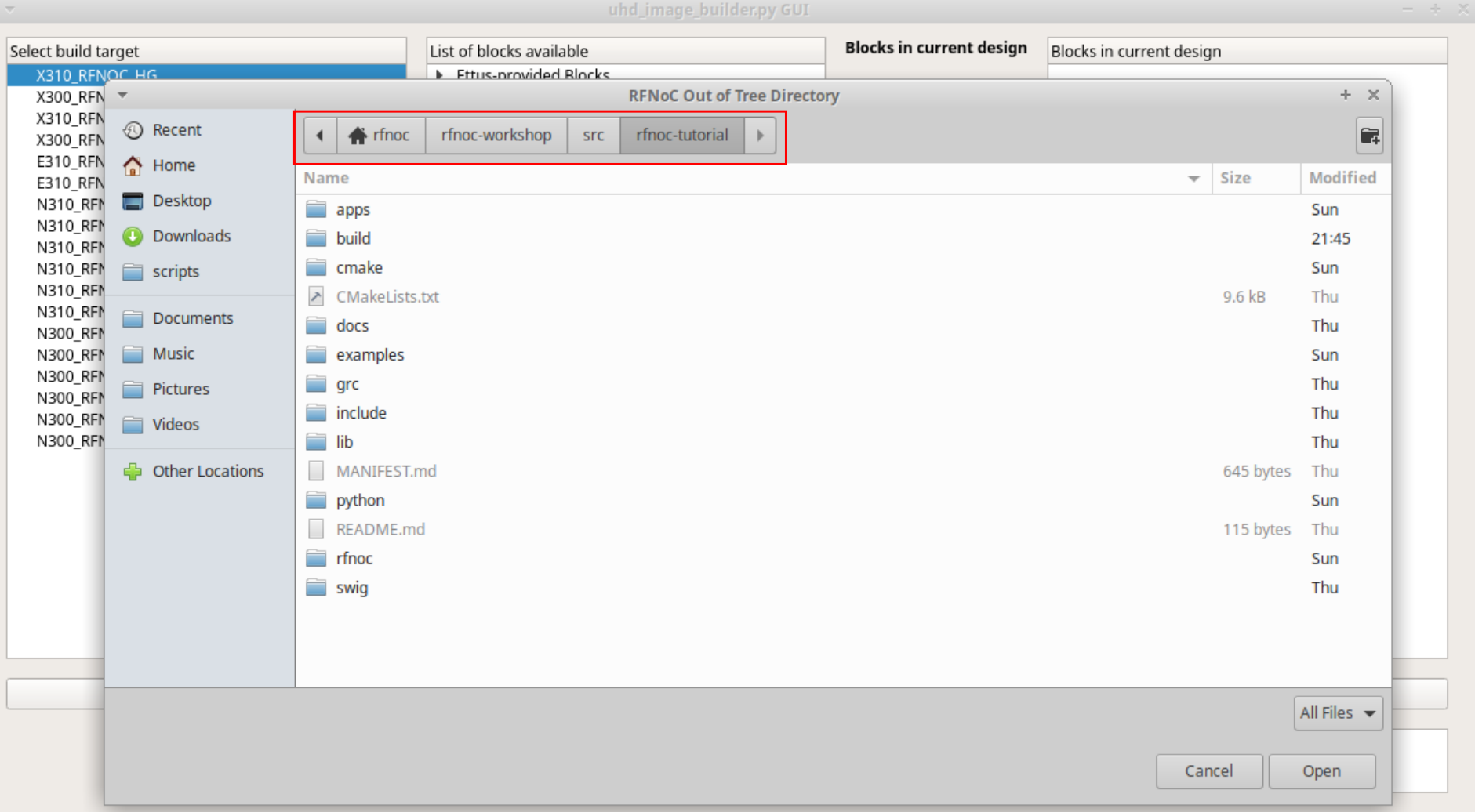

 $\circ$  $\bigcirc$ 

**Research** 

 $\bigcirc$ 

**Ettus** 

 $0<sup>0</sup>$ 

 $\circ$ 

 $\circ$ 

## uhd\_image\_builder\_gui.py

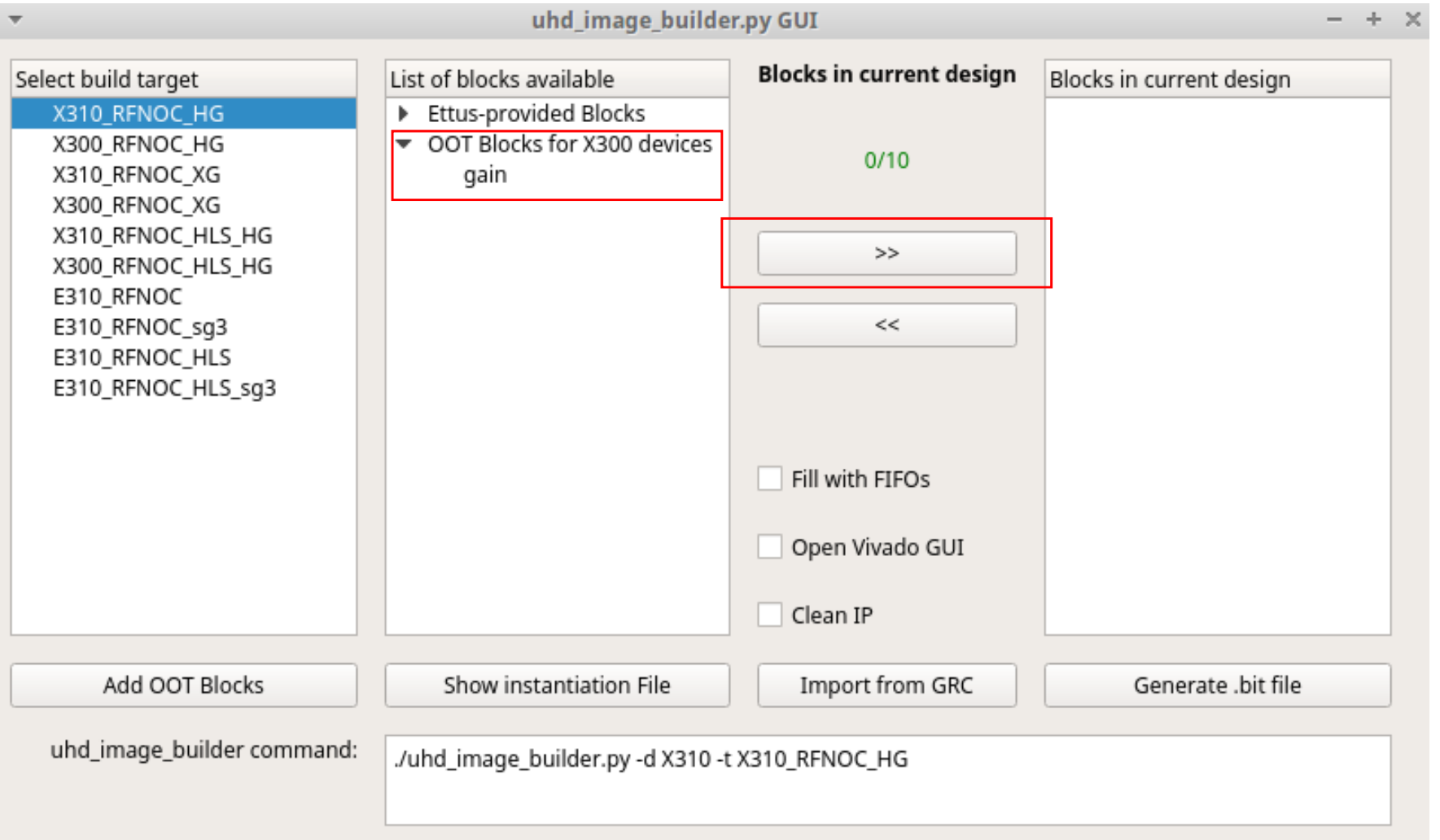

 $\circ$  $\bigcirc$ 

Research

 $\bigcirc$ 

**Ettus** 

Ċ  $\circ$ 

 $\circ$ 

# uhd\_image\_builder\_gui.py

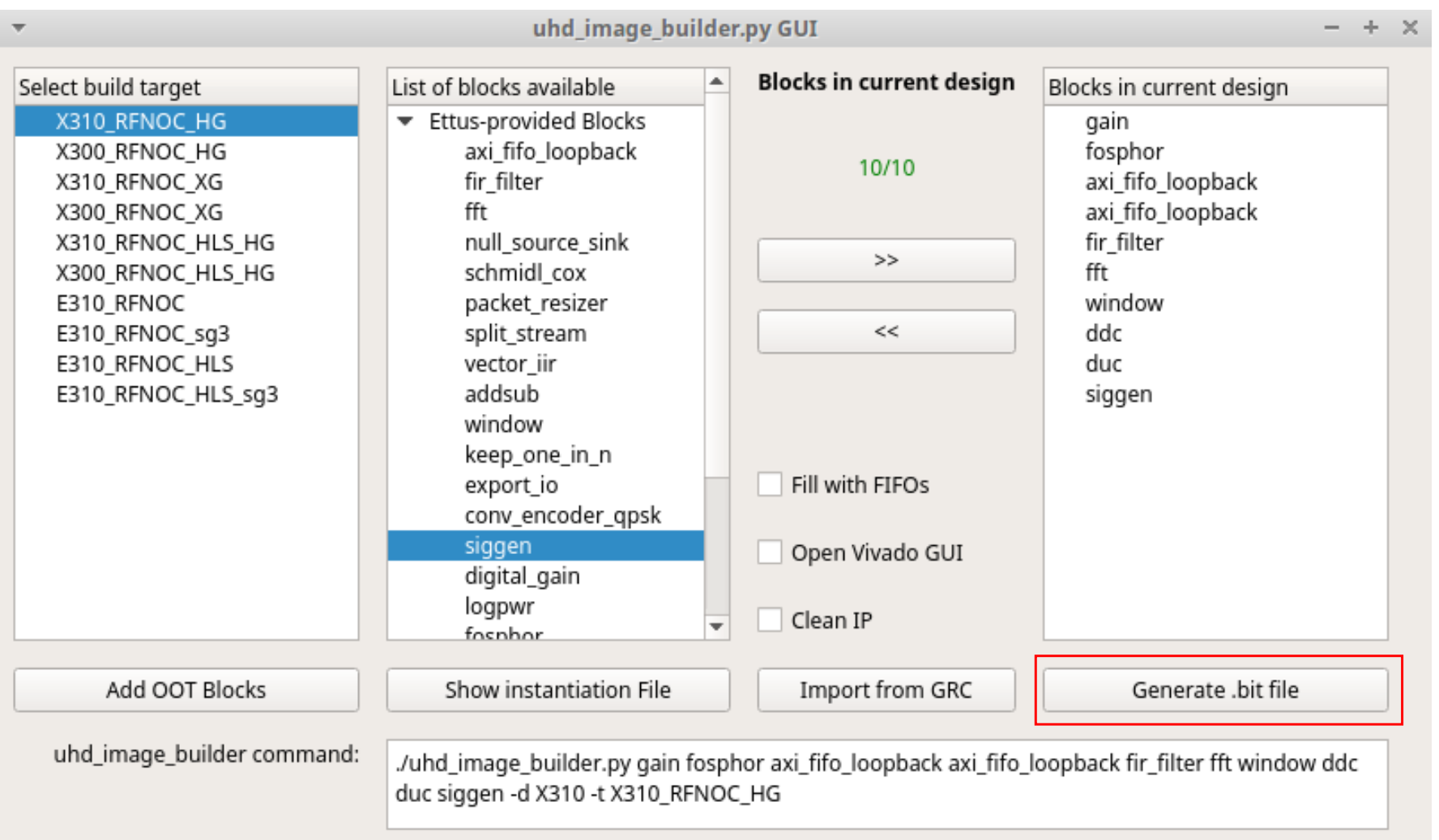

 $\circ$  $\bigcirc$ 

Research

 $\bigcirc$ 

**Ettus** 

 $\circ$  $\circ$ 

 $\circ$ 

## Steps to using GUI

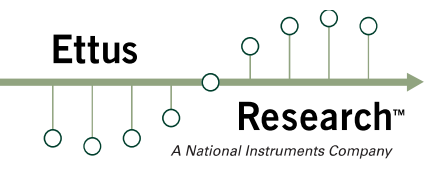

- Select device (X310 RFNOC HG, etc...)
- 'Add OOT Blocks' to import RFNoC OOT Blocks
- Select RFNoC blocks and add them to image with '>>' button
- **Use 'Generate .bit file'** to call Vivado to build bitstream
- Bitstream will be in uhd-fpga/usrp3/top/<device>/build
- **Our premade bitstream is located at** rfnoc-workshop/src/uhd\_x310\_fpga\_RFNOC\_HG\_1.bit

## Fix Timing Error

- Vivado occasionally fails to make timing with our simple design
- Multipliers in FPGAs can have long critical paths
- Add a register stage to break up critical path
- Our premade bitstream has this register

## Fix Timing Error

```
194
     // Apply gain
195 wire [15:0] i, q;
     wire [31:0] i mult gain, g mult gain;
196
197
      assign i = m axis data tdata[31:16];
198
      assign q = m axis data tdata[15:0];
199
200
201
      assign i mult gain = i*gain;
202
      assign q mult gain = q*qain;
203
204
     generate
205if (USE REG) begin
206
          axi fifo flop \#(.WIDTH(1+16+16)) axi fifo flop gain (
             \overline{c}lk(\overline{ce} clk), reset(ce rst), .clear(clear tx segnum),
207
             .i tdata({m axis data tlast, i mult gain[\overline{15}:0], q mult gain[15:0]}),
208
             .i tvalid(m axis data tvalid),
209
210.i tready(m axis data tready),
             .0 tdata({s axis data tlast, s axis data tdata}),
211212.o tvalid(s axis data tvalid),
             .o tready (s axis data tready),
213214\overline{\text{.space()}}, \overline{\text{.occupied()}},215end else begin
          // Fails timing occasionally
216217assign s axis data tdata = \{i \text{ mult gain}[15:0], q \text{ mult gain}[15:0]\};218
          assign m axis data tready = s axis data tready;
219\textsf{assign} s axis data tvalid = m axis data tvalid;
          assign \overline{s} axis data tlast = \overline{m} axis data tlast;
220
221end
222
      endgenerate
223
```
 $\circ$  $\bigcap$ 

Research

**Ettus** 

 $\circ$  $\bigcirc$ 

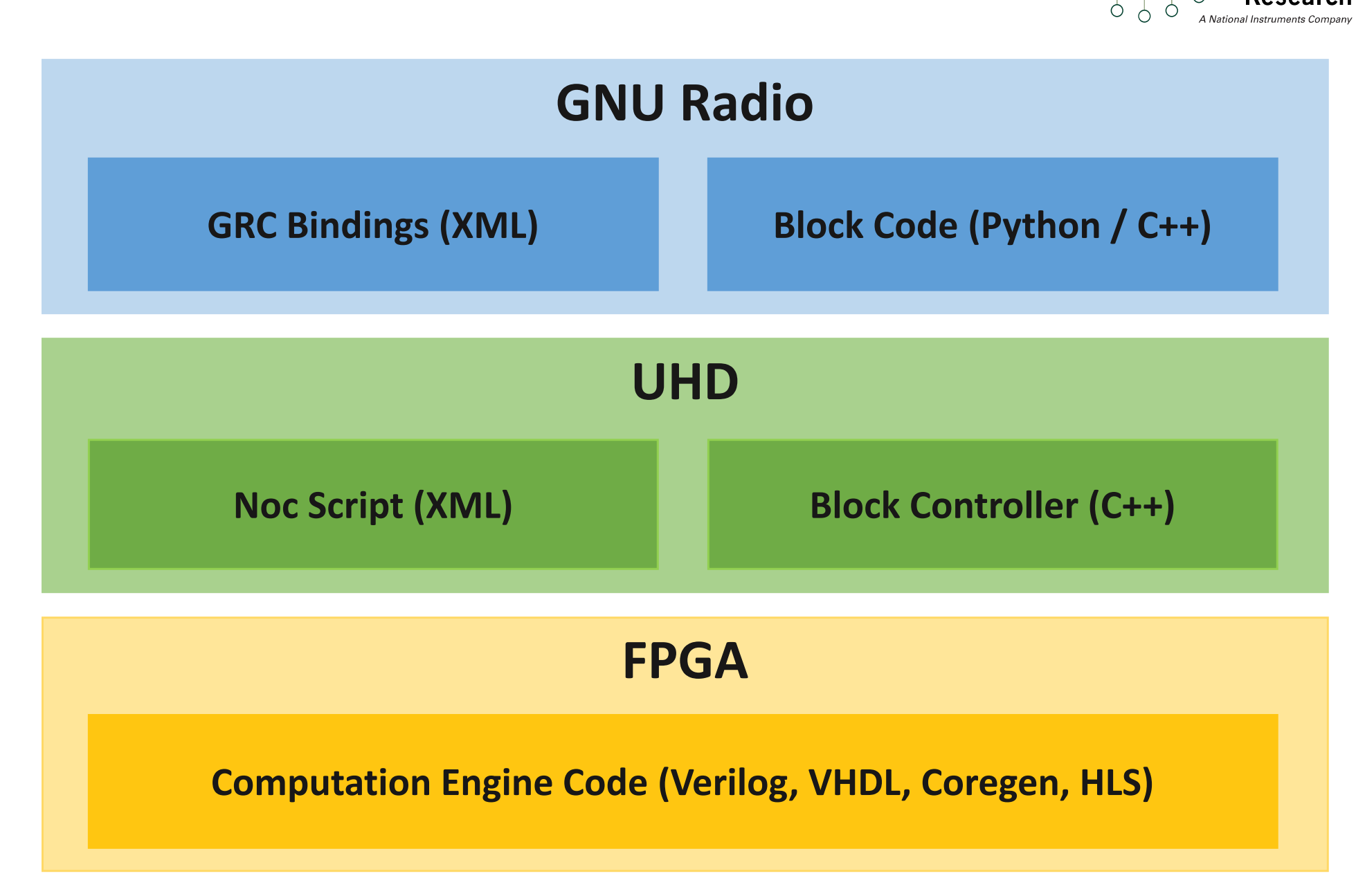

**Ettus** 

Reseal

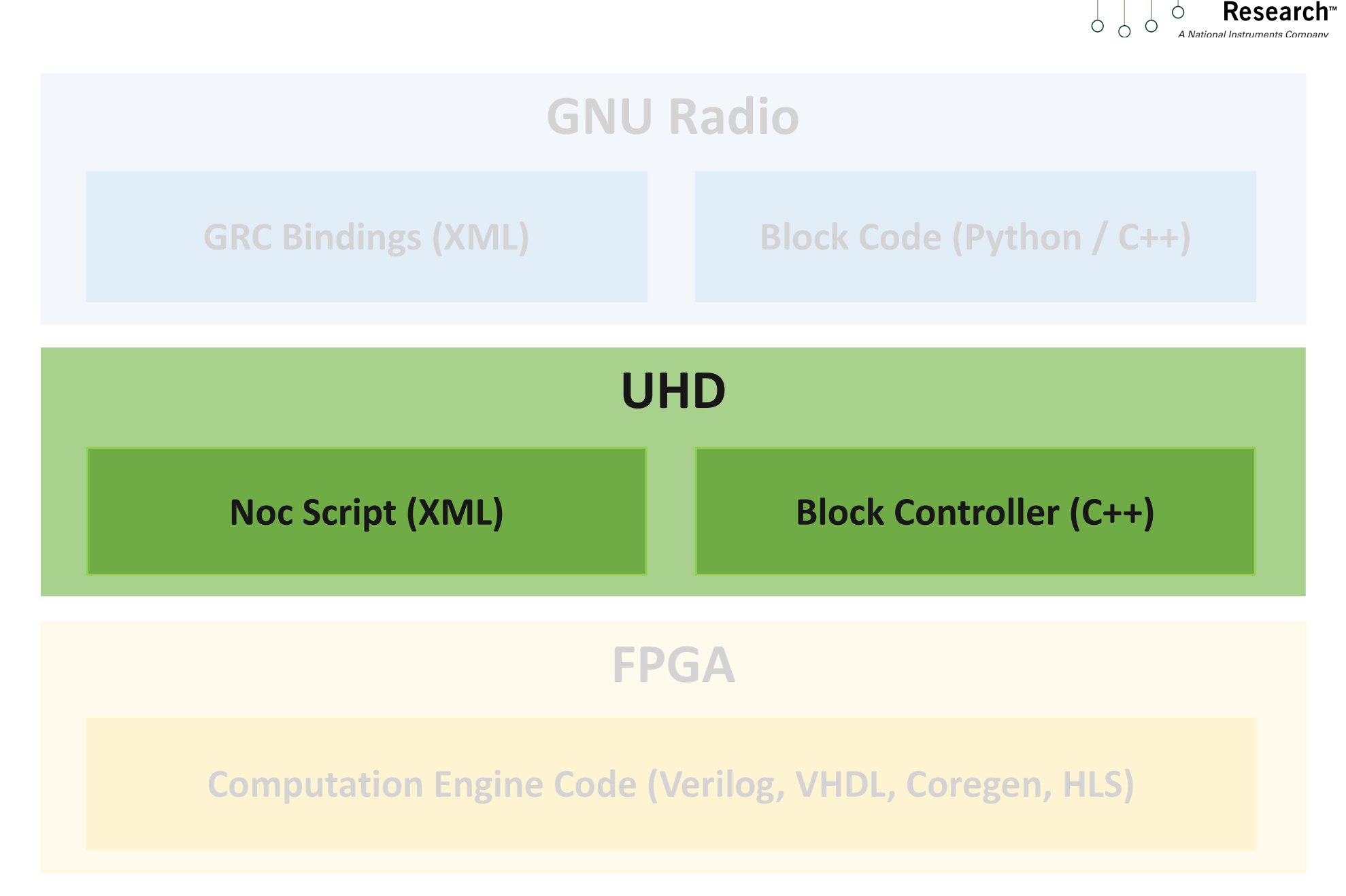

 $OQ$ 

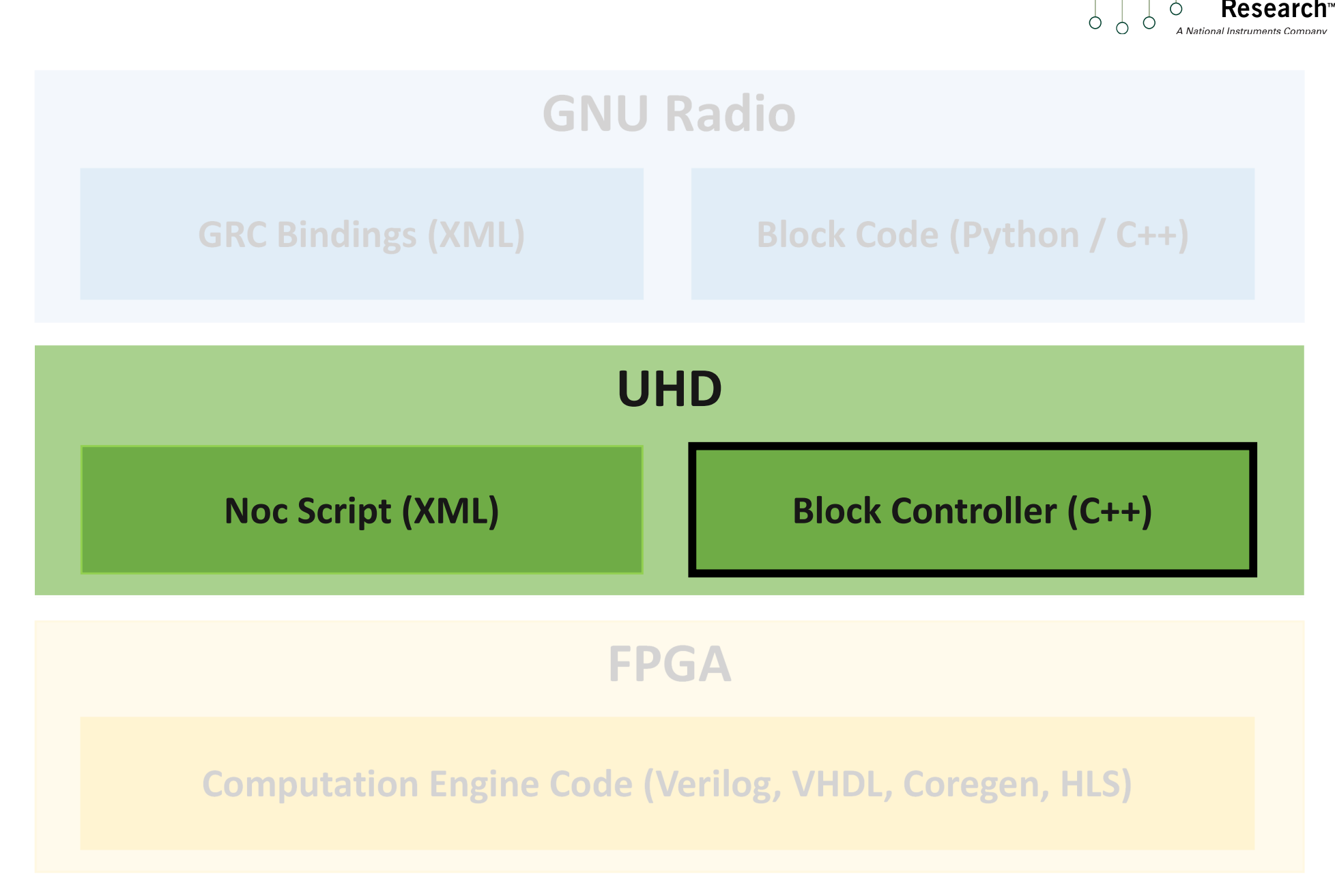

 $OQ$ 

## Block Controller Class

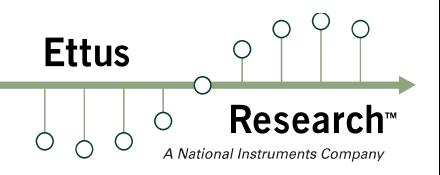

- $C++Code$
- Tells UHD about block's capabilities, configuration
- Exposes methods to access and control block
	- Example: set\_taps() for FIR filter RFNoC block
- **Default block controller class covers most cases**
- Custom implementation often not required!
	- Read / write registers
	- � Independently perform operation(s) on a data stream
	- Examples: FIFO, FFT, Signal Generator, Fosphor
- **•** rfnoc-tutorial/lib/gain block ctrl impl.cpp
	- � Our simple block does not need to do anything!

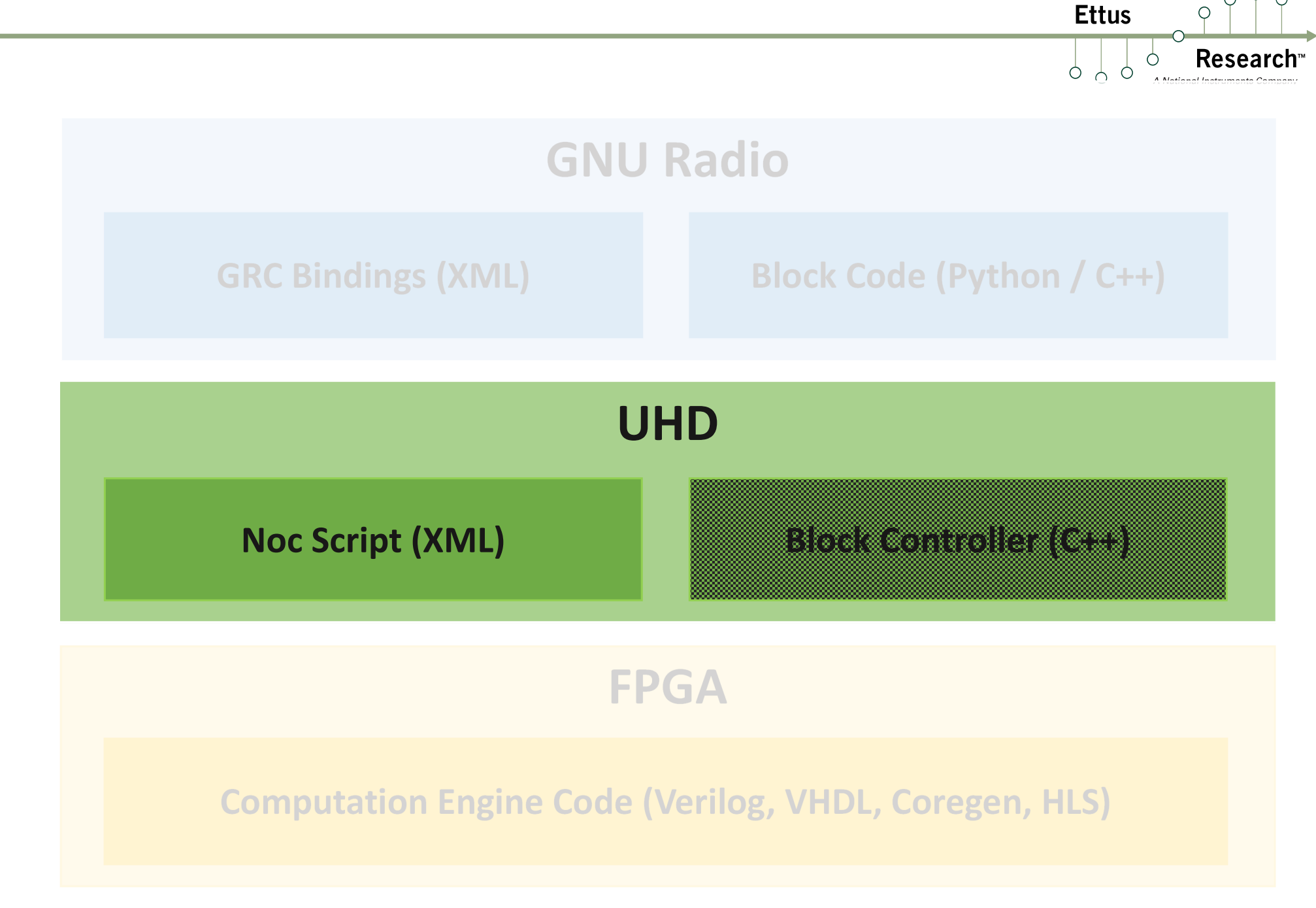

 $O<sub>Q</sub>$ 

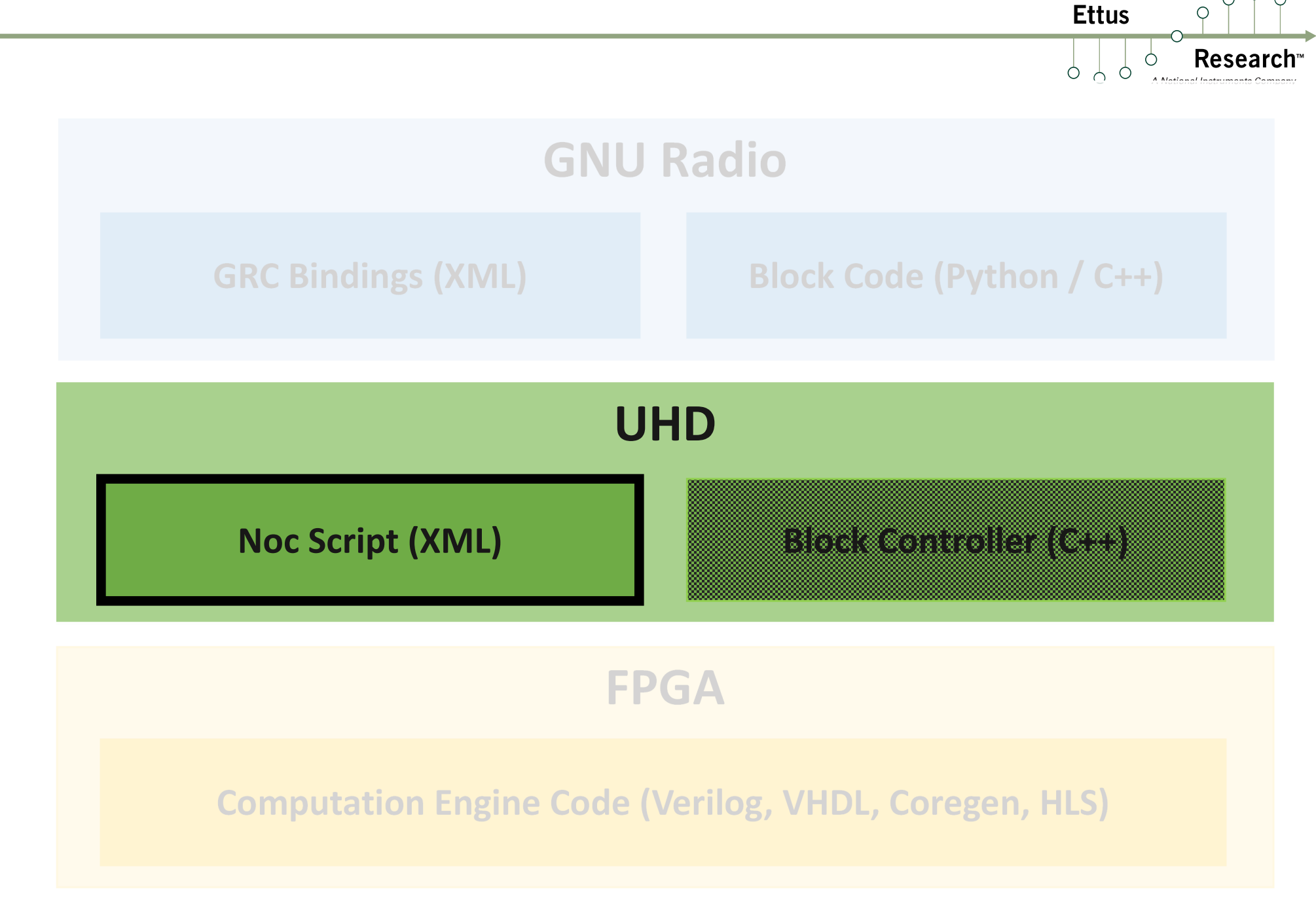

 $O<sub>Q</sub>$ 

- XML based DSL for block configuration
- No recompilation!
- Describe NOC ID, user registers, input & output ports
- $\blacksquare$  Create args to customize writing to registers
	- Statically typed, quasi-functional
	- Basic types: Integers, Strings, Doubles
	- $\blacksquare$  Basic arithmetic and logic operations available
	- **N** Validate input
- Skeleton file generated by RFNoC modtool!

**Ettus** 

- Add Gain settings register and arg to our block
- Open rfnoc-tutorial/rfnoc/blocks/gain.xml:

```
<registers>
  <setreg>
    <name>GAIN</name>
    <address>128</address>
  </setreg>
</registers>
<args>
  <arg>
    <name>gain</name>
    <type>double</type>
    <value>1.0</value>
    <check>GE($gain, 0.0) OR LE($gain, 32767.0)</check>
    <check_message>Gain must be in range [0, 32767].</check_message>
    <action>SR_WRITE("GAIN", IROUND($gain))</action>
  </arg>
</args>
```
### Gain RFNoC Block Noc Script

Research Ô  $1 < ?$ xml version="1.0"?> A National Instruments Company 2<!--Default XML file--> 3<nocblock>  $\vert$ <name>gain</name> <blockname>gain</blockname> 5  $$  $6<sup>1</sup>$  $\le$ id revision="0">E7757E5700000001</id>  $\langle \rangle$ ids> 8  $\boldsymbol{9}$ 10 <registers> 11 <setreq>  $12$ <name>GAIN</name> 13 <address>128</address> 14 </setreq> 15 </registers> 16  $<sub>args</sub>$ </sub> 17  $<sub>arg</sub>$ </sub> 18  $<$ name $>$ gain $<$ /name $>$ 19 <type>double</type> 20 <value>1.0</value>  $21$ <check>GE(\$gain, 0.0) AND LE(\$gain, 32767.0)</check>  $22$ <check message>Gain must be in the range [0, 32767]</check message>  $23$ <action>SR WRITE("GAIN", IROUND(\$gain))</action> 24  $\langle \rangle$ arg>  $\frac{25}{26}$  $$  $27$ <!-- One input, one output. If this is used, better have all the info the C++ file.--> 28 <ports> 29  $<$ sin $k$ > <name>in</name> 30 31  $\langle$ /sink> 32 <source> 33 <name>out</name> 34  $$ 35  $<$ /ports> 36</nocblock>

 $OQO$ 

 $\bigcirc$ 

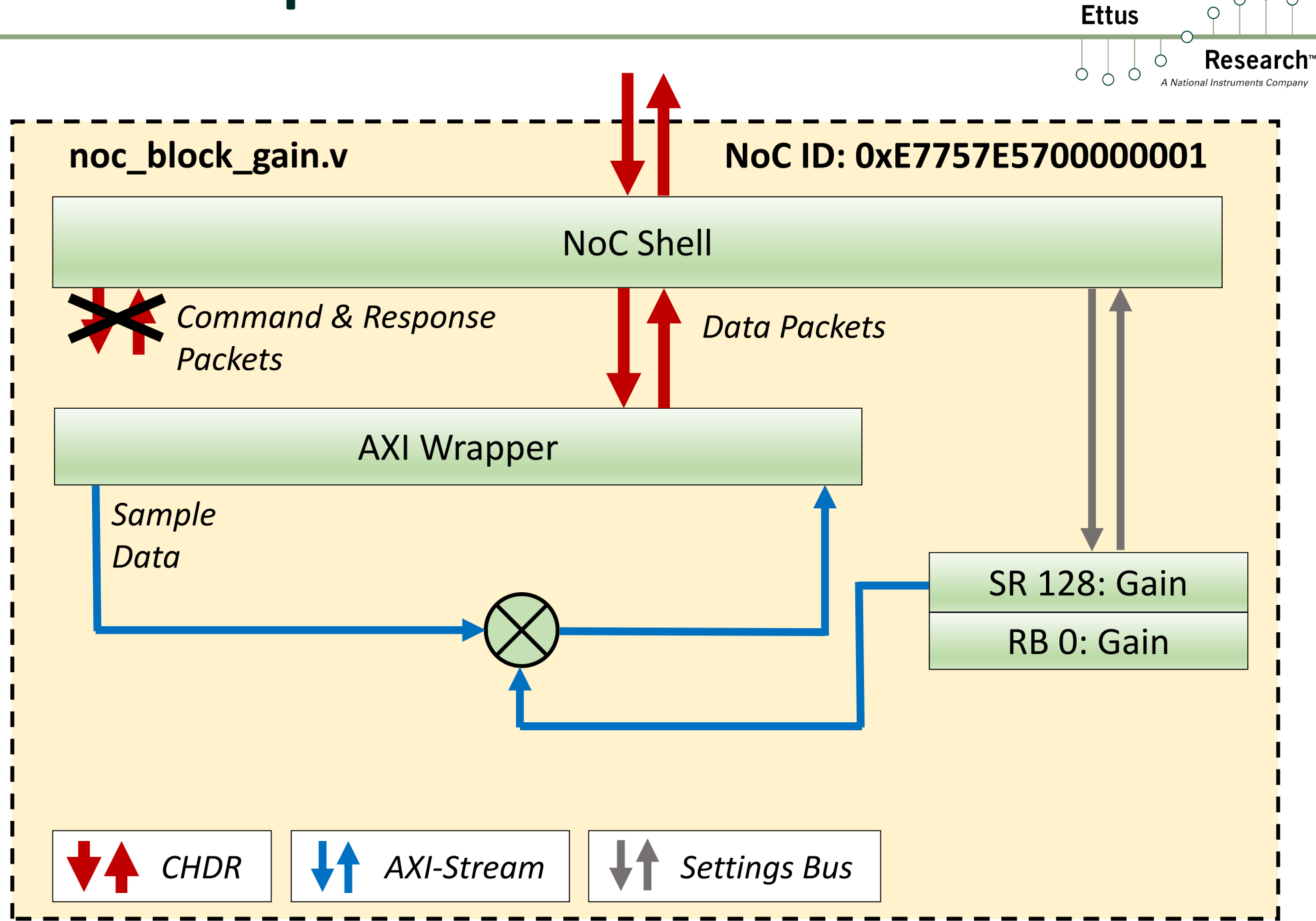

 $\circ$  $\circ$ 

 $\bigcirc$ 

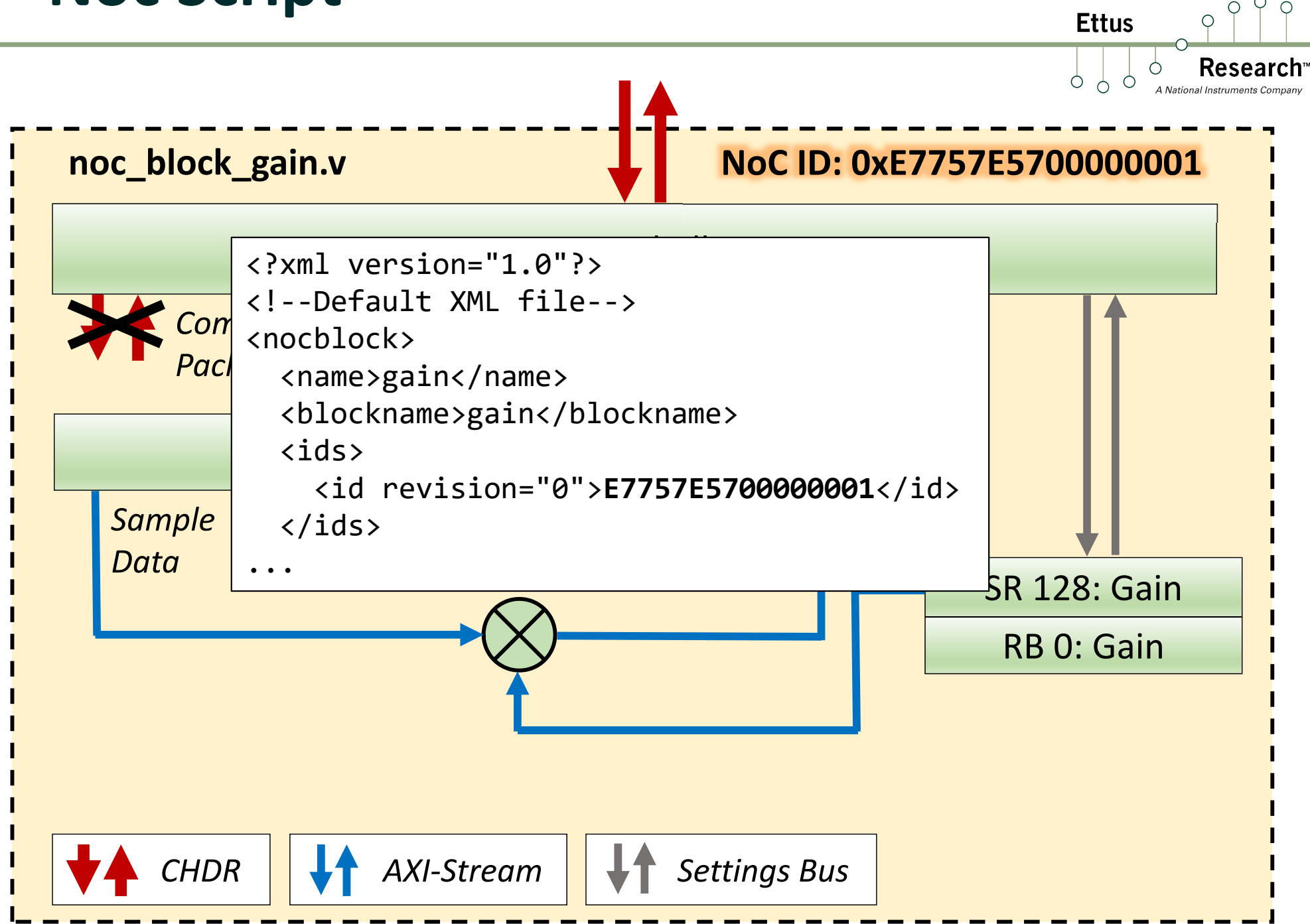

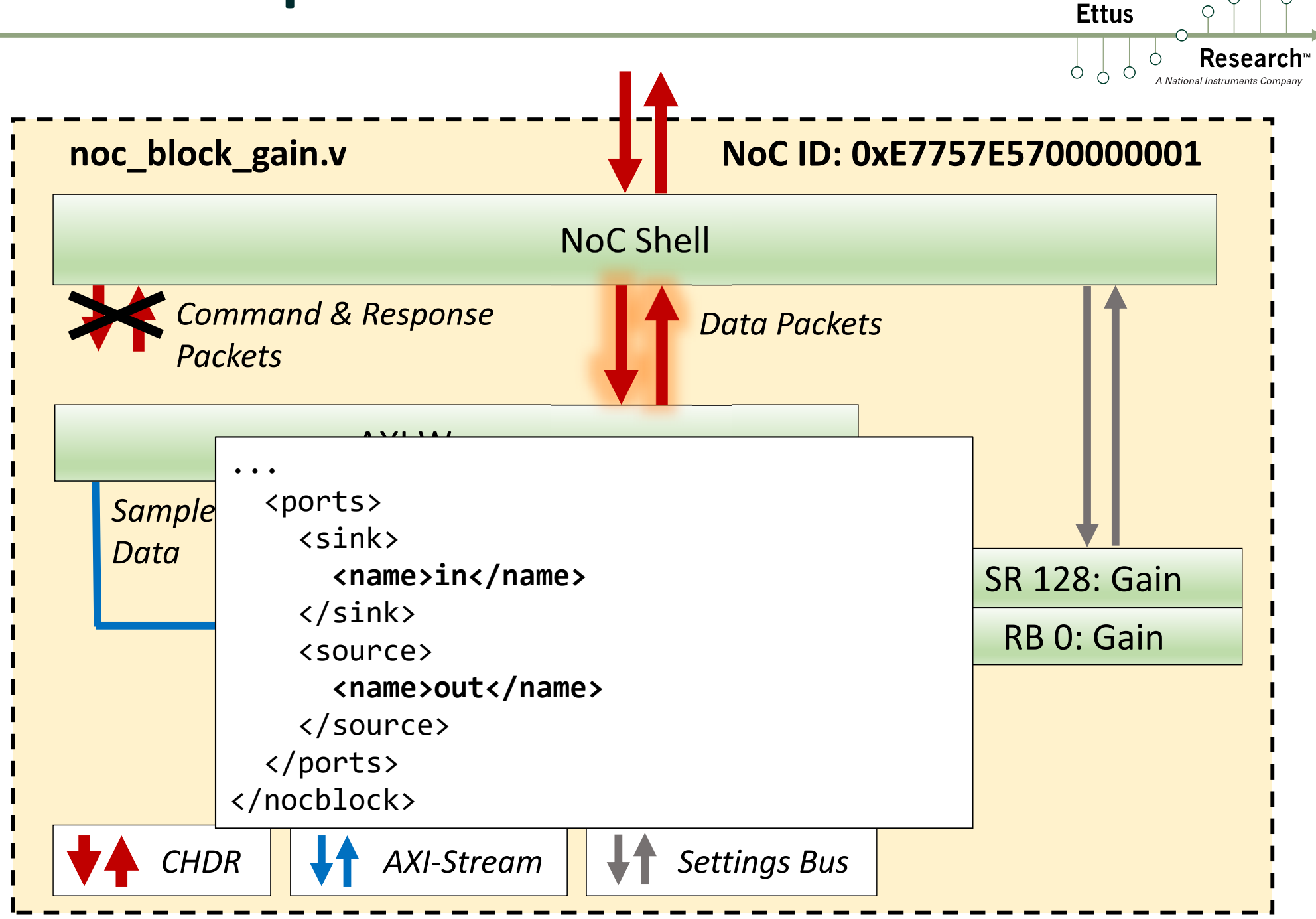

 $\circ$  $\bigcirc$ 

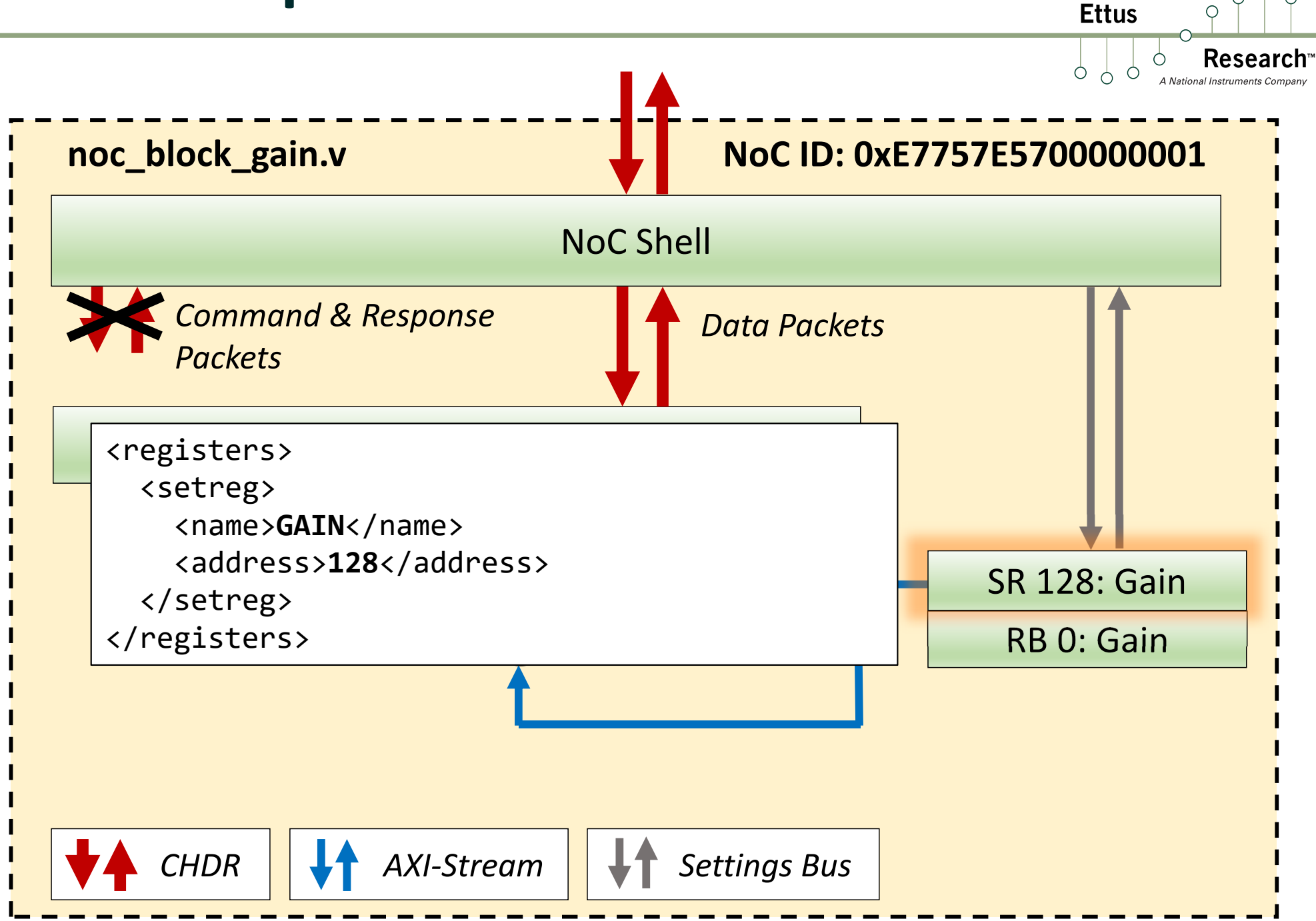

 $\circ$  $\bigcirc$ 

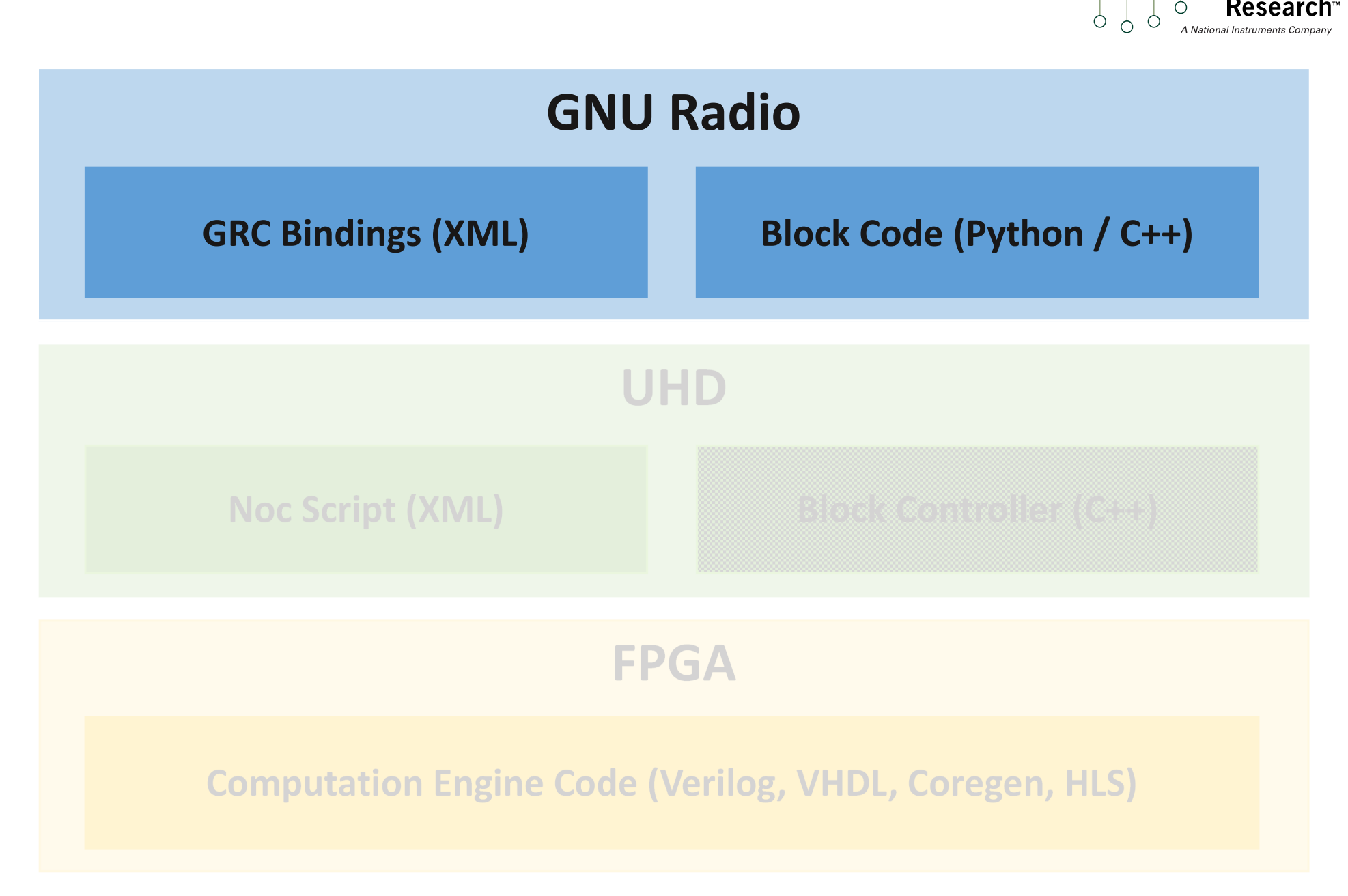

 $OQ$ 

**Resear** 

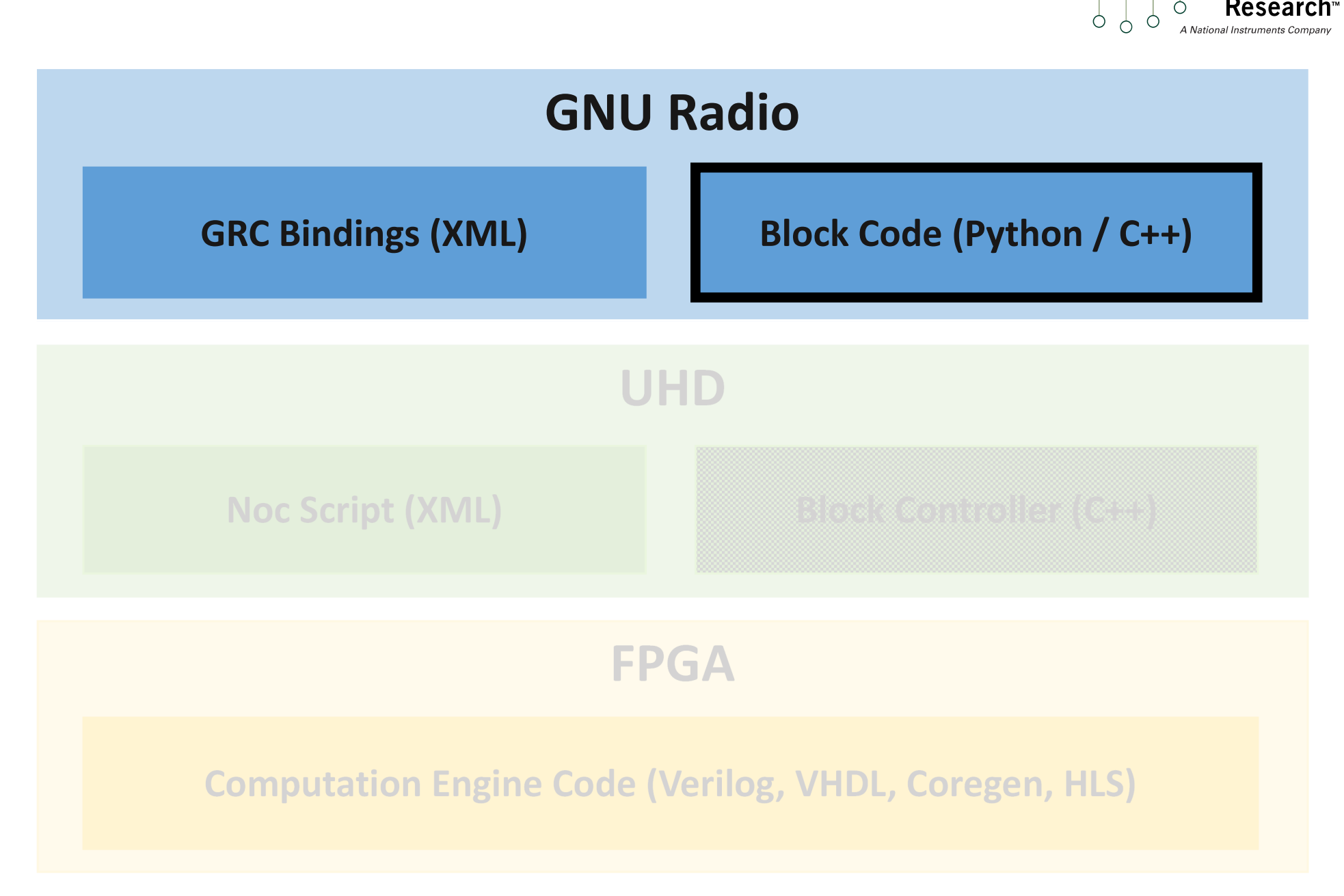

 $OQ$ 

**Research** 

 $\bigcirc$ 

## GNU Radio Block Code

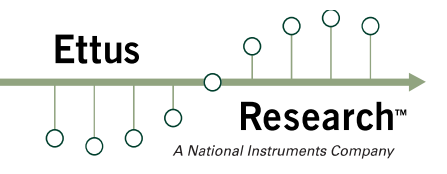

- C++ or Python
- **How does GNU Radio interface to RFNoC?** 
	- � via C++ infrastructure code in gr-ettus
	- **Gr-ettus provides a base RFNoC block class**
	- **Users extend base class for their RFNoC blocks**
	- Many blocks can use base class "as is"
	- No C++ or Python code!
- **F** rfnoc-tutorial/lib/gain\_impl.cc
	- Our simple block does not need to do anything!

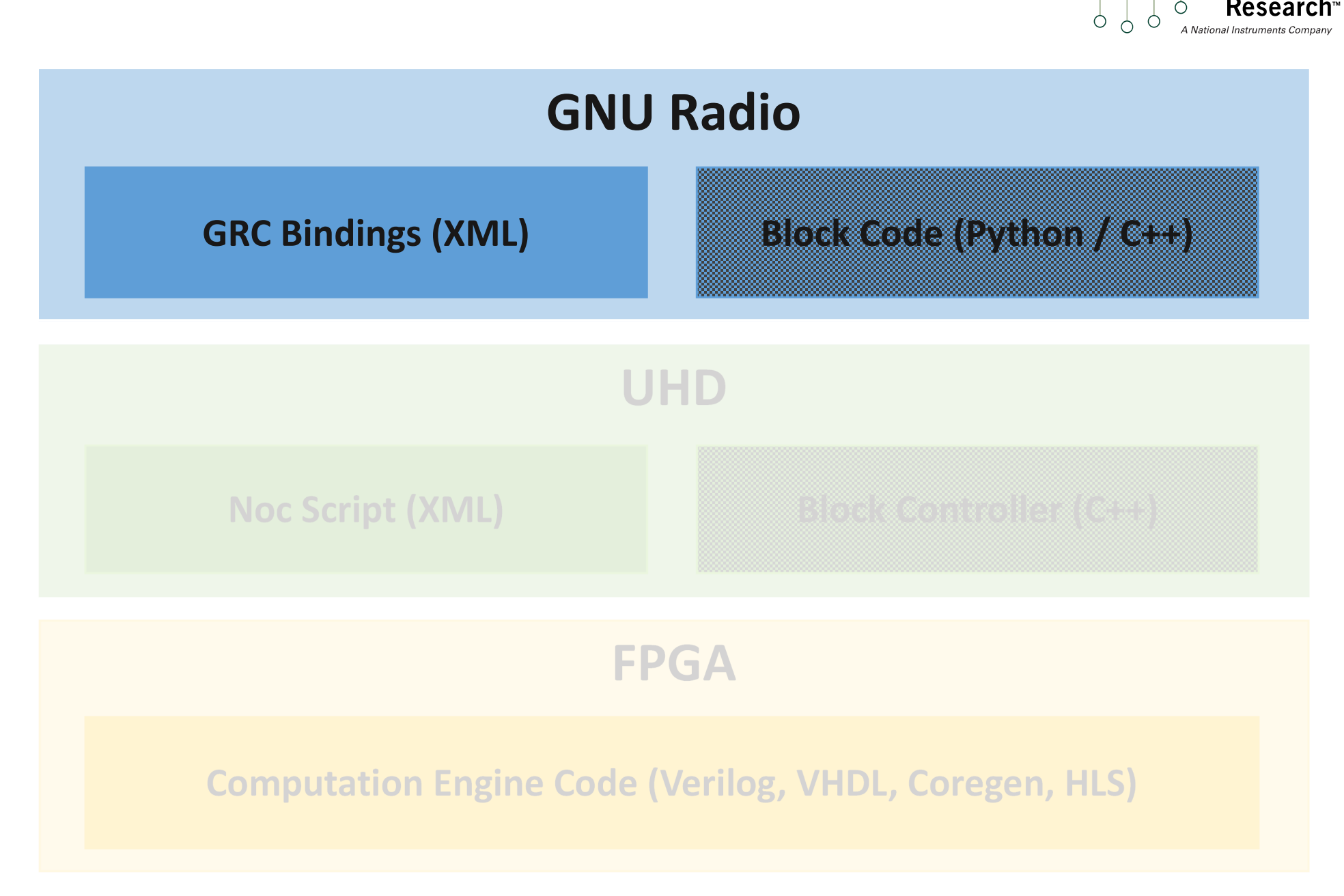

 $O<sub>Q</sub>$ 

Research

 $\bigcirc$ 

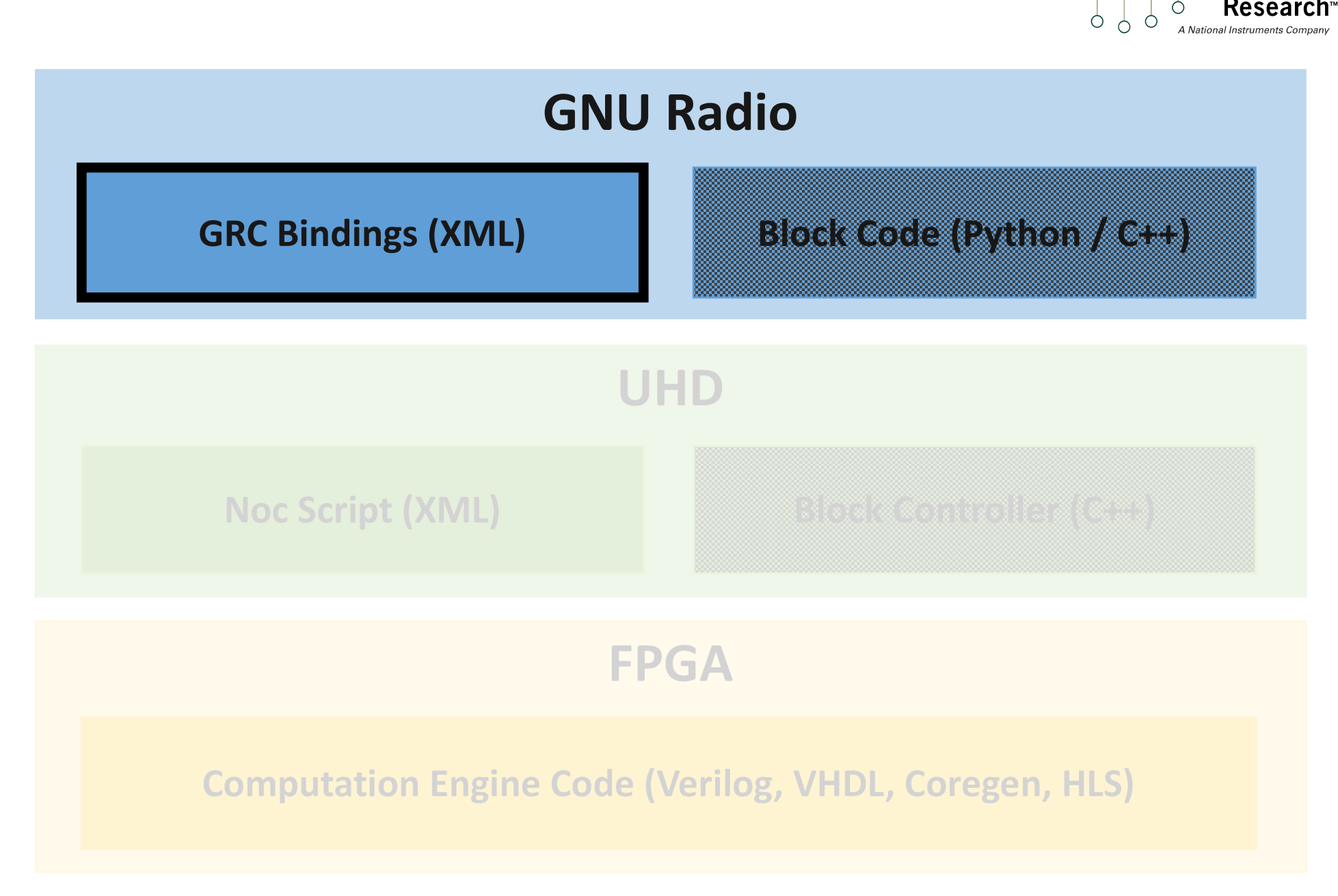

 $O<sub>Q</sub>$ 

Research

 $\bigcirc$ 

## GNU Radio Companion Bindings

#### � XML

- Describes GNU Radio blocks to GRC
- No recompilation!
- **Requirement of GNU Radio Companion**
- Not strictly necessary for GNU Radio
- **Tutorial on how to write them:** gnuradio.org/redmine/projects/gnuradio/wiki/GNURadioCompanion
- Skeleton file generated by RFNoC modtool!

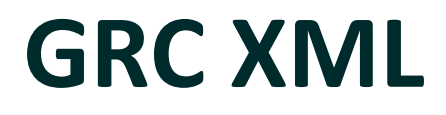

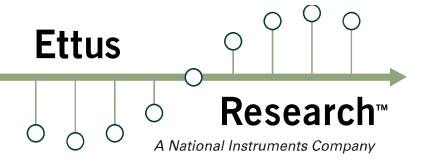

- Add 'Gain' parameter
- Add callback to set gain arg
- Edit rfnoc-tutorial/grc/tutorial\_gain.xml:

```
self.$(id).set_arg("gain", $gain)
</make>
<callback>set_arg("gain", $gain)</callback>
<param>
  <name>Gain</name>
  <key>gain</key>
  <value>1.0</value>
  <type>real</type>
</param>
```
#### GRC XML

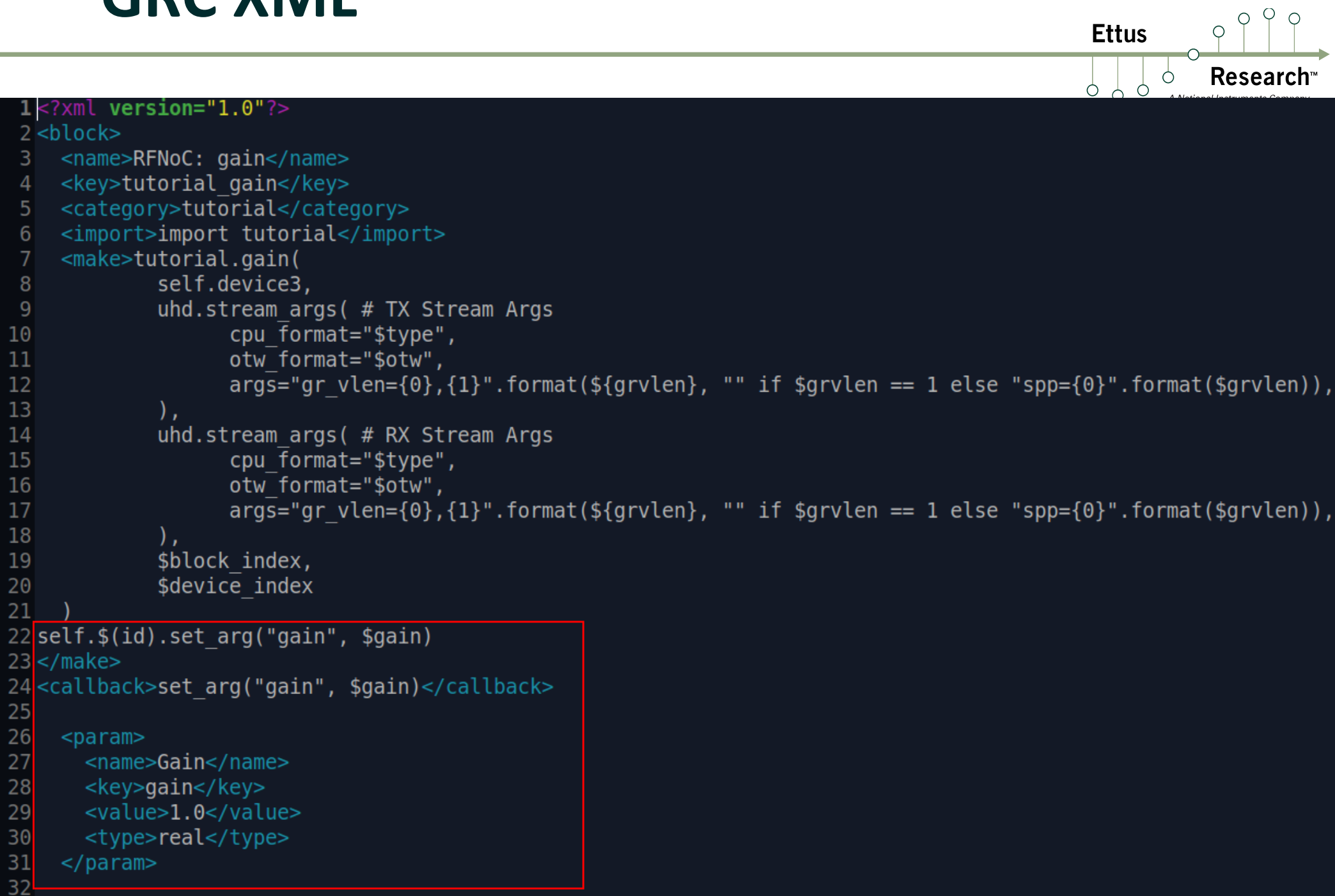

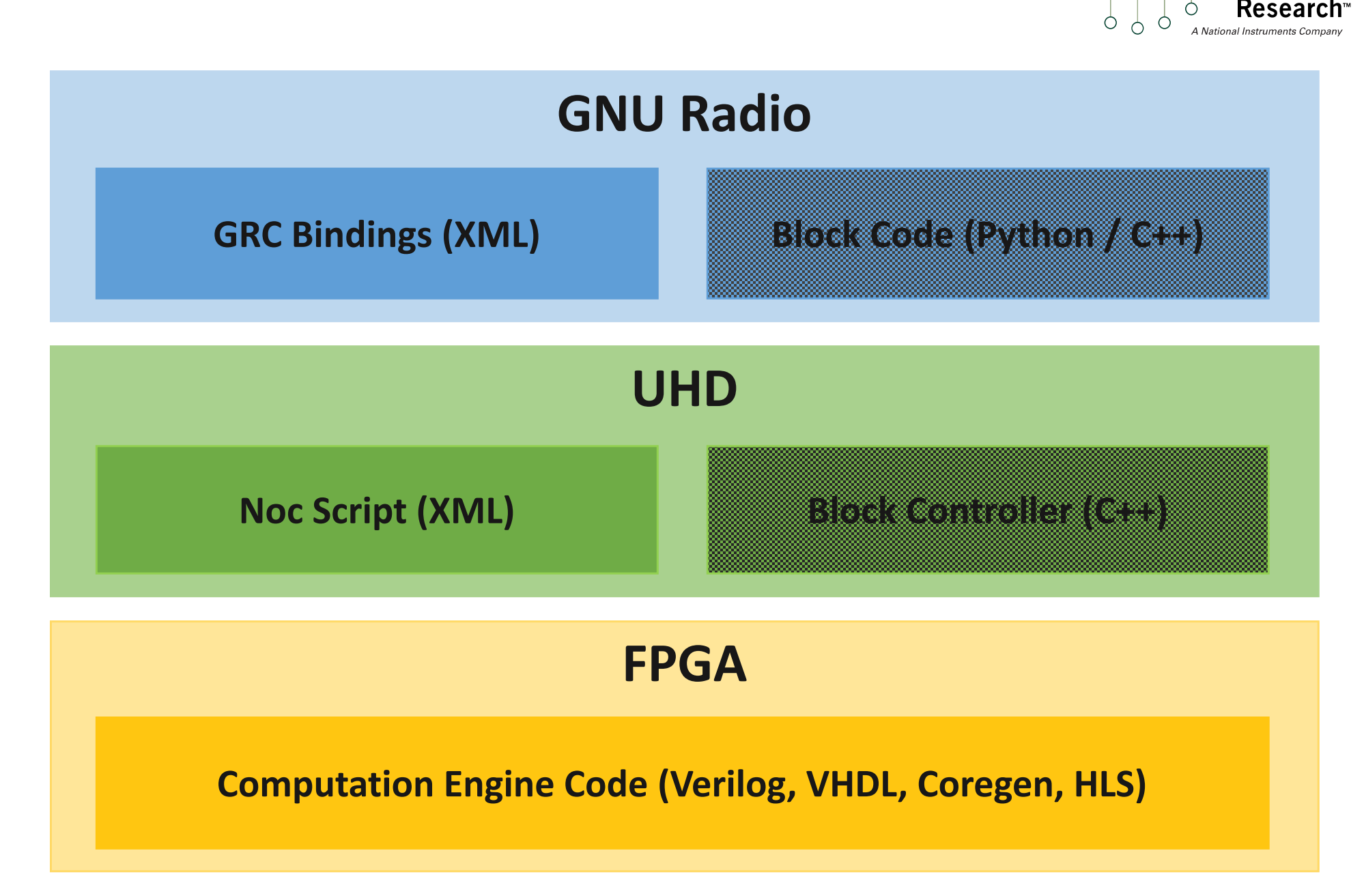

## Installation

# **Ettus**

#### **n** Install:

- source ~/rfnoc-workshop/setup\_env.sh
- cd ~/rfnoc-workshop/src/rfnoc-tutorial/build
- $\blacksquare$  make install
- **Program bitstream:** 
	- Turn on X310
	- source ~/rfnoc-workshop/src/uhd-fpga/usrp3/top/ x300/setupenv.sh
	- viv\_jtag\_program ~/rfnoc-workshop/src/ usrp\_x310\_fpga\_RFNOC\_HG\_2.bit

## Testing in HW

**Ettus** Ò  $\bigcirc$ 

- Open rfnoc gain flowgraph
	- source ~/rfnoc-workshop/setup\_env.sh
	- **E** gnuradio-companion
	- Open ~/rfnoc-workshop/src/rfnoc-tutorial-complete/ examples/rfnoc\_gain.grc

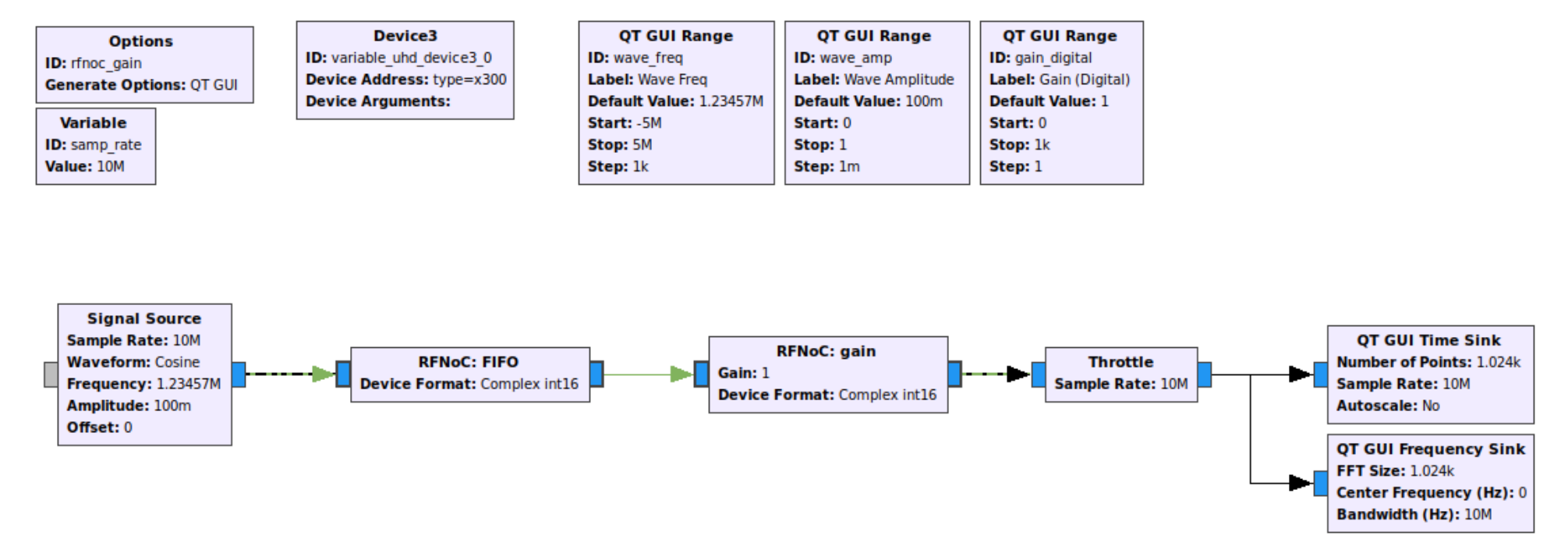

## Advanced Topics

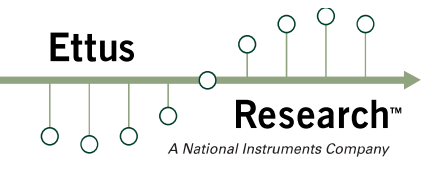

- **UHD RFNoC C++ API application**
- **How to use command packets** 
	- Tune DSP offset in DDC / DUC

## UHD RFNoC C++ App

- RFNoC apps can use only UHD's C++ API
- Design flow:
	- � Create device3 usrp object
	- **Grab block controller objects**
	- Setup graph
	- Setup blocks either with block controller methods, block args, and/or writing registers
		- � Creating a block controller method is more complex, but allows using C++ syntax
		- Block arg is an <arg> defined in Noc Script XML
		- Directly writing to a register is the simplest
	- **Setup streamers**
	- Run app with send() / recv()
- **There is some overlap with existing API**

- $\blacksquare$  RFNoC C++ app for the gain block:
	- � Transmits sine wave through FIFO and Gain block
	- Receives amplified sine wave and sends samples to GNU Radio for plotting via UDP
	- User can change gain via console
- $\blacksquare$  cp  $\gamma$  rfnoc-workshop/src/gain-app-example/\* ~/rfnoc-workshop/src/rfnoc-tutorial/apps/
- Edit ~/rfnoc-workshop/src/rfnoctutorial/apps/rfnoc\_gain\_example.cpp
- Most of the code is already filled out, we will fill in some of the important RFNoC related parts

- Add code to:
	- Setup device3 usrp object with device args
	- **Grab block controller objects for fifo and gain blocks** 
		- Name string comes from Gain block's Noc Script XML, see tag <br/>blockname>
	- Setup graph and connect blocks
- $\blacksquare$  C++11 auto keyword makes this easier

```
auto usrp = uhd::device3::make(std::string(usrp_args));
```

```
auto fifo_block_ctrl = usrp->get_block_ctrl(
    uhd::rfnoc::block_id_t(0, "FIFO"));
auto gain_block_ctrl = usrp->get_block_ctrl(
    uhd::rfnoc::block id t(0, "gain"));
```

```
auto graph = usrp->create_graph("gain_graph");
graph->connect(fifo_block_ctrl->get_block_id(),
    gain block ctrl->get block id();
```
- **Ettus**
- Add code to setup RX and TX streamers
- Streamers have built in args such as "block id" and "spp" that have special meaning
- Streamer connections are defined with "block id"

```
uhd::stream_args_t rx_stream_args("fc32", "sc16");
rx_stream_args.args["block_id"] = gain_block_ctrl->get_block_id();
rx_stream_args.args["spp"] = boost::lexical_cast<std::string>(spp);
auto rx_stream = usrp->get_rx_stream(rx_stream_args);
```

```
uhd::stream_args_t tx_stream_args("fc32", "sc16");
tx_stream_args.args["block_id"] = fifo_block_ctrl->get_block_id();
tx_stream_args.args["spp"] = boost::lexical_cast<std::string>(spp);
auto tx_stream = usrp->get_tx_stream(tx_stream_args);
```
158

po:: variables map vm:

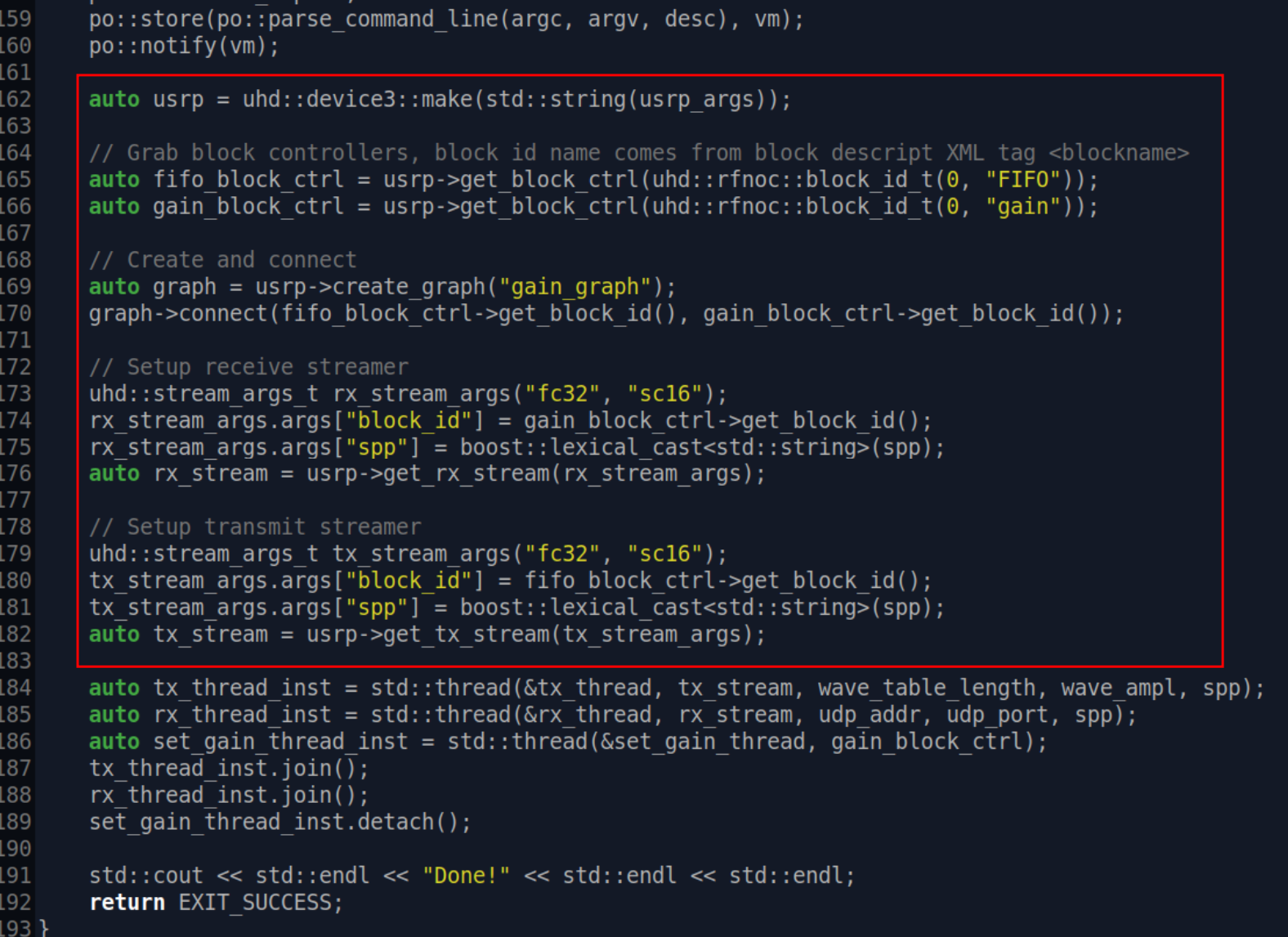

 $\overline{Q}$  $\circ$ 

**Research** 

 $\bigcirc$ 

A National Instruments Co

**Ettus** 

 $\circ$  $\circ$  $\circ$   $\circ$ 

 $\bigcirc$
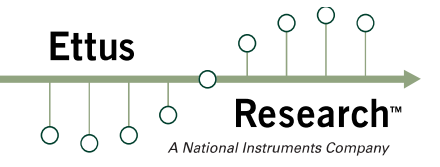

- Add code to control gain at runtime
- This code could have also been set arg() or a call to a custom block controller method

```
if ((s.length() > 0) && (not stop))try {
        uint16_t gain = boost::lexical_cast<uint16_t>(s);
        gain_block_ctrl->sr_write("GAIN", gain);
    }
    catch (boost::bad_lexical_cast) {
         std::cout << "Invalid gain." << std::endl;
    }
}
```
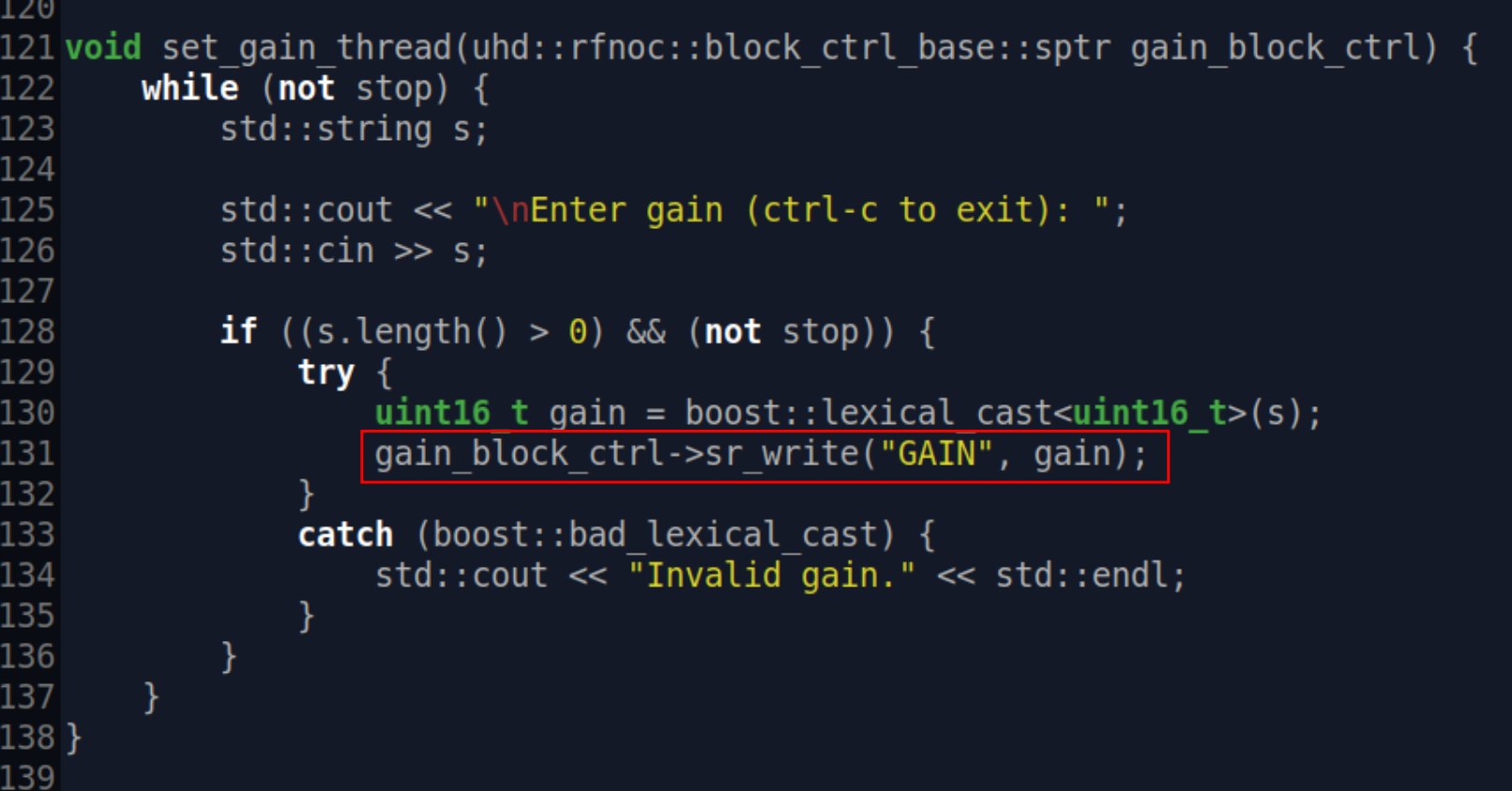

 $\overline{Q}$  $\circ$ 

**Research** 

 $\bigcirc$ 

A National Instruments Co

**Ettus** 

 $0<sup>0</sup>$ 

 $\circ$ 

 $\circ$ 

 $\bigcirc$ 

- **Rerun cmake and build**
- source ~/rfnoc-workshop/setup\_env.sh
- cd ~/rfnoc-workshop/src/rfnoc-tutorial/build
- $\blacksquare$  cmake ..
- $\blacksquare$  make install
- Now rfnoc gain example should be in path
- Need to start GNU Radio flowgraph first

#### **• Open gnuradio-companion**

■ Run ~/rfnoc-workshop/src/rfnoc-tutorialcomplete/examples/rfnoc\_gain\_cpp.grc

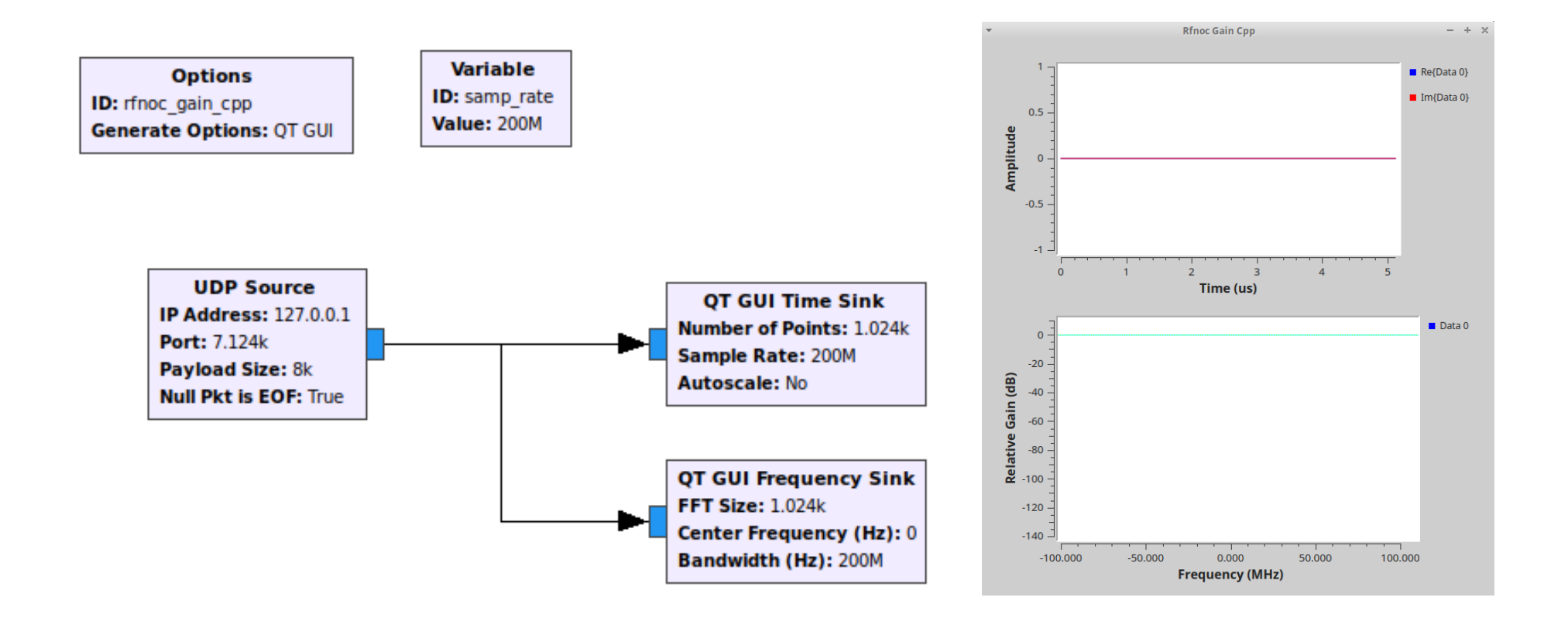

 $\bigcap$ 

∩

A National Instruments Co

Research

**Ettus** 

Ċ  $\circ$ 

 $\circ$ 

- **In new terminal run rfnoc\_gain\_example**
- source ~/rfnoc-workshop/setup\_env.sh
- **•** rfnoc\_gain\_example

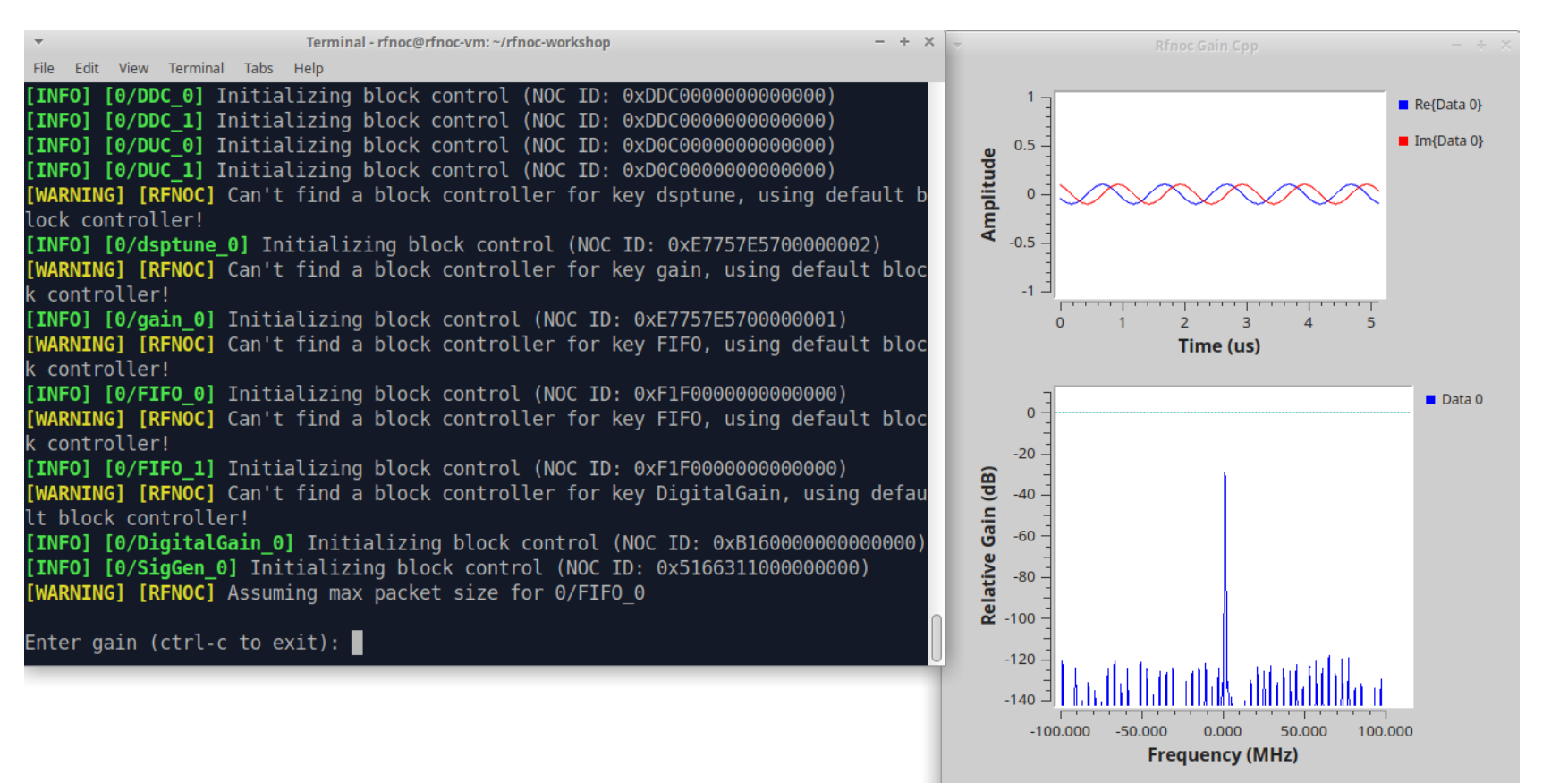

**Ettus** 

Ć Ò

Ò

**F** If you see an error, make sure the GNU Radio flowgraph is running first!

> lock controller! [INFO] [0/dsptune 0] Initializing block control (NOC ID: 0xE7757E5700000002) [WARNING] [RFNOC] Can't find a block controller for key gain, using default bloc controller! [INFO] [0/gain 0] Initializing block control (NOC ID: 0xE7757E5700000001) [WARNING] [RFNOC] Can't find a block controller for key FIFO, using default bloc k controller! [INFO] [0/FIFO 0] Initializing block control (NOC ID: 0xF1F0000000000000) [WARNING] [RFNOC] Can't find a block controller for key FIFO, using default bloc ccontroller! [INFO] [0/FIFO 1] Initializing block control (NOC ID: 0xF1F0000000000000) [WARNING] [RFNOC] Can't find a block controller for key DigitalGain, using defau lt block controller! [INFO] [0/DigitalGain 0] Initializing block control (NOC ID: 0xB160000000000000) [INFO] [0/SigGen 0] Initializing block control (NOC ID: 0x5166311000000000) [WARNING] [RFNOC] Assuming max packet size for 0/FIFO 0 Enter gain (ctrl-c to  $exit)$ : Sending UDP packet failed: "send: Connection refused" Done! rfnoc@rfnoc-vm ~/rfnoc-workshop \$ ■

**Ettus** 

 $\circ$  $\bigcirc$ 

# RFNoC Block Command Packets

- Registers are set via CHDR command packets
- Noc Shell's cmdout port allows users to send command packets
	- Users can configure other blocks without host in FPGA
	- Example: send commands to Radio core to set hardware gain, retune frontend without host latency
- **dsptune: example block to show how to use** command packets to offset tune with DDC & DUC
	- � Also shows how to create Out-of-Tree C++ block controllers for UHD and GNU Radio
	- Code located in rfnoc-tutorial-complete

- **Program X310 with second bitstream** 
	- � source ~/rfnoc-workshop/src/uhd-fpga/usrp3/top/ x300/setupenv.sh
	- viv\_jtag\_program ~/rfnoc-workshop/src/ usrp\_x310\_RFNOC\_HG\_2.bit
- Run dsptune GNU Radio Companion flowgraph at ~/rfnoc-workshop/src/rfnoc-tutorialcomplete/examples/tutorial\_dsptune.grc

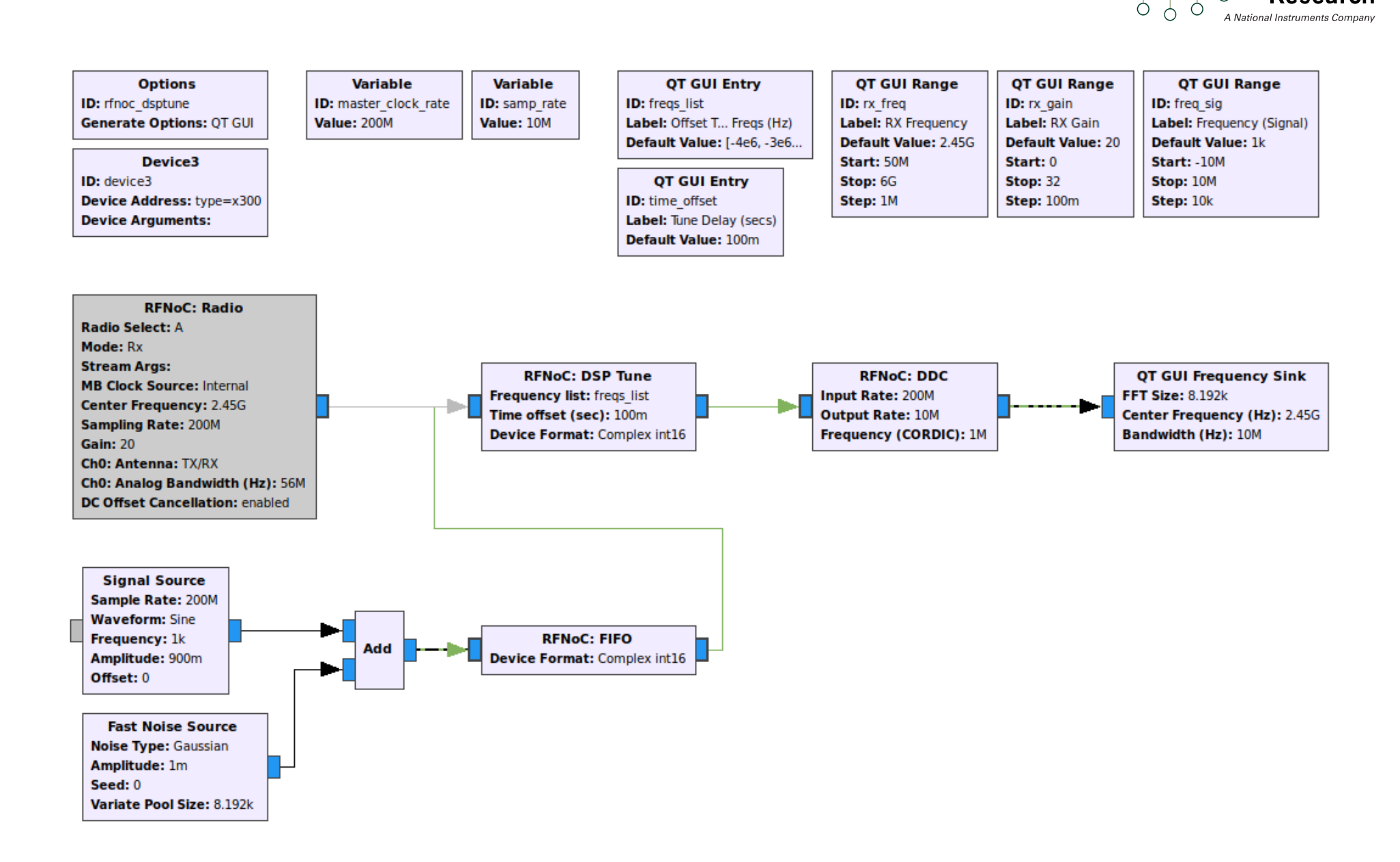

 $\circ$  $\bigcap$ 

**Research** 

**Ettus** 

Ô

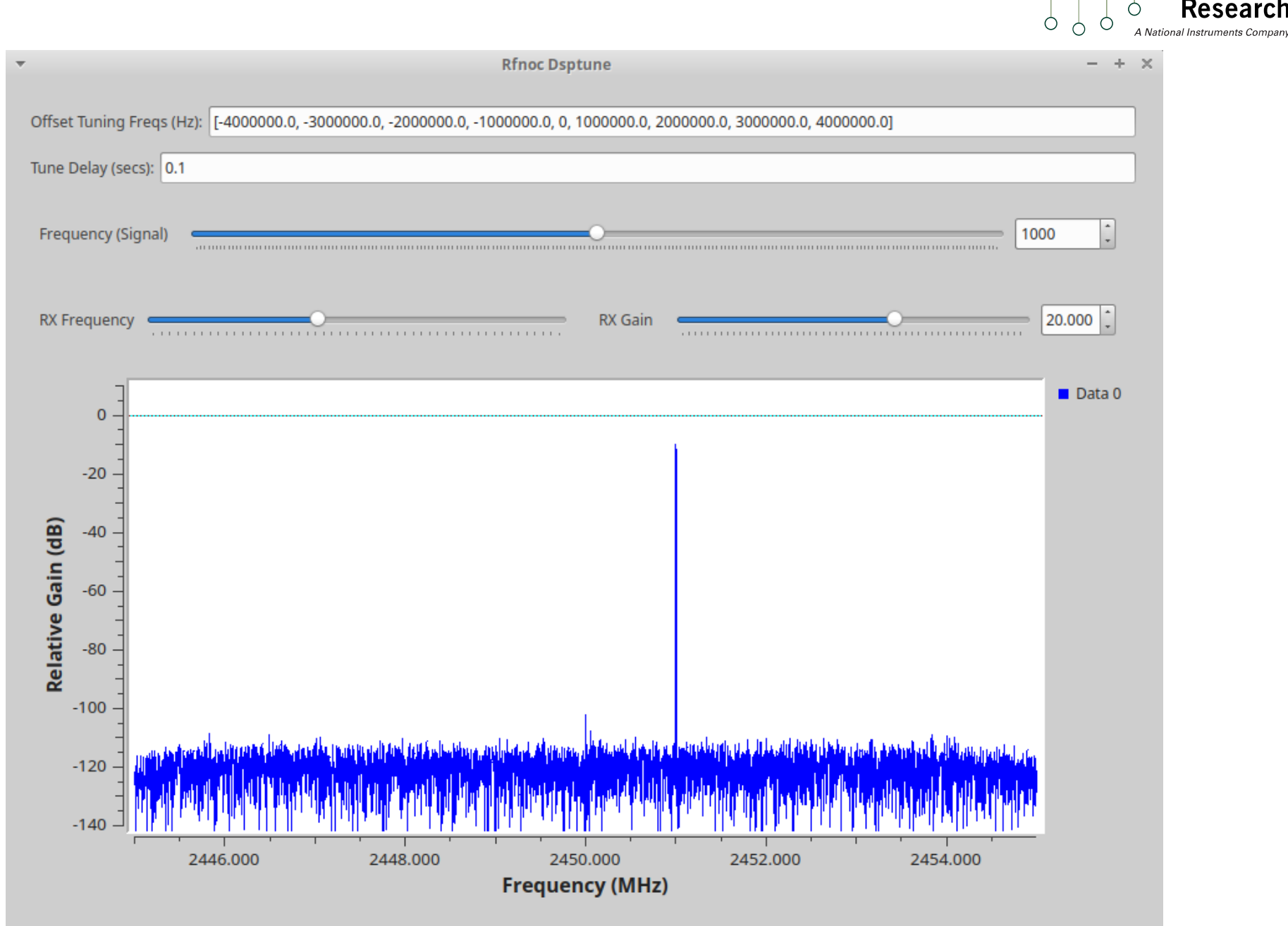

 $\circ$  $\bigcirc$ 

**Ettus** 

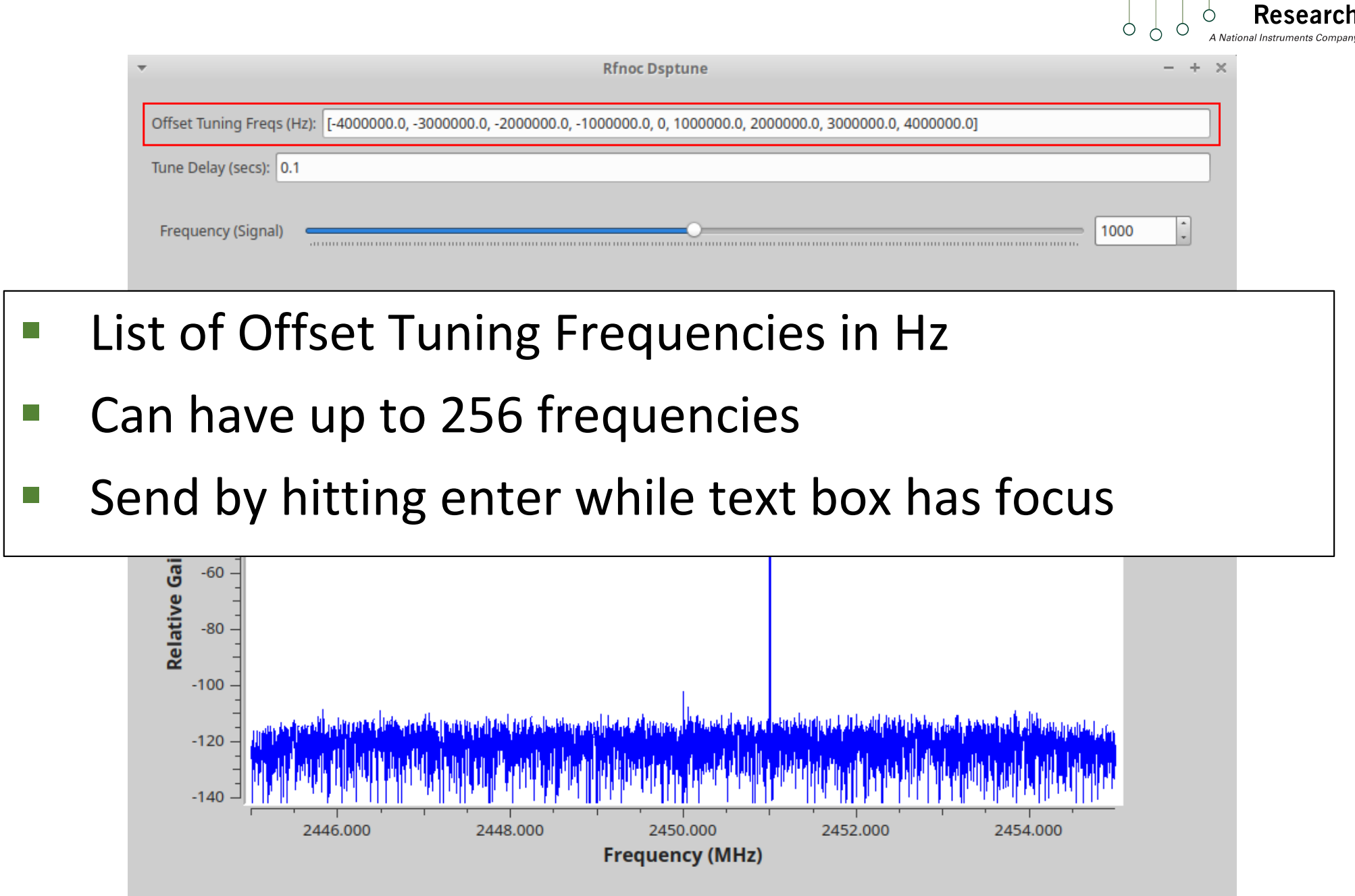

 $\circ$  $\bigcirc$ 

 $\bigcirc$ 

**Ettus** 

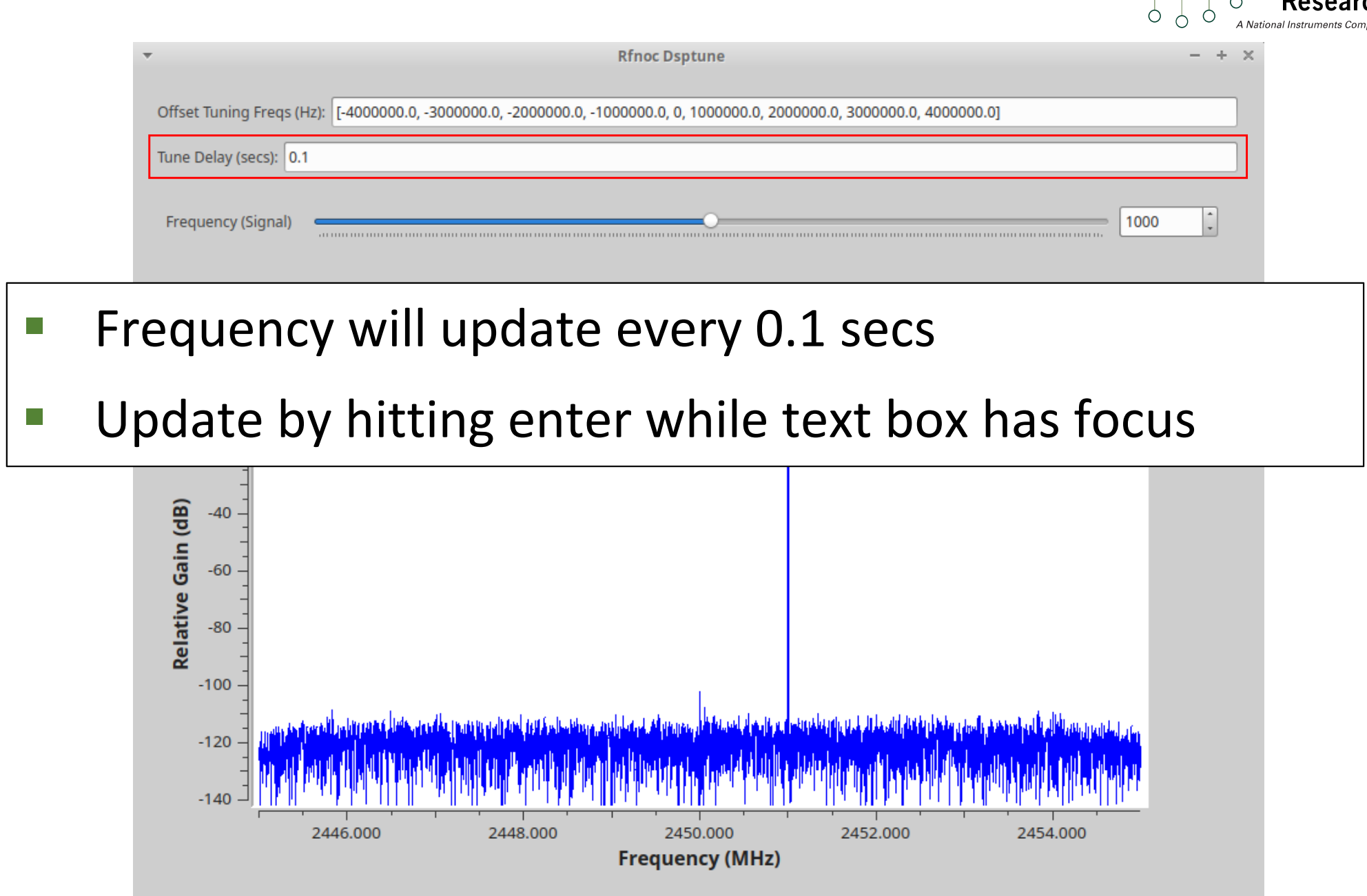

 $O \left( \begin{array}{cc} 0 & 0 \\ 0 & 0 \end{array} \right)$ 

 $\circ$ 

**Ettus** 

 $\bigcirc$ 

- Open ~/rfnoc-workshop/src/rfnoc-tutorialcomplete/rfnoc/fpga-src/noc\_block\_dsptune.v
- **Design:** 
	- Frequency list loaded into FIFO via settings bus
		- axi\_setting\_reg handles all of this
	- Tune delay setting register
	- **EXTERGHT State machine to create and send command packets**
	- **How do we know what Stream ID to send to?** 
		- Uses next dst sid. This requires that the DDC or DUC must be the next block in the flowgraph. This is one of many valid approaches. Another approach would be to get the SID from UHD and program a setting register. We could have also tried to find the DDC / DUC by using command packets to read the NOC ID of every block connected to the crossbar.

```
136
     wire [31:0] freq tdata;
137wire freq tvalid, freq tready;
138
      axi setting reg #(
139
        \overline{ADDR(SR\_FREG)}, .AWIDTH(8), .WIDTH(32), .USE_FIFO(1), .FIFO_SIZE(8)
140
141
      axi setting reg freq (
        .\overline{c}lk(ce c\overline{lk}), reset(ce rst),
142
       .set st\overline{b}(set stb), .set addr(set addr), .set data(set data),
143
        .o tdata(freq tdata), .0 tlast(), .0 tvalid(\overline{f}req tvalid), .0 tready(freq tready));
144
145
146
     wire [31:0] time offset;
147
      setting reg #(148
        .my addr(SR TIME OFFSET), .awidth(8), .width(32))
149
      sr time delta (
150
        .clk(ce clk), .rst(ce rst),
        .strobe(set stb), \overline{\text{add}}r(set addr), .in(set data), .out(time offset), .changed());
151
152
```
#### **Filte Frequency list stored in AXI Setting Register:**

- Has AXI stream interface and internal FIFO
- $\blacksquare$  List is consumed so it must be reprogrammed

```
136
     wire [31:0] freq tdata;
137wire freq tvalid, freq tready;
138
     axi setting reg #(
139
140
        ADDR(SR FREQ), AWIDTH(8), WIDTH(32), USE FIFO(1), FIFO SIZE(8))
     axi setting reg freq (
141
        .\overline{c}lk(ce c\overline{lk}), reset(ce rst),
142
        .set stb(set stb), .set addr(set addr), .set data(set data),
143
        .o tdata(freq tdata), \overline{0} tlast(), \overline{0} tvalid(freq tvalid), \overline{0} tready(freq tready));
144
145
146
     wire [31:0] time offset;
147
     setting reg #(148
        .my addr(SR TIME OFFSET), .awidth(8), .width(32))
     sr time delta (
149
150
        .clk(ce clk), .rst(ce rst),
        .strobe(set stb), .addr(set addr), .in(set data), .out(time offset), .changed());
151
152
```
■ Time Offset, called Tune Delay in the flowgraph, is a normal settings register

 $\bigcap$ 

A National Instruments Cor

Research

**Ettus** 

 $\circ$  $\bigwedge$ 

#### Dsptune RFNoC Block Walkthrough

```
184
     assign freq tready = cmdout tvalid & cmdout tready & cmdout tlast;
185
186
187
     always @(posedge ce clk) begin
        if (ce rst | clear tx seqnum) begin
188
L89
          segnum
                         \leq 0:
190
          state
                         \leq S IDLE;
191
        end else begin
192
          case (state)
193
            S IDLE : begin
194
               cnt \leq 1;
195
               if (freq tvalid) begin
196
                 if (time offset == 0) begin
197
                   state \overline{S} S HDR;
198
                 end else begin
199
                    state \leq S WAIT;
200
                 end
201
               end
202
            end
203
            // Wait until time to send freq
204
            S WAIT : begin
205
              \overline{\textbf{if}} (cnt == time offset) begin
206
                 state \le S HDR;
207
               end else begin
208
                 cnt \leq cnt + 1;209
               end
210
            end
211
            // Send header
212
            S HDR : begin
213
               if (cmdout tready) begin
214
                 state \leq S CMD;
215
               end
216
            end
217
            // Send command
218
            S CMD : begin
219
               if (cmdout tready) begin
220
                 seqnum \le seqnum + 1;
221
                 state \le S IDLE;
===<br>222<br>223
               end
            end
224
            default : state \le S_IDLE;
25endcase
        end
     end
```
- State machine:
- **F** If FIFO has a frequency
- Reads FIFO
- **Waits for time offset**
- **E** Sends command packet
- Repeat

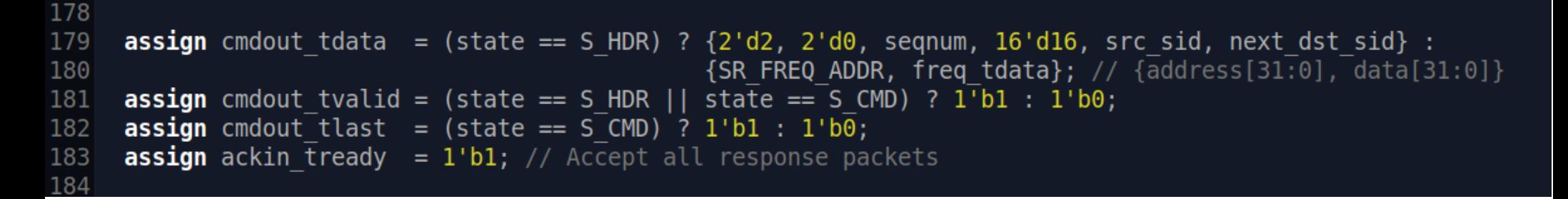

- Command packets controlled by State Machine
- Payload is frequency register address and frequency offset

```
228
229
     // Passthru
230
     assign m axis data tready = s axis data tready;
     \textsf{assign} s axis data tvalid = m axis data tvalid;
231
232
     assign s axis data tlast = m axis data tlast;
233
     assign s axis data tdata = m axis data tdata;
234
```
**• Samples pass through unchanged** 

- dsptune sends a list or vector of frequencies
- But Noc Script XML does not support vectors
- Need to create C++ UHD block controller and GNU Radio block code
- **GNU Radio dsptune block code:** ~/rfnoc-workshop/src/rfnoc-tutorial-complete/ lib/dsptune impl.cc
- **UHD dsptune block controller:** ~/rfnoc-workshop/src/rfnoc-tutorial-complete/ lib/dsptune\_block\_ctrl\_impl.cpp

# dsptune GR Block Code

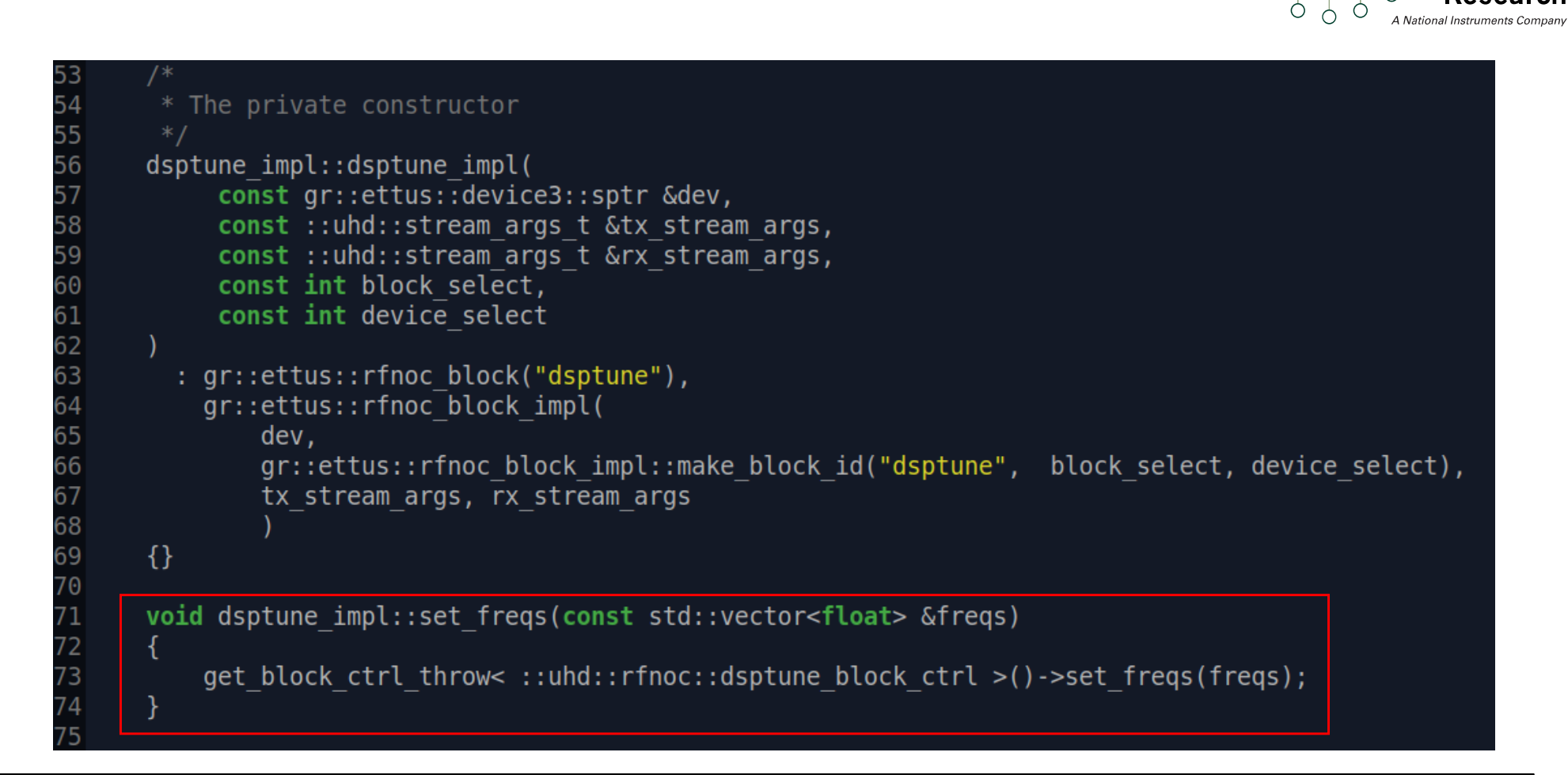

■ Added set\_freqs() method that simply calls block controller's set\_freqs() and passes freqs vector

# dsptune UHD Block Controller

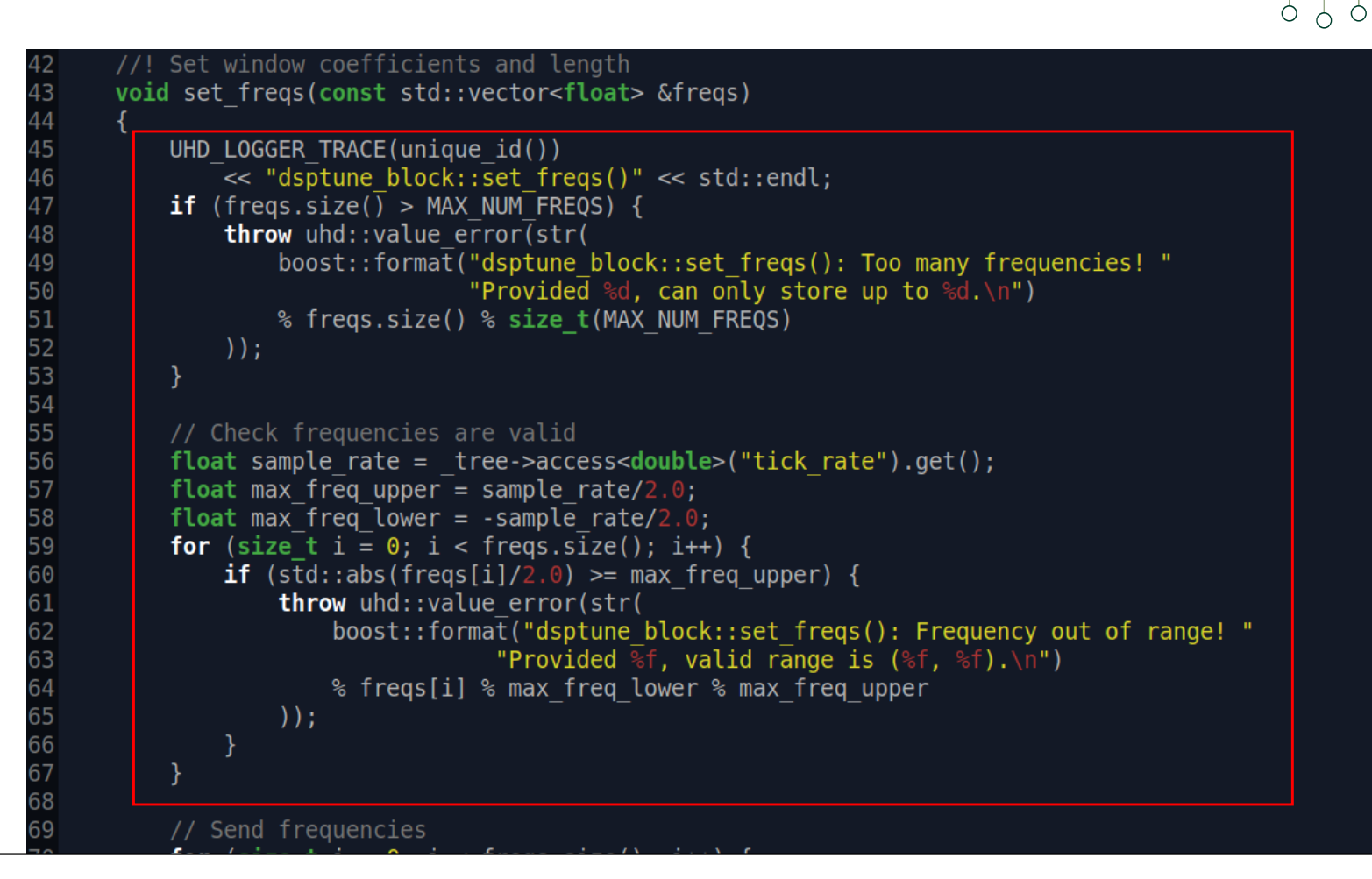

**Error checking** 

76 private:

78 };

80 UHD RFNOC BLOCK REGISTER(dsptune block ctrl,"dsptune");

 $\bigcap$ 

A National Instruments Com

Research

# Dsptune UHD Block Controller

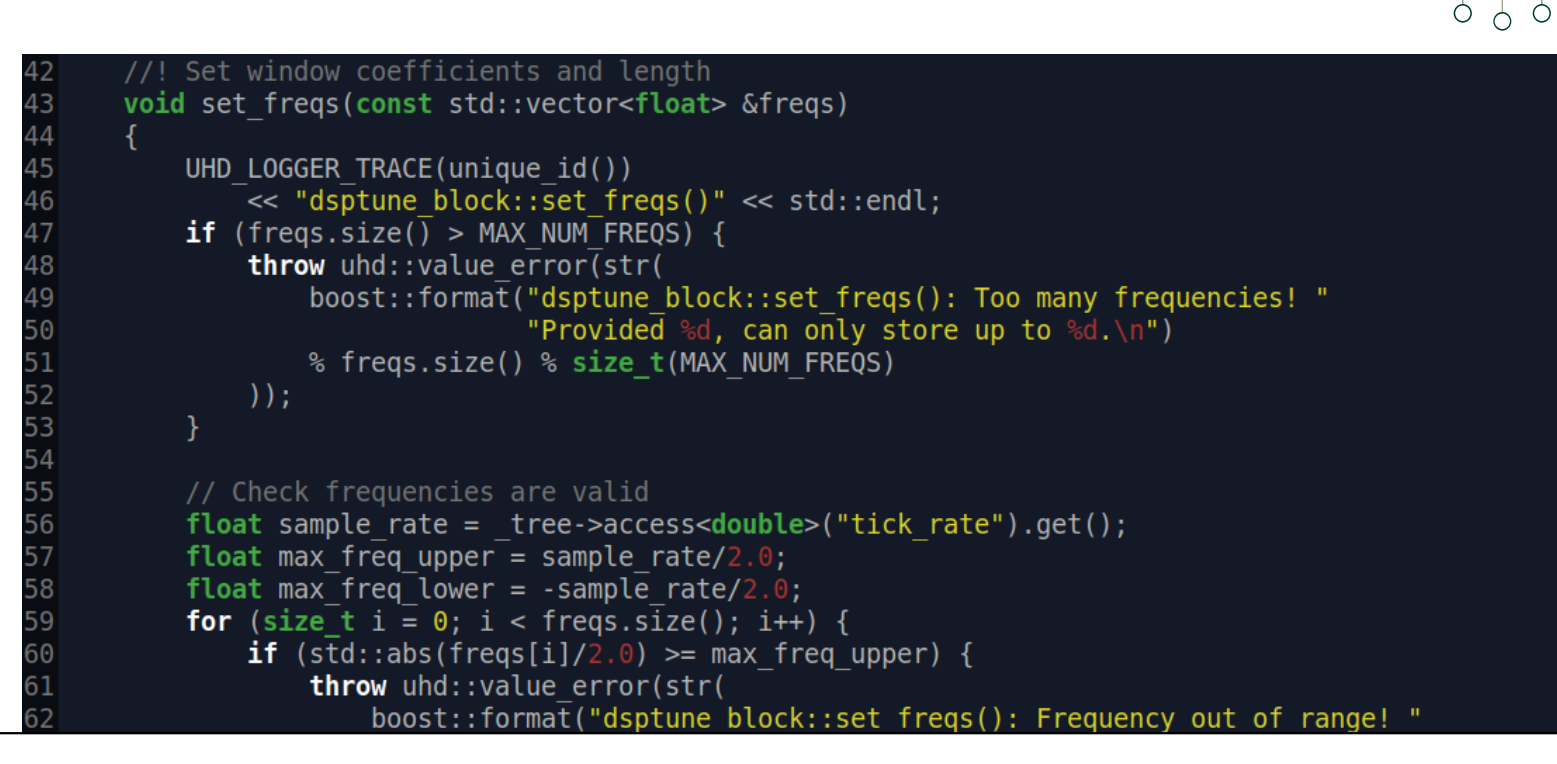

#### $\blacksquare$  Round frequencies and send via direct register write

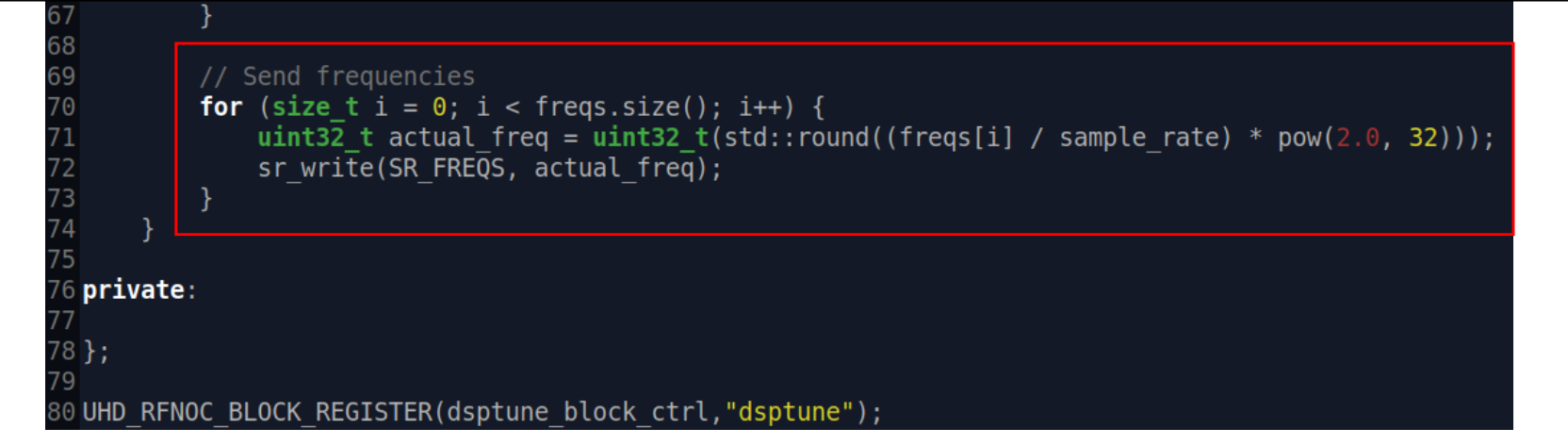

**Ettus** 

Research

A National Instruments Co.

# Dsptune UHD Block Controller

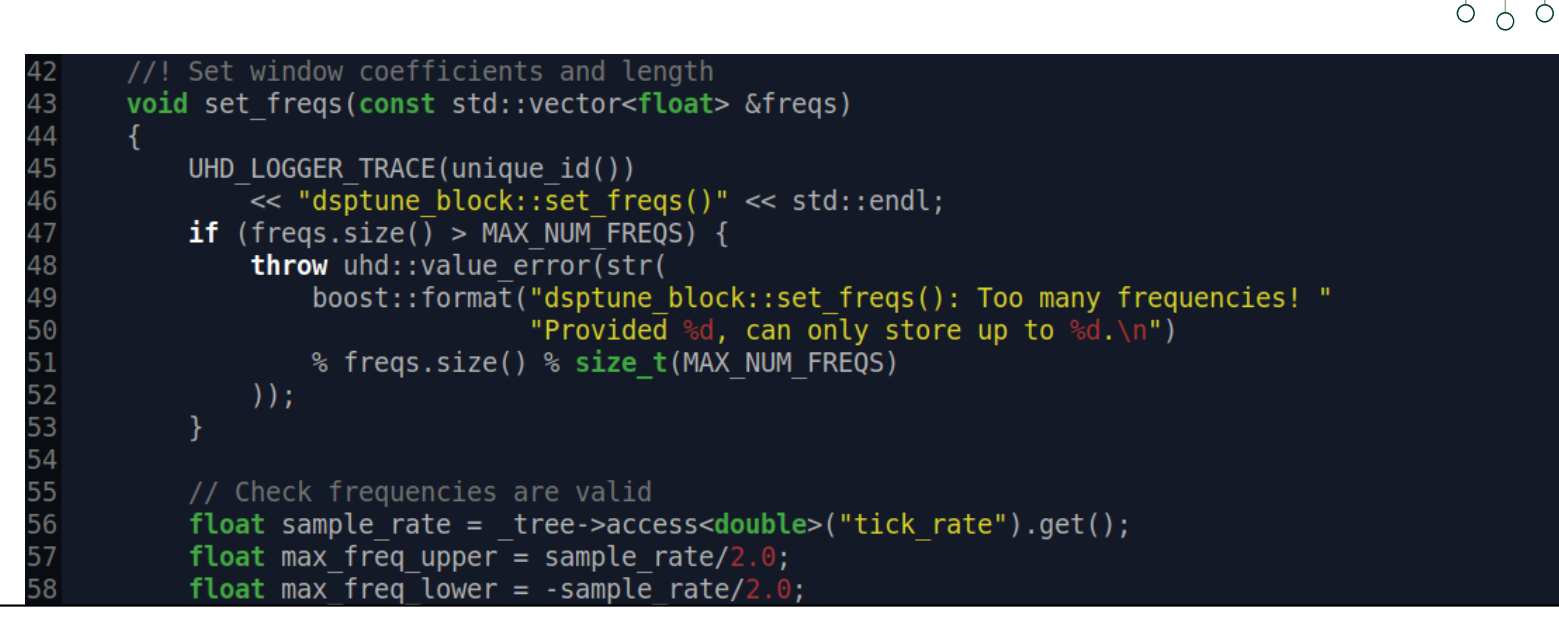

- **This is how UHD is aware of the Out-of-Tree block**
- Macro registers block with UHD
- Name string must match block's Noc Script XML
- $\blacksquare$  rfnocmodtool generates this code automatically

76 private:

78 };

**OUHD RFNOC BLOCK REGISTER(dsptune block ctrl,"dsptune")** 

# dsptune GRC XML

#### 2<block>

- Setting "time\_offset" is similar to "gain" in gain block
- Notice callback for set freqs()
- SWIG bindings allow Python to directly call GNU Radio block method

```
\left[self.$(id).set arg("time offset", $time offset/(1/(125.0e6*(12.0/7.0))))
  \le/make>
2<sup>2</sup><callback>set freqs($freqs)</callback>
    \lt!-- Number of clock ticks relative to X310 ce clk rate which is exactly 125.0e6*(12.0/7.0) -->
    <callback>set arg("time offset", $time offset/(1/125.0e6*(12.07.0))) </callback>
    <param><name>Frequency list</name>
31
      <key>fregs</key>
      <value>[1e6, 2e6, 3e6, 4e6]</value>
      <type>real vector</type>
    </param>
35
36<param>\overline{3}<name>Time offset (sec)</name>
      <key>time offset</key>
      <value>0.0</value>
      <type>real</type>
      /param>
```
**Ettus** 

Ò </u> Researcl

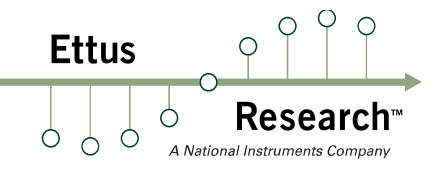

# Questions?

# Final Takeaway

RFNoC is for FPGAs is what GNU Radio is for GPPs

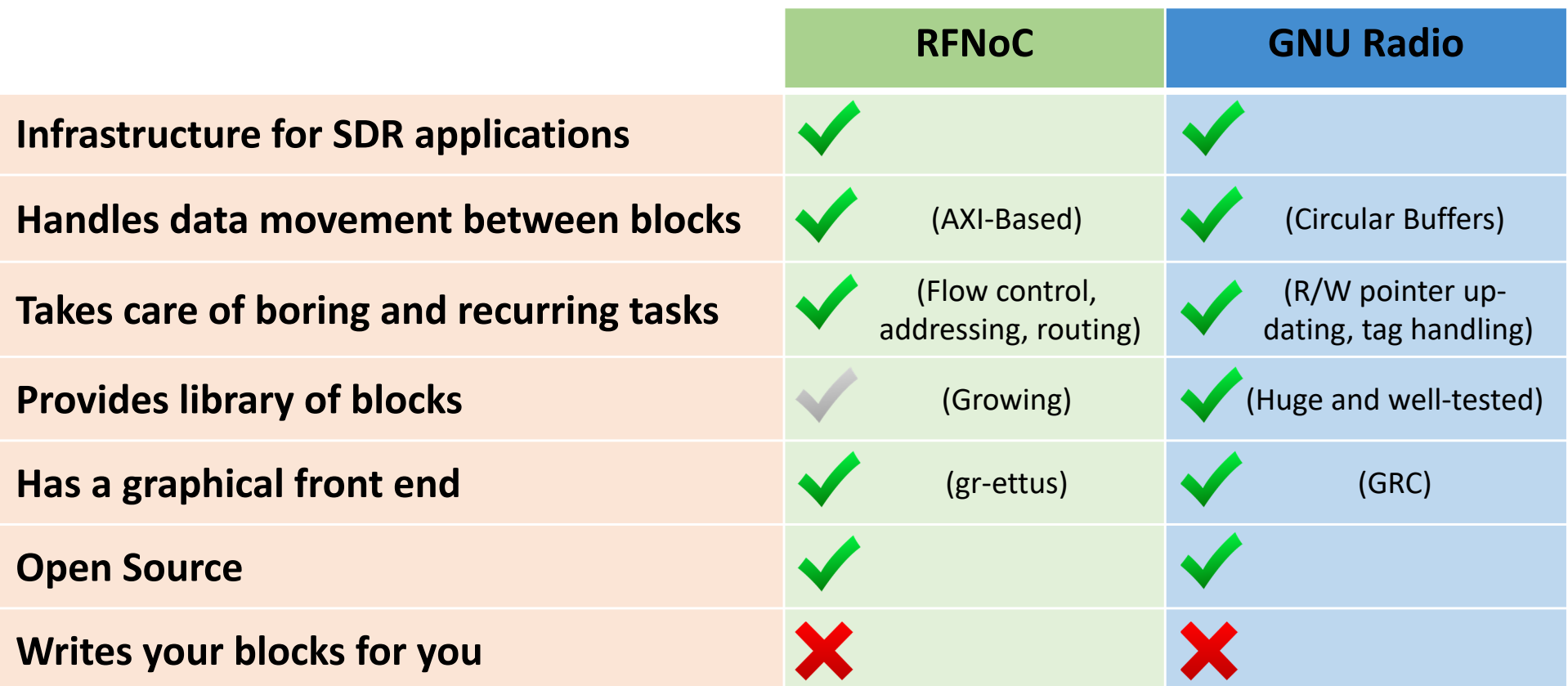

 $\circ$  $\bigcap$ 

Resea

**Ettus** 

Ċ

 $0<sup>0</sup>$